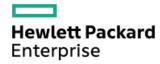

HPE ProLiant DL20 Gen11 Server User Guide

Part Number: 30-1A938BDF-002

Published: May 2024

Edition: 2

### HPE ProLiant DL20 Gen11 Server User Guide

#### **Abstract**

This document is for the person who installs, administers, and troubleshoots servers and storage systems. Hewlett Packard Enterprise assumes you are qualified in the servicing of computer equipment and trained in recognizing hazards in products with hazardous energy levels, and are familiar with the weight and stability precautions for rack installations.

Part Number: 30-1A938BDF-002

Published: May 2024

Edition: 2

© Copyright 2023–2024 Hewlett Packard Enterprise Development LP

#### Notices

The information contained herein is subject to change without notice. The only warranties for Hewlett Packard Enterprise products and services are set forth in the express warranty statements accompanying such products and services. Nothing herein should be construed as constituting an additional warranty. Hewlett Packard Enterprise shall not be liable for technical or editorial errors or omissions contained herein.

Confidential computer software. Valid license from Hewlett Packard Enterprise required for possession, use, or copying. Consistent with FAR 12.211 and 12.212, Commercial Computer Software, Computer Software Documentation, and Technical Data for Commercial Items are licensed to the U.S. Government under vendor's standard commercial license.

Links to third-party websites take you outside the Hewlett Packard Enterprise website. Hewlett Packard Enterprise has no control over and is not responsible for information outside the Hewlett Packard Enterprise website.

### Acknowledgments

Intel® and Intel® Virtual RAID on CPU (Intel® VROC) are trademarks of Intel Corporation in the U.S. and other countries.

Linux® is the registered trademark of Linus Torvalds in the U.S. and other countries.

Microsoft®, Windows®, and Windows Server® are either registered trademarks or trademarks of Microsoft Corporation in the United States and/or other countries.

VMware® is a registered trademark or trademark of VMware, Inc. and its subsidiaries in the United States and other jurisdictions.

All third-party marks are property of their respective owners.

#### Table of contents

- Component identification
  - o Front panel components
    - iLO Service Port
  - o Front panel LEDs and buttons
    - Server UID LED
    - Using the UID button to view the Server Health Summary
    - Front panel LED power fault codes
  - o Rear panel components
    - Display device setup
  - o Rear panel LEDs
  - o System board components
    - System maintenance switch descriptions
    - DIMM label identification
    - DIMM slot numbering
  - o Riser board component
  - o OCP slot population rules
  - PCle5 slot description
  - o HPE Basic Drive LED definitions
  - o Drive bay numbering
  - Drive backplane naming
  - o iLO-M.2-serial module components
  - o Fan numbering
  - o Fan mode behavior
  - o Trusted Platform Module 2.0
    - Trusted Platform Module 2.0 guidelines
    - BitLocker recovery key/password retention guidelines
  - o HPE NS204i-u Boot Device components
  - HPE NS204i-u Boot Device LED definitions
- Setup
  - o Initial system installation
    - HPE Installation Service
    - Intel VROC support
    - Setting up the server
  - o Operational requirements
    - Space and airflow requirements
    - Temperature requirements
    - Power requirements
    - Electrical grounding requirements
  - o Rack warnings and cautions

- o Server warnings and cautions
- o Electrostatic discharge

#### Operations

- o Remove the front bezel
- o Power down the server
- o Extend the server out of the rack
- Remove the server from the rack
- o Remove the access panel
- o Remove the riser cage
- o Install the riser cage
- o Install the access panel
- o Install the server into the rack
- o Power up the server
- Hardware options installation
  - Server data backup
  - o Hardware option installation guidelines
  - o Hewlett Packard Enterprise product QuickSpecs
  - o Rack mounting options
    - Rail identification markers
    - Rack mounting interfaces
    - Rack rail option
      - Installing the friction rack rails
    - Installing the server into the rack: Friction rack rail
    - Installing the rack rail hook-and-loop strap
    - Installing the cable management arm
  - o Installing the front bezel option
  - Drive options
    - Drive installation guidelines
    - Installing a non-hot-plug LFF drive
    - Installing a hot-plug LFF/SFF drive
  - Power supply options
    - Hot-plug power supply calculations
    - Power supply warnings and cautions
    - Installing a hot-plug power supply
  - o Transceiver option
    - Transceiver warnings and cautions
    - Installing a transceiver
  - o Pass-through board option
    - Installing the pass-through board (PTB)
  - o Installing the two-bay SFF drive cage option
  - Optical drive option

- Installing an optical drive in the LFF drive chassis
- Installing an optical drive in the SFF drive chassis
- o Memory option
  - DIMM population information
  - DIMM installation guidelines
  - Installing a DIMM
- o PCle riser option
  - Installing a riser option
- o Storage controller options
  - Preparing the server for storage controller installation
  - Installing the type-o storage controller
  - Installing the type-p controller option
- o Energy pack option
  - HPE Smart Storage Battery
  - Installing an energy pack
- o Expansion card options
  - Installing an expansion card
- o HPE NS204i-u Boot Device option
  - Installing the HPE NS204i-u Boot Device
- o OCP NIC 3.0 adapter option
  - OCP slot population rules
  - Installing the OCP NIC 3.0 adapter
- o iLO-M.2-serial module option
  - Installing the iLO-M.2-serial module
- M.2 SSD option
  - Installing an M.2 SSD on the iLO-M.2-serial module
- o Chassis intrusion detection switch option
  - Installing the chassis intrusion detection switch
- o Internal USB device options
  - Installing an internal USB device
- Cabling
  - o Cabling guidelines
  - o Cabling diagrams
  - o Internal cabling management
  - Storage cabling
    - Storage controller cabling
      - 2 LFF non-hot-plug drive cabling
      - 2 LFF hot-plug drive cabling
      - 4 SFF hot-plug drive cabling
      - 4 + 2 SFF hot-plug drive cabling
    - Drive power cabling

- Energy pack cabling
- Storage controller backup power cabling
- o Optical drive cabling
- o HPE NS204i-u Boot Device cabling
- External OCP enablement cabling
- Fan cabling
  - Cable routing in front of the PCIe fan
- o Chassis intrusion detection switch cabling
- o Serial port cabling
- Front I/O cabling
- System power cabling
- o Non-hot-plug power supply cabling
- Configuration resources
  - Updating firmware or system ROM
  - Configuring the server
  - o Configuring storage controllers
  - o Managing the HPE NS204i-u Boot Device
  - o Deploying an OS
  - Configuring security
  - o Optimizing the server
  - o Server management
  - Managing Linux-based high performance compute clusters
- Troubleshooting
  - NMI functionality
  - o Troubleshooting resources
- System battery replacement
  - o System battery information
  - o Removing and replacing the system battery
- Safety, warranty, and regulatory information
  - Regulatory information
    - Notices for Eurasian Economic Union
    - Turkey RoHS material content declaration
    - Ukraine RoHS material content declaration
  - o Warranty information
- Specifications
  - o Environmental specifications
  - Mechanical specifications
  - o Power supply specifications
    - ATX 290 W Non-hot-plug Power Supply (92% efficiency)
    - ATX 290 W Platinum Non-hot-plug Power Supply (94% efficiency)
    - HPE 500 W Flex Slot Platinum Hot-plug Low Halogen Power Supply

- HPE 800 W Flex Slot Titanium Hot-plug Low Halogen Power Supply
- HPE 1000 W Flex Slot Titanium Hot-plug Power Supply
- Websites
- Support and other resources
  - o Accessing Hewlett Packard Enterprise Support
  - HPE product registration
  - Accessing updates
  - o Customer self repair
  - o Remote support
  - Documentation feedback

# **Component identification**

This chapter describes the external and internal server features and components.

**Subtopics** 

Front panel components

Front panel LEDs and buttons

Rear panel components

**Rear panel LEDs** 

**System board components** 

Riser board component

OCP slot population rules

PCle5 slot description

**HPE Basic Drive LED definitions** 

**Drive bay numbering** 

**Drive backplane naming** 

iLO-M.2-serial module components

Fan numbering

Fan mode behavior

**Trusted Platform Module 2.0** 

HPE NS204i-u Boot Device components

HPE NS204i-u Boot Device LED definitions

# Front panel components

2 LFF non-hot-plug drive model

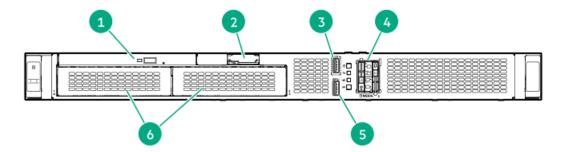

| ltem | Description                                          |
|------|------------------------------------------------------|
| 1    | Optical drive (optional)                             |
| 2    | Serial number/iLO information pull tab $\frac{1}{2}$ |
| 3    | iLO service port                                     |
| 4    | HPE NS204i-u Boot Device (optional)                  |
| 5    | USB 3.2 Gen1 port                                    |
| 6    | 2 LFF non-hot-plug drive cage $\frac{2}{}$           |

- The serial number/iLO information pull tab is double-sided. One side shows the server serial number and the customer asset tag label. The other side shows the default iLO account information.
- $\underline{\textbf{2}}$  The 2 LFF non-hot-plug drive cage supports SATA drives.

#### 2 LFF hot-plug drive model

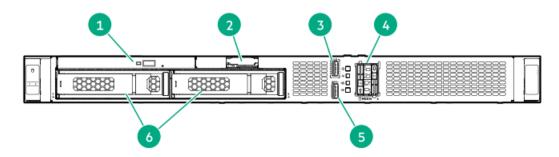

| Item | Description                                          |
|------|------------------------------------------------------|
| 1    | Optical drive (optional)                             |
| 2    | Serial number/iLO information pull tab $\frac{1}{2}$ |
| 3    | iLO service port                                     |
| 4    | HPE NS204i-u Boot Device (optional)                  |
| 5    | USB 3.2 Gen1 port                                    |
| 6    | 2 LFF hot-plug drives <sup>2</sup>                   |

- The serial number/iLO information pull tab is double-sided. One side shows the server serial number and the customer asset tag label. The other side shows the default iLO account information.
- $_{\underline{2}}$   $\,\,\,\,\,\,$  The 2 LFF drive bays support SAS or SATA drives .

### 4 + 2 SFF hot-plug drive model

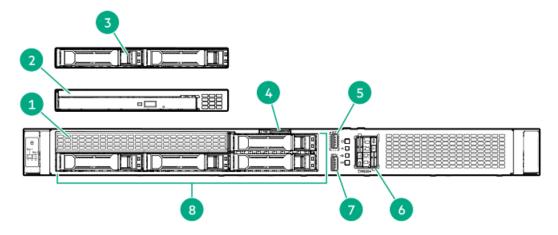

| Item | Description                                          |
|------|------------------------------------------------------|
| 1    | Media bay <sup>1</sup>                               |
| 2    | Optical drive (optional)                             |
| 3    | 2 SFF hot-plug drive cage (optional) $\frac{2}{}$    |
| 4    | Serial number/iLO information pull tab $\frac{3}{2}$ |
| 5    | iLO service port                                     |
| 6    | HPE NS204i-u Boot Device (optional)                  |
| 7    | USB 3.2 Gen1 port                                    |
| 8    | 4 SFF hot-plug drives <sup>4</sup>                   |
| _    |                                                      |

- The media bay supports the optical drive cage or the 2 SFF drive cage option.
- The 2 SFF drive cage supports SAS, SATA, or U.3 NVMe drives .
- The serial number/iLO information pull tab is double-sided. One side shows the server serial number and the customer asset tag label. The other side shows the default iLO account information.
- $_{\underline{4}}$  The 4 SFF drive bays support SAS or SATA drives .

#### Subtopics

#### **iLO Service Port**

#### iLO Service Port

The Service Port is a USB port with the label iLO on supported servers and compute modules.

To find out if your server or compute module supports this feature, see the server specifications document at the following website: <a href="https://www.hpe.com/info/quickspecs">https://www.hpe.com/info/quickspecs</a>.

The Service Port is a USB port with the label iLO on the front of the server.

To find out if your server supports this feature, see the server specifications document at the following website: <a href="https://www.hpe.com/info/quickspecs">https://www.hpe.com/info/quickspecs</a>.

When you have physical access to a server, you can use the Service Port to do the following:

• Download the Active Health System Log to a supported USB flash drive.

When you use this feature, the connected USB flash drive is not accessible by the host operating system.

- Connect a client (such as a laptop) with a supported USB to Ethernet adapter to access the following:
  - o iLO web interface
  - o Remote console
  - o iLO RESTful API
  - o CLI

Hewlett Packard Enterprise recommends the HPE USB to Ethernet Adapter (part number Q7Y55A).

When you use the iLO Service Port:

- Actions are logged in the iLO event log.
- The server UID flashes to indicate the Service Port status.

You can also retrieve the Service Port status by using a REST client and the iLO RESTful API.

• You cannot use the Service Port to boot any device within the server, or the server itself.

- You cannot access the server by connecting to the Service Port.
- You cannot access the connected device from the server.

For more information about the iLO Service Port, see the iLO user guide at the following website: https://www.hpe.com/support/ilo6.

# Front panel LEDs and buttons

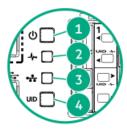

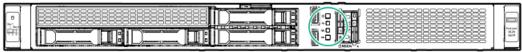

| ltem | LED                           | Status         | Definition                                                                                                    |  |
|------|-------------------------------|----------------|----------------------------------------------------------------------------------------------------|--|
| 1    | Power On/Standby button and   | Solid green    | System on                                                                                                    |  |
|      | system power LED <sup>1</sup> | Flashing green | Performing power-on sequence                                                                                                    |  |
|      |                               | Solid amber    | System in standby                                                                                                    |  |
|      |                               | Off            | No power present $\frac{2}{}$                                                                                                    |  |
| 2    | Health LED <sup>1</sup>       | Solid green    | Normal                                                                                                    |  |
|      |                               | Flashing green | iLO is rebooting                                                                                                    |  |
|      |                               | Flashing amber | System degraded <sup>3</sup>                                                                                                    |  |
|      |                               | Flashing red   | System critical <sup>3</sup>                                                                                                    |  |
| 3    | NIC status LED <sup>1</sup>   | Solid green    | Linked to network                                                                                                    |  |
|      |                               | Flashing green | Network active                                                                                                    |  |
|      |                               | Off            | No network activity                                                                                                    |  |
| 4    | UID button/LED <sup>1</sup>   | Solid blue     | Activated                                                                                                    |  |
|      |                               | Flashing blue  | <ul> <li>1 flash per second = Remote management or firmware upgrade in progress</li> <li>4 flashes per second = iLO manual reboot sequence initiated</li> <li>8 flashes per second = iLO manual reboot sequence in progress</li> </ul> |  |
|      |                               | Off            | Deactivated                                                                                                    |  |

When all LEDs flash simultaneously, a power fault has occurred. For more information, see Front panel LED power fault codes.

#### **Subtopics**

Server UID LED

Facility power is not present, power cord is not attached, no power supplies are installed, or power supply failure has occurred.

If the health LED indicates a degraded or critical state, review the system Integrated Management Log (IML) or use HPE iLO to review the system health status.

Front panel LED power fault codes

### Server UID LED

The UID LED is used to locate a particular server when it is deployed in a dense rack with other equipment. Activating the UID LED helps an on-site technician to quickly identify a server for maintenance tasks.

# Using the UID button to view the Server Health Summary

#### **Prerequisites**

- An external monitor is connected.
- In the iLO web interface, the Show Server Health on External Monitor feature is enabled on the Access Settings page.

#### About this task

Use the UID button to display the iLO Server Health Summary screen on an external monitor. This function works when the server is powered on or off. Use this feature for troubleshooting if the server will not start up.

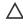

**CAUTION:** Press and release the UID button. Holding it down at any time for more than five seconds initiates a graceful iLO reboot or a hardware iLO reboot. Data loss or NVRAM corruption might occur during a hardware iLO reboot.

#### **Procedure**

1. Press and release the UID button.

The Server Health Summary screen is displayed on the external monitor. For more information, see the iLO troubleshooting guide:

#### https://www.hpe.com/support/ilo6

2. Press the UID button again to close the Server Health Summary screen.

# Front panel LED power fault codes

The following table provides a list of power fault codes, and the subsystems that are affected. Not all power faults are used by all servers.

| Subsystem                                     | LED behavior |
|-----------------------------------------------|--------------|
| System board                                  | 1 flash      |
| Processor                                     | 2 flashes    |
| Memory                                        | 3 flashes    |
| Riser board PCIe slots                        | 4 flashes    |
| FlexibleLOM                                   | 5 flashes    |
| Storage controller                            | 6 flashes    |
| System board PCIe slots                       | 7 flashes    |
| Power backplane                               | 8 flashes    |
| Storage backplane                             | 9 flashes    |
| Power supply                                  | 10 flashes   |
| PCIe expansion cards installed in riser board | 11 flashes   |
| Chassis                                       | 12 flashes   |
| GPU card                                      | 13 flashes   |

# Rear panel components

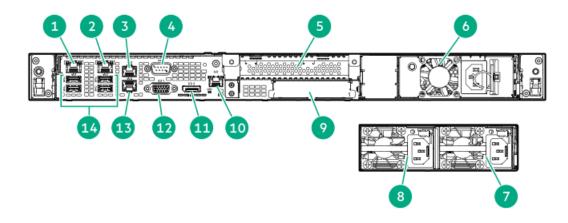

| Item | Description                             |
|------|-----------------------------------------|
| 1    | NIC 1 / iLO shared port (1 GbE)         |
| 2    | NIC port 2 (1 GbE)                      |
| 3    | NIC port 3 (1 GbE)                      |
| 4    | Serial port (optional)                  |
| 5    | Slot 1 PCle5 x16 (16, 8, 4, 1)          |
| 6    | ATX non-hot-plug power supply           |
| 7    | Flexible Slot power supply 1            |
| 8    | Flexible Slot power supply 2 (optional) |
| 9    | OCP 15 PCle5 x4                         |
| 10   | iLO dedicated network port (optional)   |
| 11   | DisplayPort 1.1a                        |
| 12   | VGA port                                |
| 13   | NIC port 4 (1 GbE)                      |
| 14   | USB 3.2 Gen1 ports (4) $\frac{1}{}$     |
|      |                                         |

When the server is in standby mode, these USB ports will have no power. Connected devices will not charge nor be able to wake the server from standby mode.

#### Subtopics

Display device setup

# Display device setup

This server supports both VGA port and DisplayPort 1.1a. Before connecting a display device to this server, review the following information:

- Whenever possible, use the same display connection type. For example, if your PC or monitor only has a VGA output, connect it to the server VGA port. Use of any kind of adapter or converter cable or dongle might lead to decreased display quality or a lag over the connection.
- DisplayPort connection: When connecting an HDMI or DVI display to the DisplayPort, use an active type adapter. Passive type adapter—marked with the DP++ symbol—is not supported.
- Display output modes:
  - If you connect two display devices to the VGA port and DisplayPort, the same image is shown on both devices—screen mirroring mode.
  - The embedded video controller in the iLO 6 chipset does not support dual display or screen extension mode. To enable dual display mode, install a compatible PCIe graphics card that supports this feature in the expansion slot.

# Rear panel LEDs

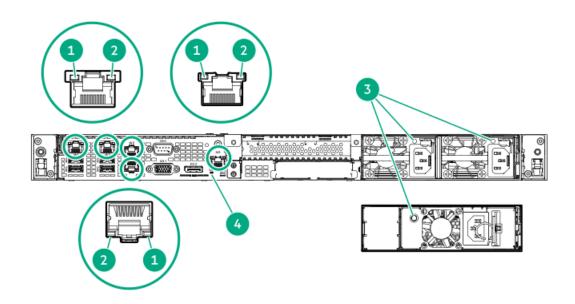

| Item | LED              | Status         | Definition                                                                                                    |
|------|------------------|----------------|----------------------------------------------------------------------------------------------------|
| 1    | NIC/iLO link     | Solid green    | Network link speed is 1000 Mb/s.                                                                                                    |
|      |                  | Solid amber    | Network link speed is 10/100 Mb/s.                                                                                                    |
|      |                  | Off            | No network link                                                                                                    |
| 2    | NIC/iLO activity | Flashing green | Network active                                                                                                    |
|      |                  | Off            | No network activity                                                                                                    |
| 3    | Power supply     | Solid green    | The power supply is operating normally                                                                                                    |
|      |                  | Off            | One or more of the following conditions exists:  Power is unavailable  Power supply failure  Power supply is in standby mode  Power supply error                                                                           |
| 4    | UID              | Solid blue     | Activated                                                                                                    |
|      |                  | Flashing blue  | <ul> <li>1 flash per second—Remote management or firmware upgrade in progress</li> <li>4 flashes per sec—iLO manual reboot sequence initiated</li> <li>8 flashes per sec—iLO manual reboot sequence in progress</li> </ul> |
|      |                  | Off            | Deactivated                                                                                                    |

# **System board components**

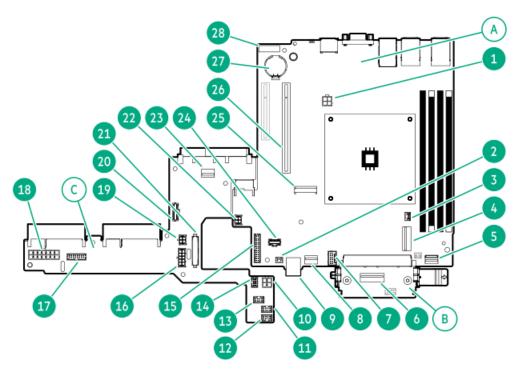

The system board comprises of three individual printed circuit assemblies (PCA):

| Item | Board                                 |
|------|---------------------------------------|
| Α    | Mainboard                             |
| В    | Pass-through board (PTB) $\frac{1}{}$ |
| С    | Power distribution board (PDB)        |

The PTB is connected to Slot 14 internal OCP PCle4 x4. The Slot 15 external OCP PCle4 x4 is accessible from the rear panel.

| Item | Description                                            |
|------|--------------------------------------------------------|
| 1    | 4-pin processor power connector                        |
| 2    | Storage controller backup power connector              |
| 3    | Chassis intrusion detection switch connector           |
| 4    | SlimSAS x8 port 1                                      |
| 5    | Front I/O & USB 3.2 Gen 1 & iLO service port connector |
| 6    | SlimSAS x8 port 3 <sup>1</sup>                         |
| 7    | Energy pack connector                                  |
| 8    | SlimSAS x4 port 2                                      |
| 9    | Stacked, internal dual USB 3.2 Gen 2 ports             |
| 10   | 4-pin processor power connector                        |
| 11   | System fan connector                                   |
| 12   | Processor fan connector                                |
| 13   | PCIe fan connector                                     |
| 14   | NS204i-u power connector                               |
| 15   | Mainboard: Power supply sideband connector             |
| 16   | Drive backplane power connector                        |
| 17   | ATX sideband connector                                 |
| 18   | 14-pin ATX power supply connector                      |
| 19   | PDB: System power connector                            |
| 20   | PTB: Slot 15 external OCP sideband connector           |
| 21   | PDB: Power supply sideband connector                   |
| 22   | Mainboard: System power connector                      |
| 23   | SlimSAS x4 port                                        |
| 24   | Mainboard: Slot 15 external OCP sideband connector     |
| 25   | M.2 slot 1 <sup>2</sup>                                |
| 26   | Slot 1 PCle5 x16                                       |
| 27   | System battery                                         |
| 28   | System maintenance switch                              |

For a SATA device

This M.2 slot does not support direct SSD installation. This slot instead supports the iLO-M.2 serial module option, which supports NVMe SSDs.

### **Subtopics**

System maintenance switch descriptions

**DIMM label identification** 

**DIMM slot numbering** 

# System maintenance switch descriptions

| Position                                      | Default | Function                                  |
|-----------------------------------------------|---------|-------------------------------------------|
| S1 <sup>1</sup>                               | Off     | Off—iLO 6 security is enabled.            |
|                                               |         | On—iLO 6 security is disabled.            |
| S2                                            | Off     | Reserved                                  |
| S3                                            | Off     | Reserved                                  |
| S4                                            | Off     | Reserved                                  |
| S5 <sup>1</sup>                               | Off     | Off—Power-on password is enabled.         |
|                                               |         | On—Power-on password is disabled.         |
| S6 <sup>1</sup> , <sup>2</sup> , <sup>3</sup> | Off     | Off—No function                           |
|                                               |         | On—Restore default manufacturing settings |
| S7                                            | Off     | Reserved                                  |
| S8                                            | Off     | Reserved                                  |
| S9                                            | Off     | Reserved                                  |
| S10                                           | Off     | Reserved                                  |
| S11                                           | Off     | Reserved                                  |
| S12                                           | Off     | Reserved                                  |

- To access the redundant ROM, set S1, S5, and S6 to On.
- When the system maintenance switch position 6 is set to the On position, the system is prepared to restore all configuration settings to their manufacturing defaults.
- When the system maintenance switch position 6 is set to the On position and Secure Boot is enabled, some configurations cannot be restored. For more information, see <u>Configuring the server</u>.

### **DIMM** label identification

To determine DIMM characteristics, see the label attached to the DIMM. The information in this section helps you to use the label to locate specific information about the DIMM.

For more information about product features, specifications, options, configurations, and compatibility, see the HPE DDR5 SmartMemory QuickSpecs:

https://www.hpe.com/docs/server-memory

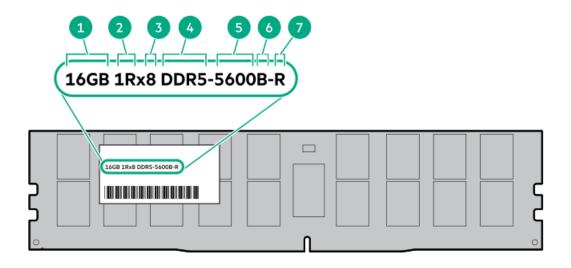

| ltem | Description                       | Example                                       |
|------|-----------------------------------|-----------------------------------------------|
| 1    | Capacity <sup>1</sup>             | 16 GB                                         |
|      |                                   | 32 GB                                         |
|      |                                   | 64 GB                                         |
|      |                                   | 128 GB                                        |
|      |                                   | 256 GB                                        |
| 2    | Rank                              | 1R—Single rank                                |
|      |                                   | 2R—Dual rank                                  |
|      |                                   | 4R—Quad rank                                  |
|      |                                   | 8R—Octal rank                                 |
| 3    | Data width on DRAM                | x4—4-bit                                      |
|      |                                   | x8—8-bit                                      |
| 4    | Memory generation                 | PC5—DDR5                                      |
| 5    | Maximum memory speed <sup>1</sup> | 4800 MT/s                                     |
|      |                                   | 5600 MT/s                                     |
| 6    | CAS latency                       | B-42-42-42                                    |
|      |                                   | B—50-42-42 (for 128 GB and 256 GB capacities) |
| 7    | DIMM type                         | E—UDIMM (unbuffered with ECC)                 |
|      |                                   | R—RDIMM (registered)                          |

The maximum memory speed and capacity is a function of the memory type, memory configuration, and processor model.

# **DIMM slot numbering**

The arrow points to the front of the server.

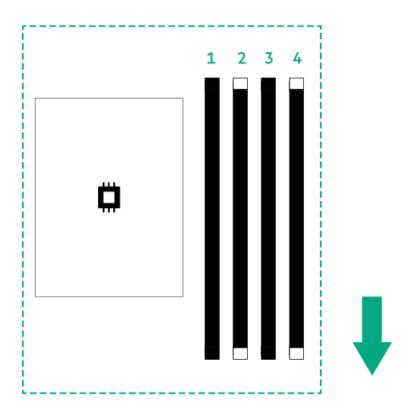

# Riser board component

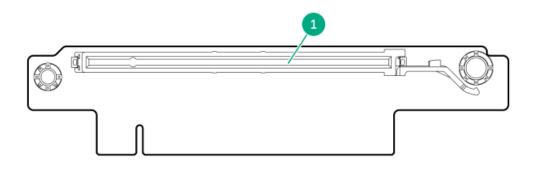

| Slot number | Slot type               | Slot power | Supported form factors                   |
|-------------|-------------------------|------------|------------------------------------------|
| 1           | PCle5 x16 (16, 8, 4, 1) | 75 W       | Full-height, half-length                 |
|             |                         |            | • Half-height, half-length (low-profile) |

# **OCP** slot population rules

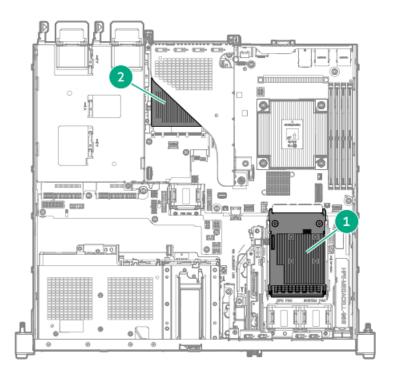

| Item | Slot number and description         | Supported expansion options |
|------|-------------------------------------|-----------------------------|
| 1    | Slot 14 OCP PCle5 x4 (internal OCP) | Type-o storage controller   |
| 2    | Slot 15 OCP PCle5 x4 (external OCP) | OCP NIC 3.0 adapter         |

# PCle5 slot description

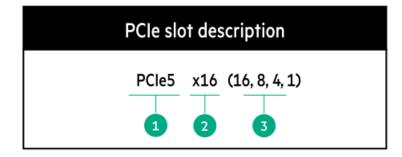

| Item | Description                   | Definition                                                                                                    |
|------|-------------------------------|----------------------------------------------------------------------------------------------------|
| 1    | PCI Express version           | Each PCIe version corresponds to a specific data transfer rate between the processor and peripheral devices. Generally, a version update corresponds to an increase in transfer rate.  • PCIe 1.x                                                          |
|      |                               | PCle 2.x                                                                                                    |
|      |                               | PCle 3.x                                                                                                    |
|      |                               | PCle 4.x                                                                                                    |
|      |                               | PCle 5.x                                                                                                    |
|      |                               | The PCIe technology is under constant development. For the latest information, see the <u>PCI-SIG website</u> .                                                                                                    |
| 2    | Physical connector link width | PCIe devices communicate through a logical connection called an interconnect or link. At the physical level, a link is composed of one or more lanes. The number of lanes is written with an x prefix with x16 being the largest size in common use.  • x1 |
|      |                               | • x2                                                                                                    |
|      |                               | • x4                                                                                                    |
|      |                               | • x8                                                                                                    |
|      |                               | • x16                                                                                                    |
| 3    | Negotiable link width         | These numbers correspond to the maximum link bandwidth supported by the slot.                                                                                                    |

# **HPE Basic Drive LED definitions**

The HPE Basic drive carrier has the following LEDs:

- Amber/blue LED—Managed by the drive backplane in conjunction with the storage controller and is used to indicate drive status.
- Green LED—Managed by the drive itself and indicates the drive activity.

### LFF low-profile drive carrier

The LFF low-profile drive carrier supports hot-plug SAS or SATA drives.

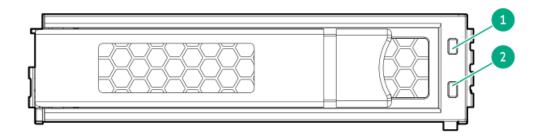

SFF basic drive carrier

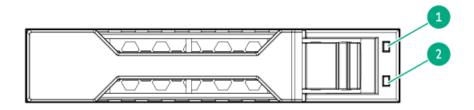

| Item | LED             | State                                    | Definition                                                                                                    |
|------|-----------------|------------------------------------------|----------------------------------------------------------------------------------------------------|
| 1    | Fault/Locate    | Solid amber                              | This drive has failed, is unsupported, or is invalid.                                                                                                 |
|      |                 | Solid blue                               | The drive is operating normally and being identified by a management application.                                                                     |
|      |                 | Flashing amber/blue (1 flash per second) | The drive has failed, or a predictive failure alert has been received for this drive. The drive has also been identified by a management application. |
|      |                 | Flashing amber (1 flash per second)      | A predictive failure alert has been received for this drive. Replace the drive as soon as possible.                                                   |
|      |                 | Off                                      | The drive is operating normally and not being identified by a management application.                                                                 |
| 2    | Online/Activity | Solid green                              | The drive is online and has no activity.                                                                                                    |
|      |                 | Flashing green (1 flash per second)      | The drive is doing one of the following:                                                                                                    |
|      |                 |                                          | Rebuilding or performing a RAID                                                                                                    |
|      |                 |                                          | Performing a stripe size migration                                                                                                    |
|      |                 |                                          | Performing a capacity expansion                                                                                                    |
|      |                 |                                          | Performing a logical drive extension                                                                                                    |
|      |                 |                                          | Erasing                                                                                                    |
|      |                 |                                          | Spare part activation                                                                                                    |
|      |                 | Flashing green (4 flashes per second)    | The drive is operating normally and has activity.                                                                                                    |
|      |                 | Off                                      | The drive is not configured by a RAID controller or is a spare drive.                                                                                 |

# **Drive bay numbering**

#### 

When a server is purchased without any drive installed, some drive bays might be empty while other drive bays might be populated with drive blanks. To maintain proper system cooling, do not operate the server without a drive or a drive blank installed.

#### 2 LFF non-hot-plug drive bay numbering

SATA drives are supported.

• Onboard connection for the Intel VROC SATA RAID support is through the SlimSAS x4 port 2.

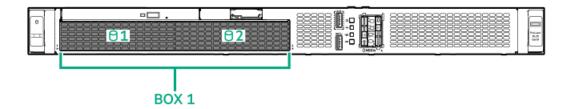

#### 2 LFF hot-plug drive bay numbering

- The 2 LFF hot-plug drive box uses the 2 LFF 12G x1 SAS UBM3 LP BP drive backplane.
  - For more information on the drive backplane description, see Drive backplane naming.
- SAS or SATA drives are supported.
- Onboard connection for the Intel VROC SATA RAID support is through the SlimSAS x4 port 2.

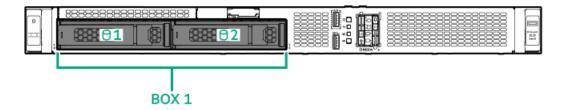

#### 4 + 2 SFF hot-plug drive bay numbering

- The following drive backplanes are supported in 4 + 2 SFF hot-plug drive configuration:
  - Box 1: 2 SFF 24G x4 NVMe/SAS UBM3 BC BP
  - Box 2: 4 SFF 12G x1 SAS UBM3 BC BP

For more information on the drive backplane description, see <u>Drive backplane naming</u>.

- Box 1 supports SAS, SATA, or U.3 NVMe drives.
- Box 1 for the Intel VROC SATA RAID support is through the SlimSAS x8 port 3.
- Box 2 supports SAS or SATA drives.
- Box 2 for the Intel VROC SATA RAID support is through SlimSAS x4 port 2.

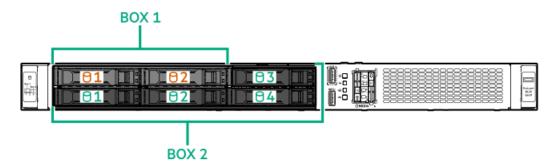

# Drive backplane naming

This topic explains the features represented in the drive backplane naming. This naming convention was adopted starting in the HPE Gen11 server release. Your server might not support all the features listed in this topic. For server-specific support information, see the server

#### guides:

- Drive backplane support, see <u>Drive bay numbering</u>.
- Drive backplane cabling, see Storage cabling.

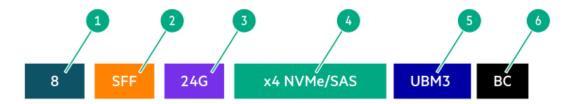

| Item | Description                               | Values                                                      |
|------|-------------------------------------------|-------------------------------------------------------------|
| 1    | Drive bay count                           | Number of drive bays supported by the backplane.            |
| 2    | Drive form factor                         | LFF—Large Form Factor                                       |
|      |                                           | SFF—Small Form Factor                                       |
|      |                                           | E3.S—Enterprise and Datacenter Standard Form Factor (EDSFF) |
| 3    | Maximum link rate per lane (GT/s)         | 12G                                                         |
|      |                                           | 16G                                                         |
|      |                                           | 24G                                                         |
|      |                                           | 32G                                                         |
| 4    | Port link width and interface             | x1 NVMe/SAS—U.3 NVMe, SAS, or SATA $^{	extstyle 1}$         |
|      |                                           | x4 NVMe/SAS—U.3 NVMe, SAS, or SATA $^{2}$                   |
|      |                                           | x4 NVMe—U.2 NVMe <sup>3</sup>                               |
|      |                                           | x4 NVMe—E3.S                                                |
| 5    | Universal backplane manager (UBM) options | UBM2—Segregated SAS/SATA                                    |
|      |                                           | UBM3 or UBM6—Converged                                      |
|      |                                           | UBM4 or UBM6—Segregated U.2 NVMe                            |
|      |                                           | UBM5 or UBM7—EDSFF                                          |
| 6    | Drive carrier type                        | BC—Basic carrier (SFF)                                      |
|      |                                           | LP—Low-profile carrier (LFF)                                |
|      |                                           | EC1—E3.S carrier                                            |

Tri-mode controller support for x1 U.3 NVMe, SAS, and SATA drives. System board connection supports SATA drives only.

# iLO-M.2-serial module components

<sup>1</sup> CPU direct attach or tri-mode controller support for x4 U.3 NVMe, x2 U.3 NVMe, or x1 SAS and SATA drives. <u>2</u>

CPU direct attach or tri-mode controller support for x4 U.2 NVMe drives.

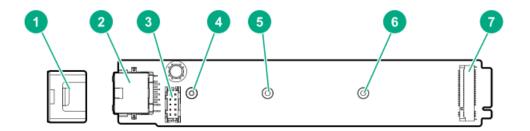

| ltem | Description                                 |  |
|------|---------------------------------------------|--|
| 1    | Module stabilizer                           |  |
| 2    | iLO dedicated network port                  |  |
| 3    | Serial port cable connector                 |  |
| 4    | Standoff for the M.2 22110 SSD              |  |
| 5    | Standoff for the M.2 2280 SSD               |  |
| 6    | Standoff for the M.2 2242 SSD $\frac{1}{2}$ |  |
| 7    | M.2 slot                                    |  |
|      |                                             |  |

Not for use in this server

# Fan numbering

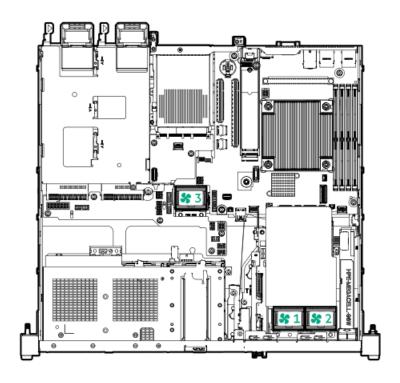

#### Fan number Description

| 1 | Processor fan |  |
|---|---------------|--|
| 2 | System fan    |  |
| 3 | PCIe fan      |  |

#### Fan mode behavior

The server supports nonredundant fan mode. If a fan fails or is missing, the following behaviors are exhibited:

- The health LED flashes red.
- The operating system performs a graceful shutdown.

#### Trusted Platform Module 2.0

The Trusted Platform Module 2.0 (TPM) is a hardware-based system security feature that securely stores artifacts used to authenticate the platform. These artifacts can include passwords, certificates, and encryption keys.

The TPM 2.0 is embedded on the server system board.

The TPM 2.0 is supported with specific operating system support such as Microsoft Windows Server 2012 R2 and later. For more information about operating system support, see the product QuickSpecs on the Hewlett Packard Enterprise website (https://www.hpe.com/info/quickspecs). For more information about Microsoft Windows BitLocker Drive Encryption feature, see the Microsoft website (https://www.microsoft.com).

#### Subtopics

Trusted Platform Module 2.0 guidelines

BitLocker recovery key/password retention guidelines

# Trusted Platform Module 2.0 guidelines

#### 

- Always observe the TPM guidelines in this section. Failure to follow these guidelines can cause hardware damage or halt data access.
- · If you do not follow procedures for modifying the server and suspending or disabling the TPM in the OS, an OS that is using TPM might lock all data access. This includes updating system or option firmware, replacing hardware such as the system board and drives, and modifying TPM OS settings.
- Changing the TPM mode after installing an OS might cause problems, including loss of data.

Hewlett Packard Enterprise SPECIAL REMINDER: Before enabling TPM functionality on this system, you must ensure that your intended use of TPM complies with relevant local laws, regulations and policies, and approvals or licenses must be obtained if applicable.

慧与特别提醒:在您启用系统中的TPM功能前,请务必确认您对TPM的使用遵守当地相 关法律、法规及政策,并已事先获得所需的一切批准及许可(如适用),因您未获得 相应的操作/使用许可而导致的违规问题,皆由您自行承担全部责任,与慧与无涉。

- When the embedded TPM is enabled, the Trusted Platform Module operates in TPM 2.0 mode.
- Use the UEFI System Utilities to configure the TPM. From the System Utilities screen, select System Configuration > BIOS/Platform Configuration (RBSU) > Server Security > Trusted Platform Module options. For more information, see the UEFI user guide:

#### https://www.hpe.com/support/UEFIGen11-UG-en

- When using the Microsoft Windows BitLocker Drive Encryption feature, always retain the recovery key or password. The recovery key or password is required to enter Recovery Mode after BitLocker detects a possible compromise of system integrity.
- HPE is not liable for blocked data access caused by improper TPM use. For operating instructions, see the documentation for the
  encryption technology feature provided by the operating system.

# BitLocker recovery key/password retention guidelines

The recovery key/password is generated during BitLocker setup, and can be saved and printed after BitLocker is enabled. When using BitLocker, always retain the recovery key/password. The recovery key/password is required to enter Recovery Mode after BitLocker detects a possible compromise of system integrity.

To help ensure maximum security, observe the following guidelines when retaining the recovery key/password:

- Always store the recovery key/password in multiple locations.
- Always store copies of the recovery key/password away from the server.
- Do not save the recovery key/password on an encrypted drive.

# HPE NS204i-u Boot Device components

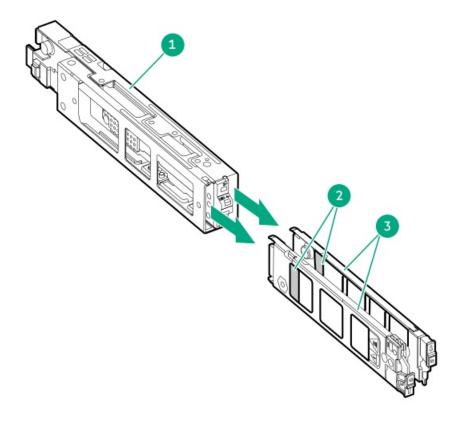

| ltem | Description          |  |
|------|----------------------|--|
| 1    | Boot device cage     |  |
| 2    | M.2 slots            |  |
| 3    | Boot device carriers |  |

# **HPE NS204i-u Boot Device LED definitions**

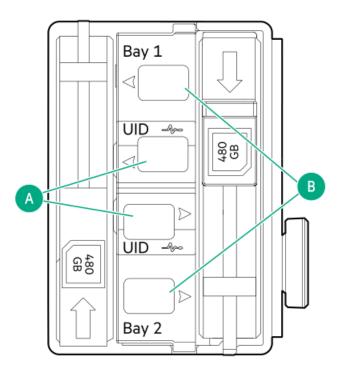

NOTE: The bay number can be found on the SSD carrier handle.

| Item | LED             | Status                                        | Definition                                                                         |
|------|-----------------|-----------------------------------------------|------------------------------------------------------------------------------------|
| Α    | Fault or Locate | Solid amber                                   | Drive has failed, unsupported, or invalid.                                         |
|      |                 | Solid blue                                    | Drive is operating normally.                                                       |
|      |                 | Flashing amber or blue (one flash per second) | Drive has failed, or a predictive failure alert is received for the drive.         |
|      |                 | Flashing amber (one flash per second)         | Drive predictive failure alert is received. Replace the drive as soon as possible. |
|      |                 | Off                                           | Drive is operating normally and is not identified by any application.              |
| В    | Online/Activity | Solid green                                   | Drive is online and has no activity.                                               |
|      |                 | Flashing green (one flash<br>per second)      | Drive is doing one of the following:                                               |
|      |                 |                                               | Rebuilding or performing a RAID                                                    |
|      |                 |                                               | • Erasing                                                                          |
|      |                 | Flashing green (4 flashes per second)         | Drive is operating normally and has activity.                                      |
|      |                 | Off                                           | Drive is not configured by a RAID controller.                                      |

# **Setup**

This chapter describes general operational requirements and safety reminders, as well as the initial setup procedure for the server.

**Subtopics** 

**Initial system installation** 

**Operational requirements** 

Rack warnings and cautions

Server warnings and cautions

Electrostatic discharge

# Initial system installation

Depending on your technical expertise and the complexity of the product, for the initial system installation, select one of the following options:

- Ordering the HPE Installation Service
- Setting up the server

Subtopics

**HPE Installation Service** 

**Intel VROC support** 

Setting up the server

#### **HPE Installation Service**

HPE Installation Service provides basic installation of Hewlett Packard Enterprise branded equipment, software products, as well as HPE-supported products from other vendors that are sold by HPE or by HPE authorized resellers. The Installation Service is part of a suite of HPE deployment services that are designed to give users the peace of mind that comes from knowing that their HPE and HPE-supported products have been installed by an HPE specialist.

The HPE Installation Service provides the following benefits:

- Installation by an HPE authorized technical specialist.
- · Verification prior to installation that all service prerequisites are met.
- Delivery of the service at a mutually scheduled time convenient to your organization.
- · Allows your IT resources to stay focused on their core tasks and priorities.
- Full coverage during the warranty period for products that require installation by an HPE authorized technical specialist.

For more information on the features, limitations, provisions, and ordering information of the HPE Installation Service, see this Hewlett Packard Enterprise website:

https://www.hpe.com/support/installation-service

# Intel VROC support

Intel Virtual RAID on CPU (Intel VROC) provides enterprise-level hybrid RAID support. Note the following information:

- Intel VROC provides RAID support for direct attached SATA SSDs.
- The Intel VROC driver is required. For the OS-specific driver download, see the following page:

https://support.hpe.com/hpesc/public/docDisplay?docId=sd00002239en\_us&page=GUID-249FA246-0985-4598-8D7E-94069560F959.html

- Intel VROC requires the server boot mode to be set to UEFI Mode.
- Intel VROC RAID support is disabled by default. In the pre-OS environment, use UEFI System Utilities to enable Intel VROC and create a
   VROC RAID volume. These tasks are not supported in Intelligent Provisioning.
- The VROC RAID volume must use drives of the same interface and form factor.
- Intel VROC supports RAID management through the following tools:
  - o Non-OS specific: UEFI System Utilities
  - o Windows: Intel VROC GUI, Intel VROC CLI
  - Linux: mdadm CLI

For more information on Intel VROC features and configuration, see Configuring storage controllers.

# Setting up the server

#### **Prerequisites**

- As a best practice, Hewlett Packard Enterprise recommends installing the latest firmware, drivers, and system software before using the server for the first time. You have these options:
  - HPE GreenLake for Compute Ops Management is an advanced software-as-a-service platform that securely streamlines operations from edge-to-cloud and automates key life cycle tasks through a unified single browser-based interface. For more information on

using HPE GreenLake for Compute Ops Management, see <a href="https://www.hpe.com/info/com-docs">https://www.hpe.com/info/com-docs</a>.

- Use the Firmware Update option in Intelligent Provisioning—Intelligent Provisioning is a server deployment tool embedded in HPE
  ProLiant servers. To access Intelligent Provisioning, during the server boot process, press F10. For more information, see the
  Intelligent Provisioning user guide at <a href="https://www.hpe.com/info/intelligentprovisioning/docs">https://www.hpe.com/info/intelligentprovisioning/docs</a>.
- Download the Service Pack for ProLiant (SPP)—SPP is a comprehensive system software and firmware update solution that is delivered as a single ISO image. This solution uses Smart Update Manager (SUM) as the deployment tool.
  - The preferred method for downloading an SPP is by creating an SPP custom download at https://www.hpe.com/servers/spp/custom.

This option reduces the size of the SPP by excluding firmware and drivers for OS and server models that are not needed.

- The SPP is also available for download from the SPP download page at https://www.hpe.com/servers/spp/download.
- Verify that your OS or virtualization software is supported: <a href="https://www.hpe.com/support/Servers-Certification-Matrices">https://www.hpe.com/support/Servers-Certification-Matrices</a>
- This server supports type-o and type-p storage controller options. For storage configuration, use either SATA AHCI (default) or Intel Virtual RAID on CPU (Intel VROC). If you plan to use Intel VROC, review these important information before setting up the server.
- Read the Operational requirements for the server.
- Read the safety and compliance information:
   <a href="https://www.hpe.com/support/safety-compliance-enterpriseproducts">https://www.hpe.com/support/safety-compliance-enterpriseproducts</a>
- Take note of the iLO hostname and default login credentials on the serial number/iLO information pull tab.

#### **Procedure**

- 1. Unbox the server and verify the contents:
  - Server
  - Power cord
  - Rack rail hook-and-loop strap
  - Rack-mounting hardware (optional)
  - Printed setup documentation

The server does not ship with OS media. All system software and firmware is preloaded on the server.

- 2. (Optional) Install the hardware options.
- 3. Install the server into the rack.
- 4. Decide how to manage the server:
  - Locally: Use a KVM switch or a connect a keyboard, monitor, and mouse.
  - Remotely: Connect to the iLO web interface and run a remote console:
    - a. Verify the following:
      - iLO is licensed to use the remote console feature.
         If iLO is not licensed, visit the HPE website:

### https://www.hpe.com/info/ilo

- The iLO management port is connected to a secure network.
- b. Using a browser, navigate to the iLO web interface, and then log in.

https://<iLO hostname or IP address>

Note the following:

- If a DHCP server assigns the IP address, the IP address appears on the boot screen.
- o If a static IP address is assigned, use that IP address.
- c. Enter the iLO login name and password, and then click Log In.
- d. In the navigation tree, click the Remote Console & Media link, and then launch a remote console.
- 5. Press the Power On/Standby button.

For remote management, use the iLO virtual power button.

- 6. Configure the initial server setup.
- 7. Set up the storage.
- 8. Deploy an OS or virtualization software.
- 9. After the OS is installed, update the drivers.
- 10. Register the server.

### Operational requirements

When preparing the site and planning the installation for the HPE ProLiant DL20 Gen11 Server, be sure to observe the following general operational requirements:

- Space and airflow requirements
- Temperature requirements
- Power requirements
- Electrical grounding requirements

For server-specific environmental requirements, see Environmental specifications.

**Subtopics** 

Space and airflow requirements

**Temperature requirements** 

Power requirements

**Electrical grounding requirements** 

# Space and airflow requirements

To allow for servicing and adequate airflow, observe the following space and airflow requirements when installing the server in an indoor commercial rack:

- 63.50 cm (25.00 in) in front of the rack
- 76.20 cm (30.00 in) behind the rack
- 121.90 cm (48.00 in) from the back of the rack to the back of another rack or row of racks

Observe the following additional airflow requirements:

• Servers draw in cool air through the front door and expel warm air through the rear door. Therefore, the front and rear—rack doors must be adequately ventilated to allow ambient room air to enter the cabinet, and the rear door must be adequately ventilated to allow the

warm air to escape from the cabinet.

- To prevent improper cooling and damage to the equipment, do not block the ventilation openings.
- When the vertical space in the rack is not filled by a server or rack component, the gaps between the components cause changes in airflow through the rack and across the servers. Cover all gaps with blanking panels to maintain proper airflow. Using a rack without blanking panels results in improper cooling which can lead to thermal damage.
- If a third-party rack is used, observe the following additional requirements to ensure adequate airflow and prevent damage to the equipment:
  - Front and rear doors—If the 42U rack includes closing front and rear doors, you must allow 5,350 sq cm (830 sq in) of holes evenly distributed from top to bottom to permit adequate airflow (equivalent to the required 64 percent open area for ventilation).
  - Side—The clearance between the installed rack component and the side panels of the rack must be a minimum of 7.00 cm (2.75 in).

# Temperature requirements

To ensure continued safe and reliable equipment operation, install or position the system in a well-ventilated, climate-controlled environment.

The maximum recommended ambient operating temperature (TMRA) for most server products is 35°C (95°F). The temperature in the room where the rack is located must not exceed 35°C (95°F).

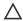

**CAUTION:** To reduce the risk of damage to the equipment when installing third-party options:

- . Do not permit optional equipment to impede airflow around the server or to increase the internal rack temperature beyond the maximum allowable limits.
- Do not exceed the manufacturer's TMRA.

### **Power requirements**

Installation of this equipment must comply with local and regional electrical regulations governing the installation of information technology equipment by licensed electricians. This equipment is designed to operate in installations covered by NFPA 70, 1999 Edition (National Electric Code) and NFPA-75, 1992 (code for Protection of Electronic Computer/Data Processing Equipment). For electrical power ratings on options, refer to the product rating label or the user documentation supplied with that option.

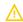

WARNING: To reduce the risk of personal injury, fire, or damage to the equipment, do not overload the AC supply branch circuit that provides power to the rack. Consult the electrical authority having jurisdiction over wiring and installation requirements of your facility.

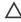

CAUTION: Protect the server from power fluctuations and temporary interruptions with a regulating uninterruptible power supply. This device protects the hardware from damage caused by power surges and voltage spikes and keeps the system in operation during a power failure.

# **Electrical grounding requirements**

The server must be grounded properly for proper operation and safety. In the United States, you must install the equipment in accordance with NFPA 70, National Electric Code Article 250, as well as any local and regional building codes. In Canada, you must install the equipment in accordance with Canadian Standards Association, CSA C22.1, Canadian Electrical Code. In all other countries, you must install the equipment in accordance with any regional or national electrical wiring codes, such as the International Electrotechnical Commission (IEC) Code 364, parts 1 through 7. Furthermore, you must be sure that all power distribution devices used in the installation, such as branch wiring and receptacles, are listed or certified grounding-type devices.

Because of the high ground-leakage currents associated with multiple servers connected to the same power source, Hewlett Packard Enterprise recommends the use of a PDU that is either permanently wired to the building's branch circuit or includes a nondetachable cord that is wired to an industrial-style plug. NEMA locking-style plugs or those complying with IEC 60309 are considered suitable for this purpose. Using common power outlet strips for the server is not recommended.

# Rack warnings and cautions

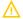

#### **WARNING:**

When all components are removed, the server weighs 9.00 kg (19.84 lb). When all components are installed, the server can weigh up to 12.00 kg (26.46 lb).

Before configuring your rack solution, be sure to check the rack manufacturer weight limits and specifications. Failure to do so can result in physical injury or damage to the equipment and the facility.

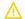

#### **WARNING:**

The server is heavy. To reduce the risk of personal injury or damage to the equipment, do the following:

- · Observe local occupational health and safety requirements and guidelines for manual material handling.
- Get help to lift and stabilize the product during installation or removal, especially when the product is not fastened to the rails. The server weighs more than 9.00 kg (19.84 lb), so at least two people must lift the server into the rack together. An additional person may be required to help align the server if the server is installed higher than chest level.
- Use caution when installing the server in or removing the server from the rack.
- Adequately stabilized the rack before extending a component outside the rack. Extend only one component at a time. A
  rack may become unstable if more than one component is extended.
- Do not stack anything on top of rail-mounted component or use it as a work surface when extended from the rack.

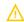

#### **WARNING:**

To reduce the risk of personal injury or damage to the equipment, be sure that:

- The rack has anti-tip measures in place. Such measures include floor-bolting, anti-tip feet, ballast, or a combination as specified by the rack manufacturer and applicable codes.
- The leveling jacks (feet) are extended to the floor.
- The full weight of the rack rests on the leveling jacks (feet).
- The stabilizing feet are attached to the rack if it is a single-rack installation.
- The racks are coupled together in multiple rack installations.

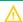

#### **WARNING:**

To reduce the risk of personal injury or equipment damage when unloading a rack:

- At least two people are needed to safely unload the rack from the pallet. An empty 42U rack can weigh as much as 115 kg (253 lb), can stand more than 2.1 m (7 ft) tall, and might become unstable when being moved on its casters.
- Never stand in front of the rack when it is rolling down the ramp from the pallet. Always handle the rack from both sides.

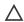

#### **CAUTION:**

Always plan the rack installation so that the heaviest item is on the bottom of the rack. Install the heaviest item first, and continue to populate the rack from the bottom to the top.

Λ

#### CAUTION:

Before installing the server in a rack, be sure to properly scope the limitations of the rack. Before proceeding with the installation, consider the following:

- You must fully understand the static and dynamic load carrying capacity of the rack and be sure that it can accommodate the weight of the server.
- Be sure sufficient clearance exists for cabling, installation and removal of the server, and movement of the rack doors.

### Server warnings and cautions

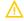

#### **WARNING:**

To reduce the risk of personal injury, electric shock, or damage to the equipment, disconnect the power cord to remove power from the server. Pressing the Power On/Standby button does not shut off system power completely. Portions of the power supply and some internal circuitry remain active until AC power is removed.

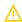

WARNING: To reduce the risk of personal injury from hot surfaces, allow the drives and the internal system components to cool before touching them.

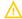

#### **WARNING:**

To reduce the risk of fire or burns after removing the energy pack:

- Do not disassemble, crush, or puncture the energy pack.
- Do not short external contacts.
- Do not dispose of the energy pack in fire or water.
- Do not expose the energy pack to low air pressure as it might lead to explosion or leakage of flammable liquid or gas.
- Do not expose the energy pack to temperatures higher than 60°C (140°F).

After power is disconnected, battery voltage might still be present for 1s to 160s.

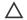

#### 

Protect the server from power fluctuations and temporary interruptions with a regulating UPS. This device protects the hardware from damage caused by power surges and voltage spikes and keeps the server in operation during a power failure.

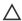

#### CAUTION:

To prevent damage to electrical components, properly ground the server before beginning any installation, removal, or replacement procedure. Improper grounding can cause <u>electrostatic discharge</u>.

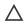

#### 

To avoid data loss, Hewlett Packard Enterprise recommends that you <u>back up all server data</u> before installing or removing a hardware option, or performing a server maintenance or troubleshooting procedure.

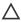

**CAUTION:** Do not operate the server for long periods with the access panel open or removed. Operating the server in this manner results in improper airflow and improper cooling that can lead to thermal damage.

# Electrostatic discharge

Be aware of the precautions you must follow when setting up the system or handling components. A discharge of static electricity from a

finger or other conductor may damage system boards or other static-sensitive devices. This type of damage may reduce the life expectancy of the system or component.

To prevent electrostatic damage:

- Avoid hand contact by transporting and storing products in static-safe containers.
- Keep electrostatic-sensitive parts in their containers until they arrive at static-free workstations.
- Place parts on a grounded surface before removing them from their containers.
- Avoid touching pins, leads, or circuitry.
- Always be properly grounded when touching a static-sensitive component or assembly. Use one or more of the following methods when handling or installing electrostatic-sensitive parts:
  - Use a wrist strap connected by a ground cord to a grounded workstation or computer chassis. Wrist straps are flexible straps with a
    minimum of 1 megohm ±10 percent resistance in the ground cords. To provide proper ground, wear the strap snug against the skin.
  - Use heel straps, toe straps, or boot straps at standing workstations. Wear the straps on both feet when standing on conductive floors or dissipating floor mats.
  - Use conductive field service tools.
  - Use a portable field service kit with a folding static-dissipating work mat.

If you do not have any of the suggested equipment for proper grounding, have an authorized reseller install the part.

For more information on static electricity or assistance with product installation, contact an authorized reseller.

## **Operations**

This chapter describes the hardware operations carried out prior to and after installing or removing a hardware component, or performing a server maintenance or troubleshooting procedure. Before performing these hardware operations, review the:

- Rack warnings and cautions
- Server warnings and cautions

**Subtopics** 

Remove the front bezel

Power down the server

Extend the server out of the rack

Remove the server from the rack

Remove the access panel

Remove the riser cage

Install the riser cage

Install the access panel

Install the server into the rack

Power up the server

### Remove the front bezel

### About this task

If you are using the iLO virtual power button to power the server on/off, you do not need to remove the front bezel only if you need to access the front panel components.

### **Procedure**

1. If installed, remove the Kensington security lock.

For more information, see the lock documentation.

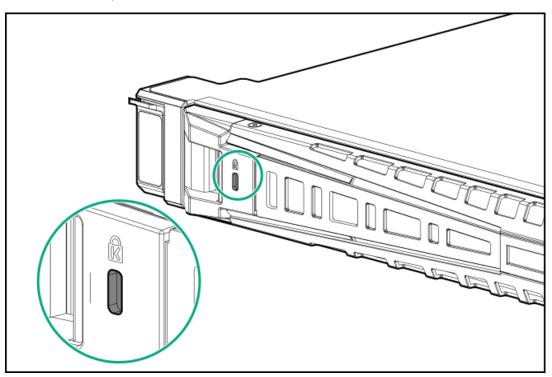

- 2. Press the bezel release latch, and then pivot the bezel open.
- 3. Release the right side of the bezel from the front panel.

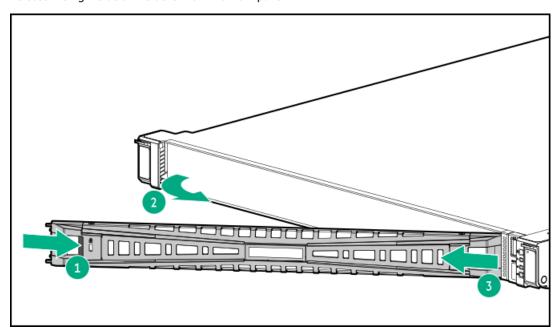

Before powering down the server for any upgrade or maintenance procedures, perform a backup of critical server data and programs.

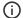

### (i) IMPORTANT:

When the server is in standby mode, auxiliary power is still being provided to the system.

To power down the server, use one of the following methods:

- Press and release the Power On/Standby button.
  - This method activates a controlled shutdown of applications and the OS before the server enters standby mode. It can also activate a shutdown behavior governed by an OS configuration or policy.
- Press and hold the Power On/Standby button for more than 4 seconds to force the server to enter standby mode. This method forces the server to enter standby mode without properly exiting applications and the OS. If an application stops responding, you can use this method to force a shutdown.
- Use a virtual power button selection through iLO 6. This method initiates a controlled remote shutdown of applications and the OS before the server enters standby mode.

Before proceeding, verify that the server is in standby mode by observing that the system power LED is amber.

## Extend the server out of the rack

#### **Prerequisites**

- Before you perform this procedure, review the Rack warnings and cautions.
- T-25 Torx screwdriver—This tool is required if the shipping screws located inside the chassis ears are secured.

#### About this task

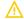

### **WARNING:**

To reduce the risk of personal injury, be careful when pressing the server rail-release latches. The inner rails could pinch your fingers.

## **Procedure**

1. If needed, loosen the shipping screws, and then use the chassis ear latches to slide the server out of the rack until the rail-release latches are engaged.

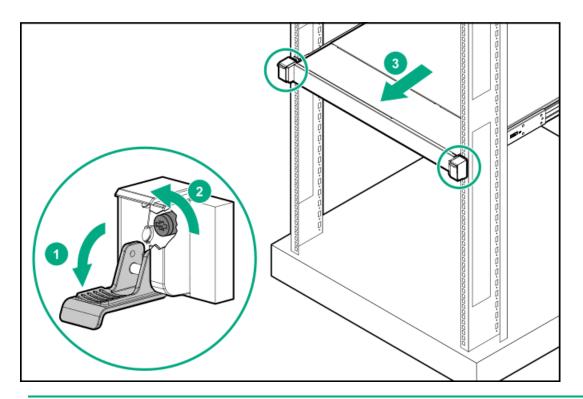

# 2. / WARNING:

To reduce the risk of personal injury, be careful when pressing the server rail-release latches. The inner rails could pinch your fingers.

Press and hold the rear-end rail-release latches, and then slide the server out of the rack until it is fully extended.

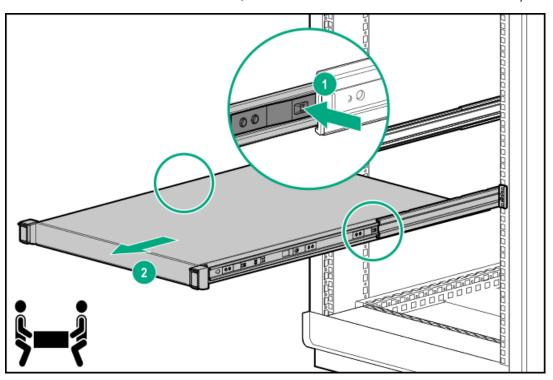

# Remove the server from the rack

**Prerequisites** 

- Get help to lift and stabilize the server during removal from the rack. If the server is installed higher than chest level, an additional two
  people might be required to help remove the server. One person to support the server weight, and the other two to slide the server out
  of the rack.
- Before you perform this procedure, review the:
  - o Rack warnings and cautions
  - o Server warnings and cautions
- A fully populated server is heavy. Hewlett Packard Enterprise recommends removing the external server components before removing the server from the rack.
- T-25 Torx screwdriver—This tool is required if the shipping screws located inside the chassis ears are secured.

- 1. Power down the server.
- 2. Press and hold the blue PUSH button on the retention bracket.
- 3. Swing the arm away from the rear panel.

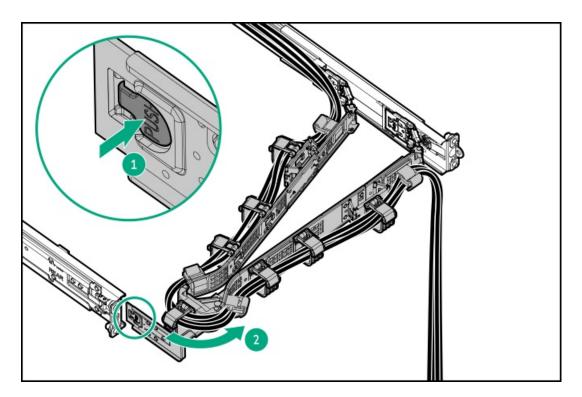

- 4. Remove all power:
  - a. Disconnect each power cord from the power source.
  - b. Disconnect each power cord from the server.
- 5. Disconnect all peripheral cables from the server.
- 6. If needed, loosen the shipping screws, and then use the chassis ear latches to slide the server out of the rack until the front-end rail-release latches are engaged.

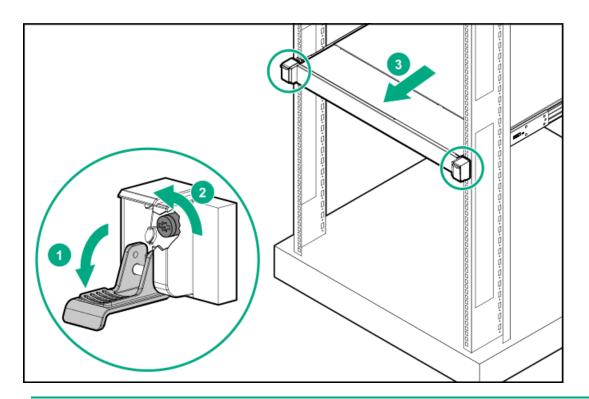

## 7. MARNING:

To reduce the risk of personal injury, be careful when pressing the server rail-release latches. The inner rails could pinch your fingers.

Press and hold the rear-end rail-release latches, and then slide the server out of the rack until it is fully extended.

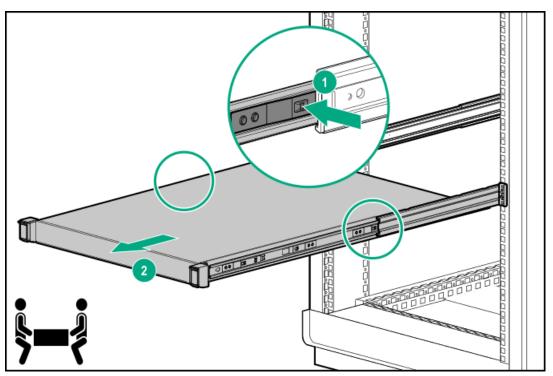

8. Slide the server completely out of the rack.

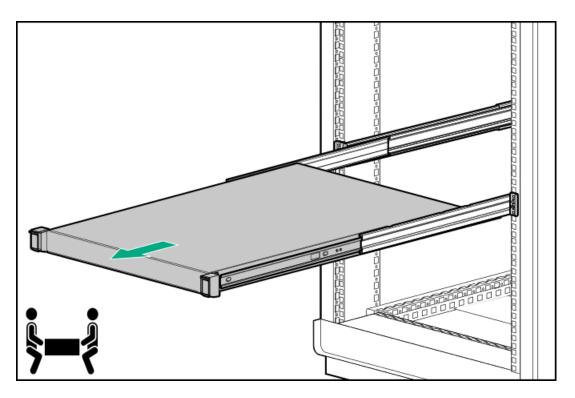

9. Place the server on a flat, level work surface.

## Remove the access panel

## **Prerequisites**

Before you perform this procedure, make sure that you have a T-15 Torx screwdriver available.

### About this task

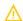

WARNING: To reduce the risk of personal injury from hot surfaces, allow the drives and the internal system components to cool before touching them.

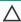

### CAUTION:

To prevent damage to electrical components, properly ground the server before beginning any installation, removal, or replacement procedure. Improper grounding can cause electrostatic discharge.

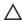

CAUTION: To maintain proper system cooling, do not operate the server for long period with the access panel open or removed. Operating the server in this manner results in an improper system airflow. For internal hot-plug component procedures, complete the procedure within 60 seconds. Failure to do so can cause the system temperature to increase and trip the safety threshold. When this happens:

- The health LED flashes amber.
- The operating system gracefully shuts down.

- 1. Power down the server.
- 2. Remove all power:
  - a. Disconnect each power cord from the power source.
  - b. Disconnect each power cord from the server.
- 3. Disconnect all peripheral cables from the server.

- 4. Remove the server from the rack.
- 5. Place the server on a flat, level work surface.
- 6. Remove the access panel:
  - a. If necessary, unlock the access panel latch.
  - b. To disengage the access panel from the chassis, press the release button and pull up the latch.
  - c. Lift the access panel.

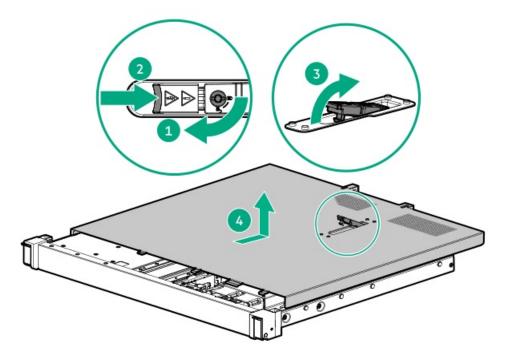

# Remove the riser cage

### **Prerequisites**

Before you perform this procedure, make sure that you have a T-10 Torx screwdriver available.

## About this task

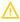

**WARNING:** To reduce the risk of personal injury from hot surfaces, allow the drives and the internal system components to cool before touching them.

- 1. Power down the server.
- 2. Remove all power:
  - a. Disconnect each power cord from the power source.
  - b. Disconnect each power cord from the server.
- 3. Disconnect all peripheral cables from the server.
- 4. Remove the server from the rack.
- 5. Place the server on a flat, level work surface.
- 6. Remove the access panel.

- 7. If an expansion card with internal cables is installed on the riser, disconnect the cables from the card.
- 8. Remove the riser cage:
  - a. Loosen the riser cage thumbscrew.
  - b. Lift the riser cage off the mainboard.

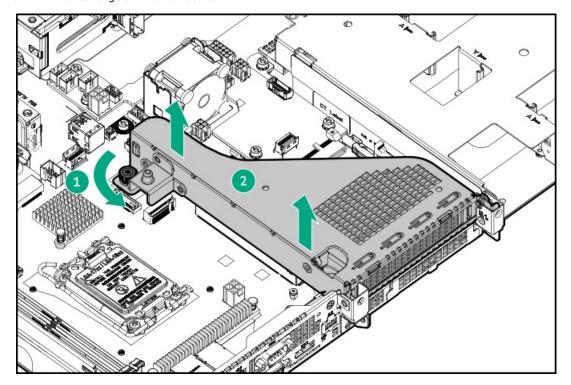

# Install the riser cage

## **Prerequisites**

Before you perform this procedure, make sure that you have a T-10 Torx screwdriver available.

- 1. If an expansion card or its internal cabling was removed, reinstall these components.
- 2. Install the riser cage:
  - a. Carefully press the riser down on its mainboard connector.
    - Make sure that the riser board is firmly seated.
  - b. Tighten the riser cage thumbscrew.

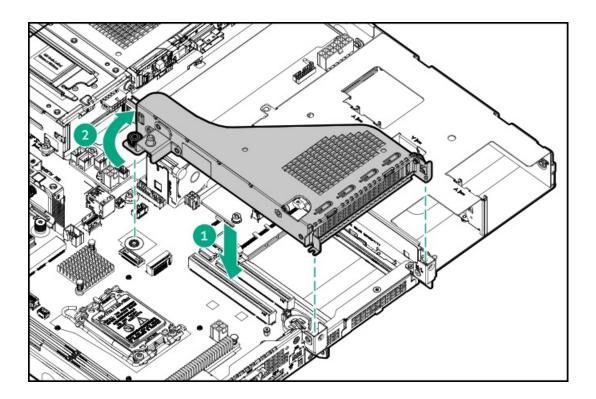

# Install the access panel

## **Prerequisites**

Before you perform this procedure, make sure that you have a T-15 Torx screwdriver available.

## **Procedure**

- 1. With the access panel latch open, insert the guide pin on the chassis through the hole on the bottom side of the latch.
- 2. Close the access panel latch.

The access panel slides to the closed position.

3. Lock the access panel latch.

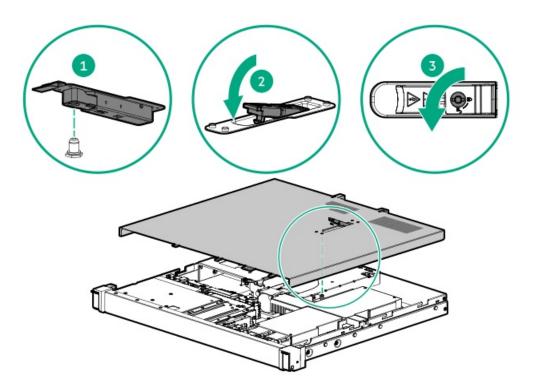

4. Perform the post-installation or maintenance steps required by the procedure that necessitates the removal of the access panel.

## Install the server into the rack

## **Prerequisites**

- Get help to lift and stabilize the server during rack installation. If the server is installed higher than chest level, an additional two people might be required to help install the server: One person to support the server weight, and the other two to slide the server into the rack.
- Before you perform this procedure, review the:
  - o Rack warnings and cautions
  - Server warnings and cautions
- A fully populated server is heavy. Hewlett Packard Enterprise recommends removing the external chassis components before removing the server from the rack.
- T-25 Torx screwdriver—This tool is required if you intend to lock the shipping screws located inside the chassis ears.

- 1. Install the server into the rack:
  - a. Insert the inner rails into the slide rails.
  - b. Slide the server into the rack until the chassis ears are flush against the rack posts.

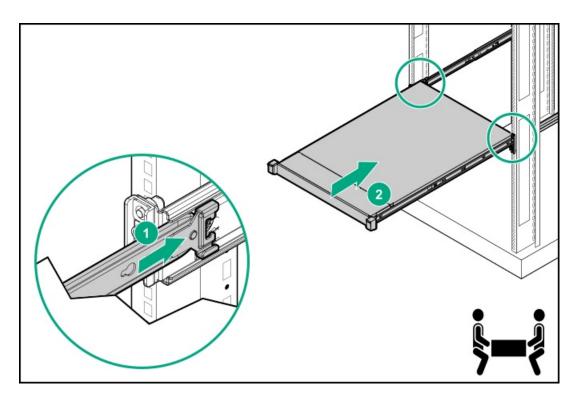

2. Open the chassis ears, and then tighten the shipping screws.

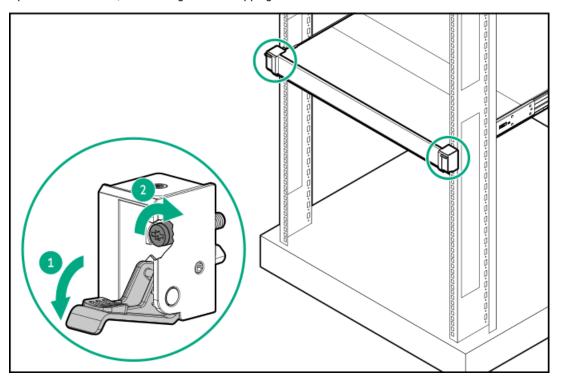

- 3. Connect all peripheral cables to the server.
- 4. Connect the power cords:
  - a. Connect each power cord to the server.
  - b. Connect each power cord to the power source.
- 5. If the cable management arm was opened, swing the arm back into the closed position and insert the CMA retention bracket to the mounting rail.

Make sure that an audible click to indicate that the bracket is locked into place.

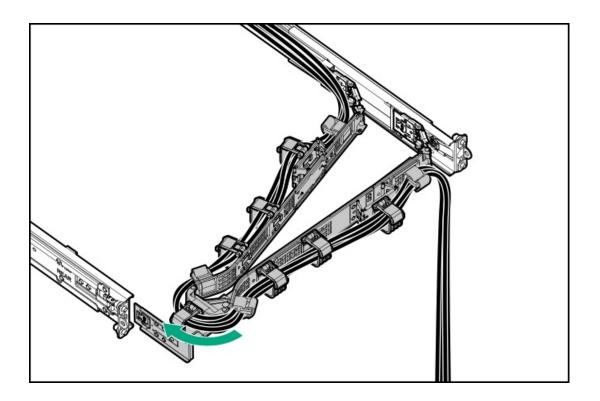

# Power up the server

### **Procedure**

- Press the Power On/Standby button.
- Use the virtual power button through iLO 6.

# Hardware options installation

This chapter provides instructions for installing supported hardware options. To ensure proper server deployment and operation, Hewlett Packard Enterprise recommends installing only HPE-validated hardware options. To see the list of validated options for this server, see the product QuickSpecs on the HPE ProLiant DL20 Gen11 Server website:

### https://www.hpe.com/info/quickspecs

To view the warranty for your server and supported options, see Warranty information.

## **Subtopics**

Server data backup

Hardware option installation guidelines

Hewlett Packard Enterprise product QuickSpecs

**Rack mounting options** 

Installing the front bezel option

**Drive options** 

Power supply options

**Transceiver option** 

Pass-through board option

Installing the two-bay SFF drive cage option

Optical drive option

**Memory option** 

PCle riser option

Storage controller options

**Energy pack option** 

**Expansion card options** 

HPE NS204i-u Boot Device option

OCP NIC 3.0 adapter option

iLO-M.2-serial module option

M.2 SSD option

Chassis intrusion detection switch option

**Internal USB device options** 

## Server data backup

To avoid data loss, make sure to back up all server data before installing or removing a hardware option, performing a server maintenance, or a troubleshooting procedure.

Server data in this context refers to information that may be required to return the system to a normal operating environment after completing a hardware maintenance or troubleshooting procedure. This information may include:

- User data files
- · User account names and passwords
- · Application settings and passwords
- Component drivers and firmware
- TPM recovery key/password
- BIOS configuration settings—Use the backup and restore function in UEFI System Utilities. For more information, see the UEFI user guide (<a href="https://www.hpe.com/info/UEFI-manuals">https://www.hpe.com/info/UEFI-manuals</a>).
  - o Custom default system settings
  - Security passwords including those required for power-on and BIOS admin access, persistent memory, and Server Configuration Lock (for HPE Trusted Supply Chain servers)
  - Server serial number and the product ID
- iLO-related data—Use the iLO backup and restore function. For more information, see the iLO user guide (https://www.hpe.com/support/ilo6).
  - o iLO license
  - o Customer iLO user name, password, and DNS name
  - o iLO configuration settings

• For servers managed by HPE GreenLake for Compute Ops Management, make sure that you have your HPE GreenLake account ID. For more information, see <a href="HPE GreenLake">HPE GreenLake</a> for Compute Ops Management Getting Started Guide.

## Hardware option installation guidelines

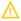

**WARNING:** To reduce the risk of personal injury from hot surfaces, allow the drives and the internal system components to cool before touching them.

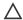

### 

To avoid data loss, Hewlett Packard Enterprise recommends that you <u>back up all server data</u> before installing or removing a hardware option, or performing a server maintenance or troubleshooting procedure.

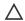

### 

To prevent damage to electrical components, properly ground the server before beginning any installation, removal, or replacement procedure. Improper grounding can cause <u>electrostatic discharge</u>.

- Install any hardware options before initializing the server.
- If multiple options are being installed, read the installation instructions for all the hardware options to identify similar steps and streamline the installation process.
- If the hardware option installation involves internal cabling, review the <u>Cabling guidelines</u>.

# Hewlett Packard Enterprise product QuickSpecs

To learn more about your product, search the Hewlett Packard Enterprise website (<a href="https://www.hpe.com/info/quickspecs">https://www.hpe.com/info/quickspecs</a>) for the product QuickSpecs:

- Supported options
- Supported configurations
- Component compatibility
- New features
- Specifications
- Part numbers

# Rack mounting options

Use the quick-deploy, toolless HPE rack rail option to install the server in a standard four-post rack. The rail design supports installation on rack of different mounting interfaces.

For cable management, the rack rail kit might include one or both of the following options:

- Rack rail hoop-and-loop strap
- Cable management arm

#### Subtopics

**Rail identification markers** 

**Rack mounting interfaces** 

Rack rail option

Installing the server into the rack: Friction rack rail

Installing the rack rail hook-and-loop strap

Installing the cable management arm

## Rail identification markers

The rack rail option support is dependent on these two factors:

- The height and weight of the chassis as determined by the front- and rear-end server configurations.
- The depth of the chassis as measured from the edge of the front panel (without the front bezel) to the edge of the rear panel.

To ensure compatibility between the rack rails and the server, verify that the rail number labels on the chassis match the ones stamped on the rails.

• Rail number labels on the chassis

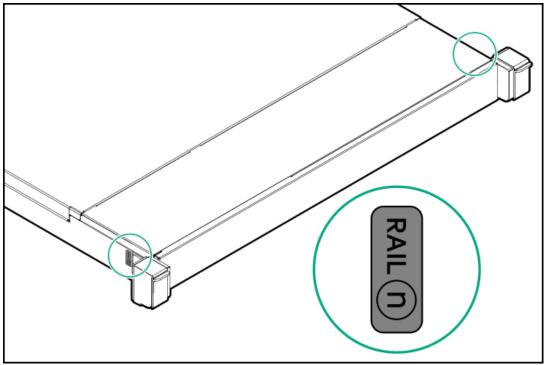

Rail identifier stamps on the inner rail of the friction rack rail

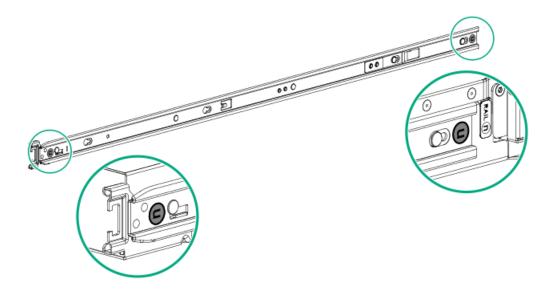

• Rail identifier stamps on the mounting rail of the friction rack rail

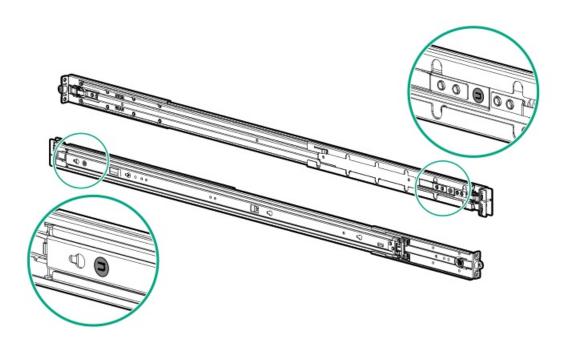

# **Rack mounting interfaces**

The rack rails can be installed in a rack that has the following mounting interfaces:

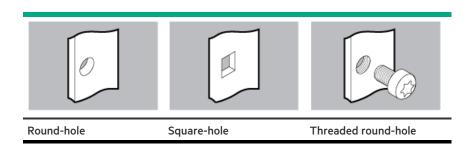

The illustrations used in this procedure show an icon on the upper right corner of the image. This icon indicates the type of mounting

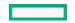

## Rack rail option

This server supports the HPE Easy Install rack rail option kit #12 (P64576-B21). This rail kit supports the following specifications:

- Type: Friction rack rail (stab-in)
- Minimum rail length: 613.80 mm (24.17 in)
- Rail adjustability range: 609.60-918.10 mm (24.00-36.15 in)

### **Subtopics**

Installing the friction rack rails

# Installing the friction rack rails

### **Prerequisites**

- Before you perform this procedure, review the:
  - o Space and airflow requirements
  - Rack warnings and cautions
  - Server warnings and cautions
- A fully populated server is heavy. Hewlett Packard Enterprise recommends removing the external chassis components before installing
  the server into a rack.
- Before you perform this procedure, make sure that you have a small slotted screwdriver—This tool is required if you intend to install the server in a threaded round-hole rack.

- 1. Attach the inner rails to the server:
  - a. Insert the spools on the sides of the server through the keyed slots on the rails.
  - b. Slide the rail towards the rear panel to lock it into place.

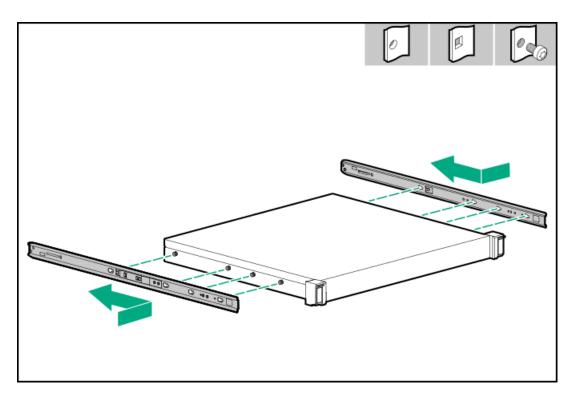

- 2. Locate the orientation markers on the mounting rails.
  - The front end of the rails is marked as FRONT LEFT or FRONT RIGHT.
  - The other end of the rails is marked as REAR.

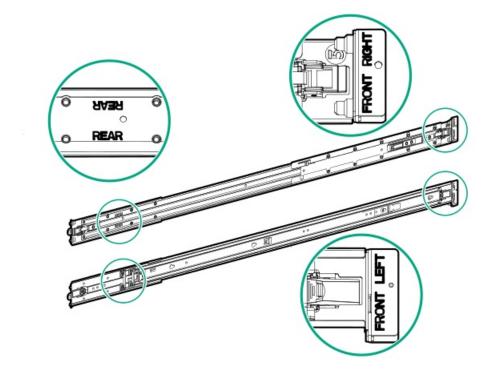

- 3. Extend the mounting rails to align with the depth of the  $\ \ rack.$
- 4. To install the mounting rails in a round-hole or square-hole rack, insert the pins on the mounting flanges into the rack post holes.

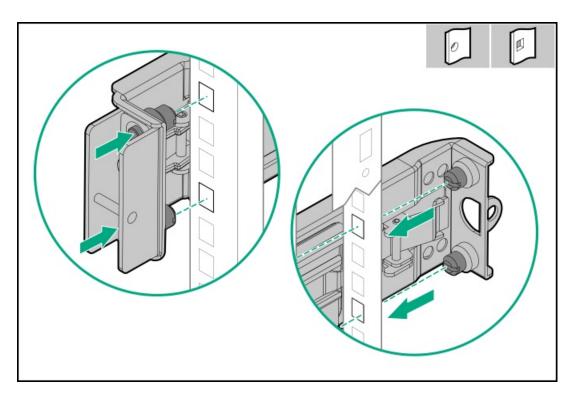

- 5. To install the mounting rails in a threaded round-hole rack, do the following:
  - a. Remove the pins and washers from the mounting rails.

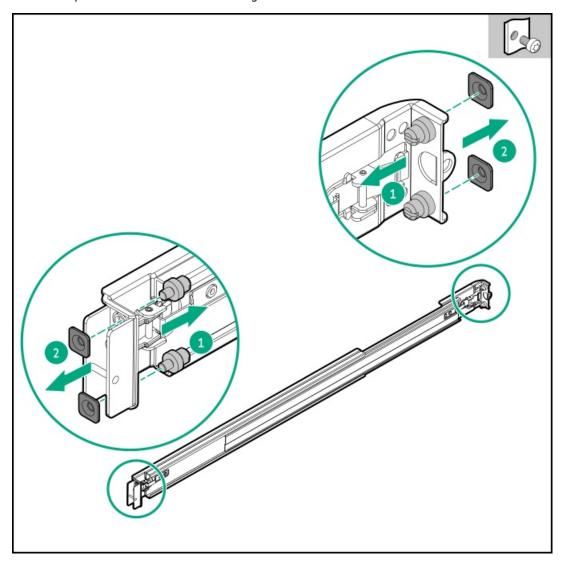

- b. Position the holes on the mounting flanges against the threaded holes on the rack post.
- c. Install the rack mounting screws.

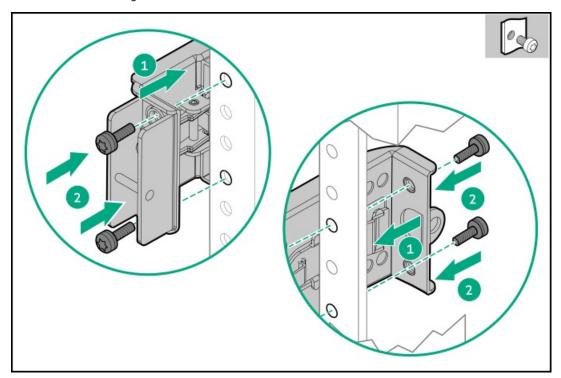

6. Install the server into the rack.

# Installing the server into the rack: Friction rack rail

### **Prerequisites**

- Get help to lift and stabilize the server during rack installation. If the server is installed higher than chest level, an additional two people might be required to help install the server: One person to support the server weight, and the other two to slide the server into the rack.
- Before you perform this procedure, review the:
  - o Space and airflow requirements
  - Rack warnings and cautions
  - Server warnings and cautions
- A fully populated server is heavy. Hewlett Packard Enterprise recommends removing the external chassis components before installing
  the server into a rack.
- Before you perform this procedure, make sure that you have a T-25 Torx screwdriver available.

### Procedure

1. Extend the slide rails out on the mounting rails until they hit the internal stops and lock into place.

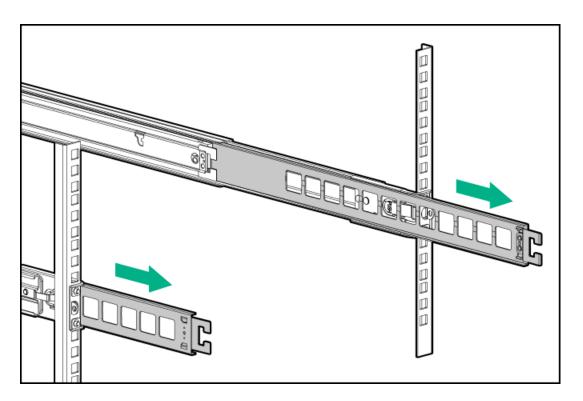

- 2. Install the server into the rack:
  - a. Insert the inner rails into the slide rails.
  - b. Slide the server into the rack until the chassis ears are flush against the rack posts.

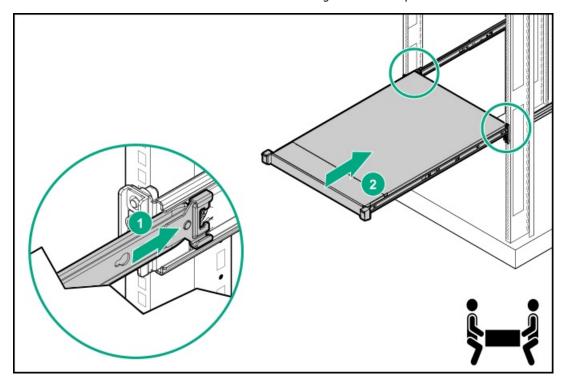

3. Open the chassis ears, and then tighten the shipping screws.

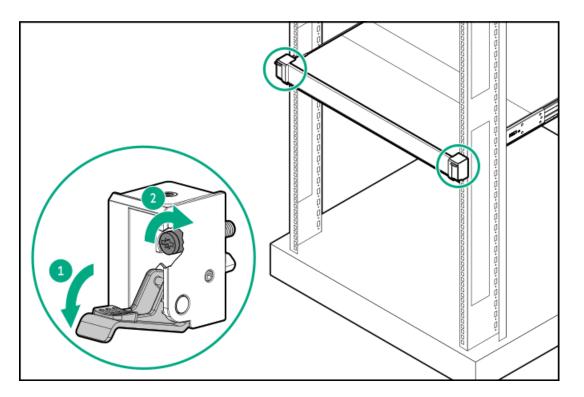

- 4. Connect all peripheral cables to the server.
- 5. Connect the power cords:
  - a. Connect each power cord to the server.
  - b. Connect each power cord to the power source.

# Installing the rack rail hook-and-loop strap

### About this task

If you do not require in-rack serviceability for your rackmounted server, use the rack rail hook-and-loop strap, instead of a CMA, to manage the rear panel cables. The hook-and-loop strap can be installed on either the left or right rackmounting rail.

- 1. Attach the strap carabiner to the rackmounting rail.
- 2. Bundle the rear panel power cords and peripheral cables, and then wrap the strap around the cables.

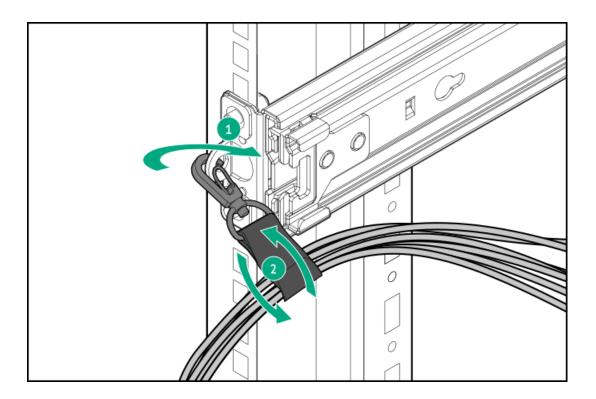

# Installing the cable management arm

## **Prerequisites**

- Two people might be needed for this procedure: one to slide the chassis in and out of the rack, and the other to observe the rear panel cables and power cords.
- Before you perform this procedure, review the Rack warnings and cautions.
- T-25 Torx screwdriver—This tool is required if the shipping screws located inside the chassis ears need to be loosened or tightened.

### About this task

The cable management arm (CMA) allows the server to be fully extended from the rack without the need to power off the system or disconnect any rear panel cables. This CMA is designed for ambidextrous implementation.

For the purpose of this procedure, left and right terminology is from the perspective of a user facing the front of the rack.

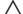

### 

Support the CMA during the removal and replacement procedures. Do not allow the CMA to hang by its own weight during the procedure.

### **Procedure**

- 1. Connect and secure all peripheral cables and power cords to the rear panel.
- 2. (Optional) The CMA retention bracket can be rotated to fit a left- or right-hand CMA operation. Press and hold the rotate mechanism, and then rotate the bracket 180°.

There will be an audible click to indicate that the bracket is locked in its adjusted position.

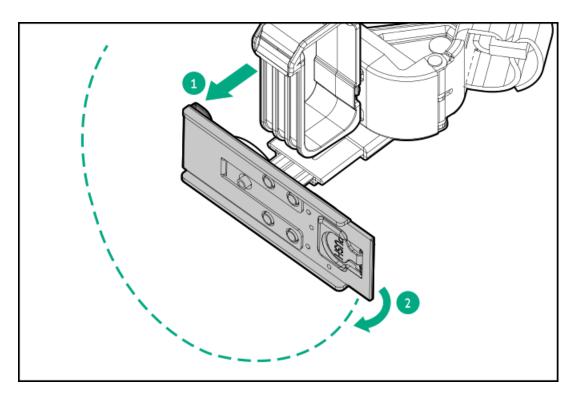

- 3. Connect the CMA hinged tabs and retention bracket to the rack rails:
  - a. Insert the inner tab into the slide rail.
  - b. Insert the outer tab into the mounting rail.
  - c. Insert the retention bracket into the opposite mounting rail.

There will be an audible click to indicate that the tabs and bracket are locked into place.

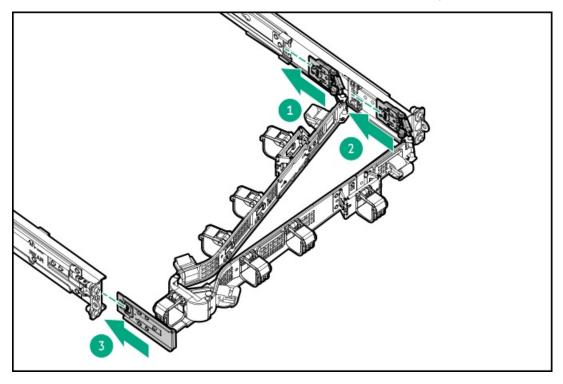

4. Open the cable clamps.

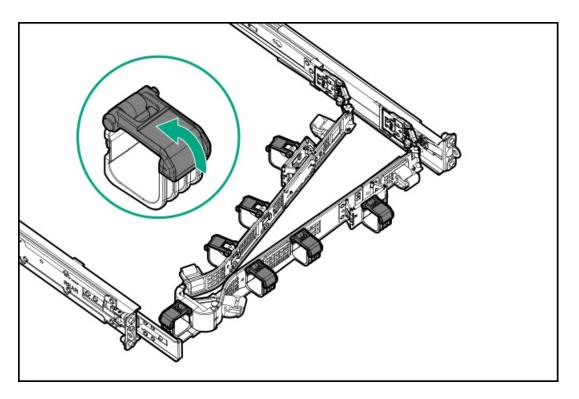

5. (Optional) If your CMA has cable straps for additional cable strain relief, unwrap the straps.

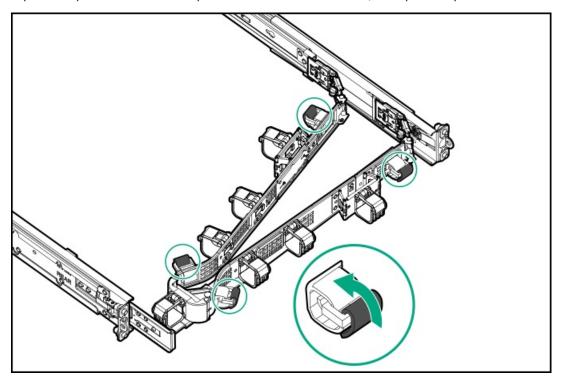

- 6. CAUTION: Employ industry best practices in managing peripheral cables and power cords secured in the CMA. These are some of the more important points:
  - Leave enough cable slack between the rear panel and the CMA to allow the full extension of the CMA when the server is extended out of the rack.
  - However, there should be no excess cable slack inside the CMA; this might cause cable binding and could lead to cable damage.
  - Make sure that the cables and power cords do not extend above the top or below the bottom of the server to which
    they are attached. Otherwise, the cables might snag on other equipment installed in the rack when the server is
    extended from or returned to the rack.

Route the peripheral cables and power cords through the cable clamps and/or straps.

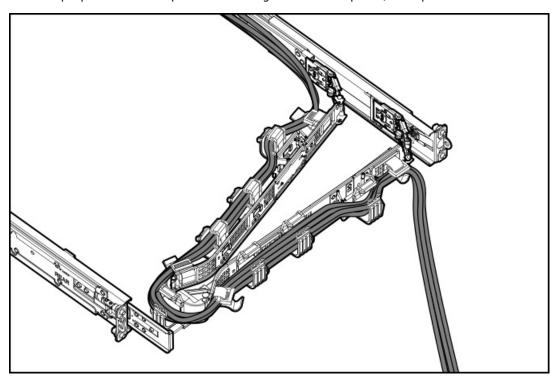

7. Close the cable clamps.

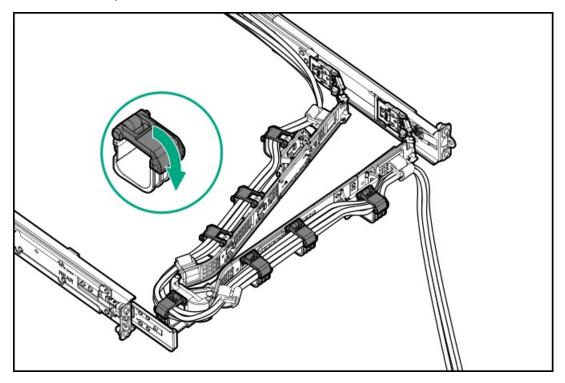

8. (Optional) If your CMA has cable straps, fasten the straps.

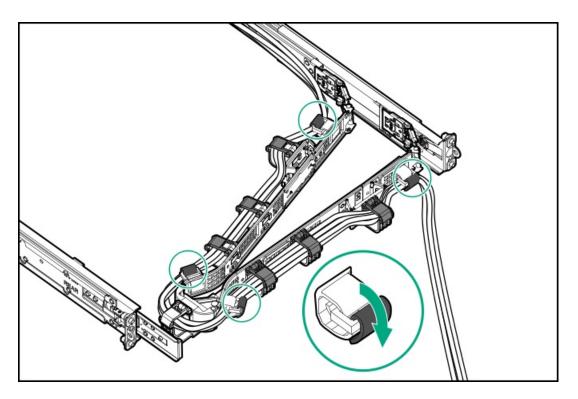

- 9. Verify the operation of the rack rails:
  - a. Fully extend the chassis out of the rack.
  - b. Check that there is enough slack in the cables and cords for full extension of the chassis. Make sure that there is no cable binding or crimping.
  - c. To ensure that the cables and cords are secured properly, slide the chassis in and out of the rack. Make sure that there is no risk of accidental disconnection of the peripheral cables and power cords.
- 10. Slide the server into the rack until the chassis ears are flushed against the rack posts.
- 11. (Optional) Open the chassis ear latches, and then tighten the shipping screws.

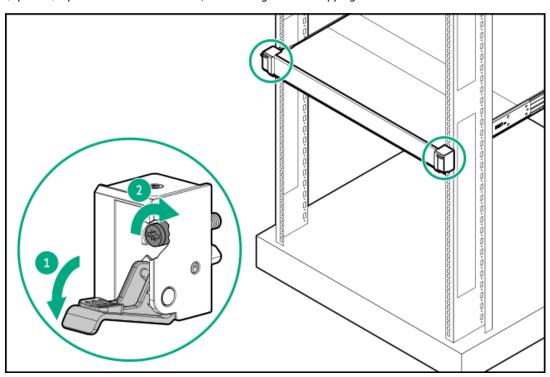

Results

# Installing the front bezel option

### **Procedure**

- 1. Attach the front bezel to the right chassis ear.
- 2. Press and hold the front bezel release latch.
- 3. Close the front bezel.

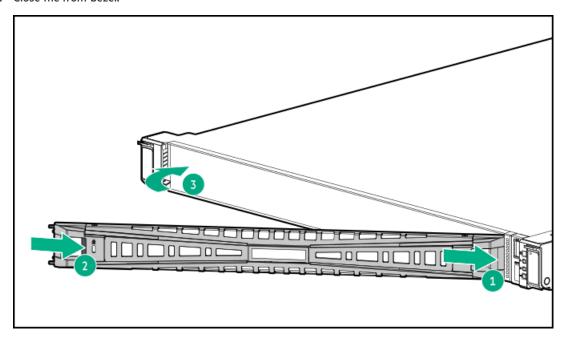

4. (Optional) Install the Kensington security lock.

For more information, see the lock documentation.

### Results

The installation is complete.

# **Drive options**

Depending on the drive cage installed, the server supports the following drive types:

- Non-hot-plug LFF SATA drives
- Hot-plug LFF SAS or SATA drives
- Hot-plug SFF SAS, SATA, or U.3 NVMe drives

The embedded Intel VROC for HPE Gen11 (Intel VROC) supports software RAID for direct attached SATA drives.

To support hardware RAID, install a storage controller option.

## **Subtopics**

**Drive installation guidelines** 

## **Drive installation guidelines**

Observe the following general guidelines:

The system automatically sets all drive numbers.

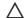

### 

When a server is purchased without any drive installed, some drive bays might be empty while other drive bays might be populated with drive blanks. To maintain proper system cooling, do not operate the server without a drive or a drive blank installed.

- If only one drive is used, install it in the bay with the lowest drive number. For drive numbering, see Drive bay numbering.
- This server does not support mixed drive types in the same drive box.
- When installing NVMe drives, install all U.3 drives. Mixed NVMe type installation is not supported.
- All drives grouped into the same drive array must meet the following criteria:
  - They must be either all hard drives or all solid-state drives.
  - Drives must be the same capacity to provide the greatest storage space efficiency.

# Installing a non-hot-plug LFF drive

### **Prerequisites**

Before you perform this procedure, make sure that you have the following items available:

- T-10 Torx screwdriver
- T-15 Torx screwdriver

### About this task

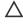

CAUTION: A discharge of static electricity from a finger or other conductor might damage system boards or other staticsensitive devices. To prevent damage, observe antistatic precautions.

- 1. Back up all server data.
- 2. If installed, remove the front bezel.
- Power down the server.
- Remove all power:
  - a. Disconnect each power cord from the power source.
  - b. Disconnect each power cord from the server.
- 5. Disconnect all peripheral cables from the server.
- 6. Remove the server from the rack.

- 7. Place the server on a flat, level work surface.
- 8. Remove the access panel.
- 9. Remove the non-hot-plug drive carrier from the server.

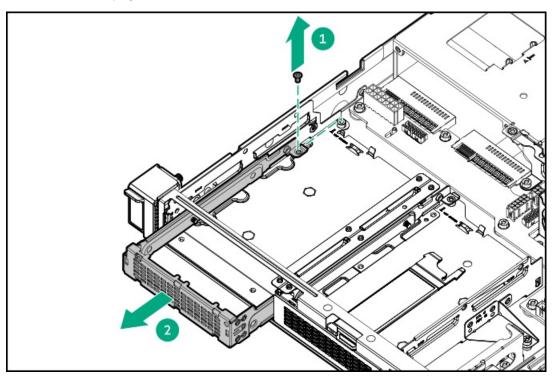

10. Install the non-hot-plug drive on the drive carrier.

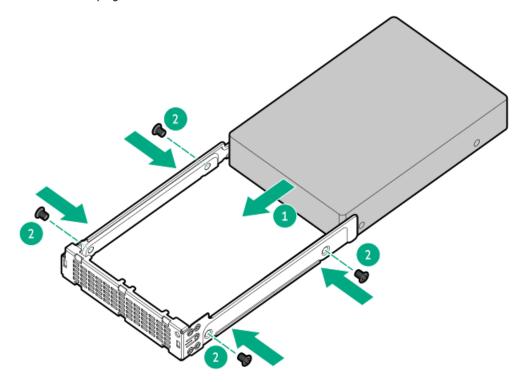

11. Install the non-hot-plug drive.

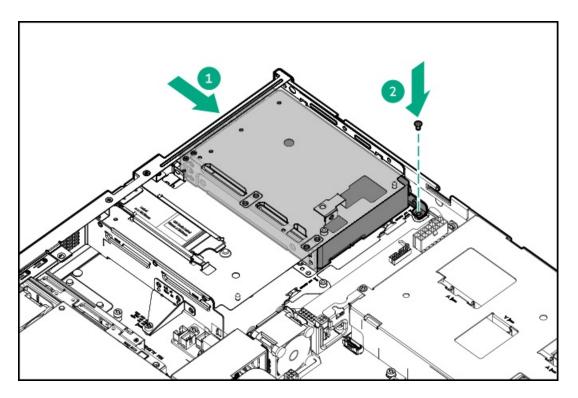

- 12. Connect the drive cables.
- Install the access panel.
- Install the server into the rack.
- If removed, install the front bezel.
- Connect all peripheral cables to the server.
- Connect each power cord to the server. 17.
- Connect each power cord to the power source. 18.
- Power up the server.
- 20. To configure drive arrays, see the relevant storage controller guide.

### **Results**

The installation is complete.

# Installing a hot-plug LFF/SFF drive

### About this task

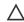

CAUTION: A discharge of static electricity from a finger or other conductor might damage system boards or other staticsensitive devices. To prevent damage, observe antistatic precautions.

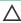

CAUTION: To prevent improper cooling and thermal damage, do not operate the server unless all bays are populated with either a component or a blank.

- Back up all server data.
- 2. If installed, remove the front bezel.

# 3. Remove the drive blank.

Retain the blank for future use.

• LFF drive blank

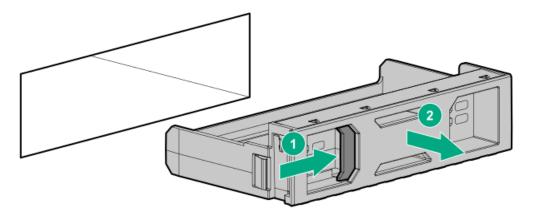

• SFF drive blank

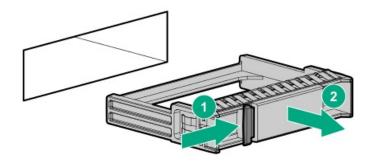

## 4. Prepare the drive.

• LFF drive

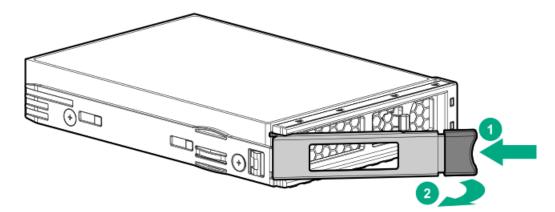

• SFF drive

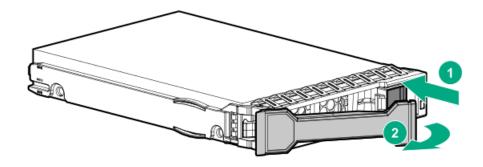

- 5. Install the drive.
  - LFF drive

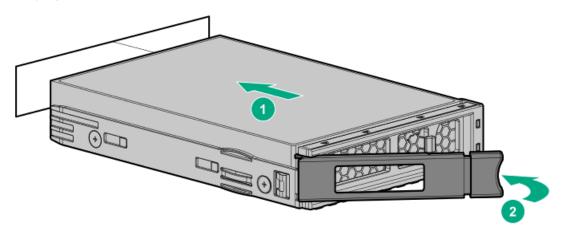

• SFF drive

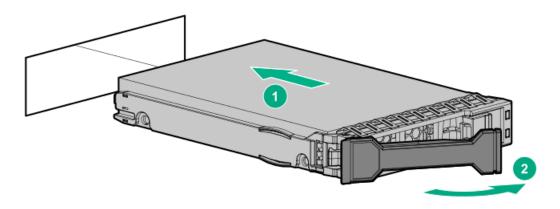

- 6. Determine the status of the drive from the drive LED definition .
- 7. If removed, install the front bezel.
- 8. To configure drive arrays, see  $\frac{1}{2}$  the relevant storage controller guide.

### **Results**

The installation is complete.

# **Power supply options**

Depending on the installed options and the regional location where the server was purchased, the server can be configured with one of the supported <u>power supplies</u>.

### **Subtopics**

**Hot-plug power supply calculations** 

Power supply warnings and cautions

Installing a hot-plug power supply

For more information on the hot-plug power supply and calculators to determine server power consumption in various system configurations, see the Hewlett Packard Enterprise Power Advisor website (<a href="https://www.hpe.com/info/poweradvisor/online">https://www.hpe.com/info/poweradvisor/online</a>).

## Power supply warnings and cautions

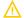

#### **WARNING:**

To reduce the risk of electric shock or damage to the equipment:

- Do not disable the power cord grounding plug. The grounding plug is an important safety feature.
- Plug the power cord into a grounded (earthed) electrical outlet that is easily accessible at all times.
- Unplug the power cord from the power supply to disconnect power to the equipment.
- Do not route the power cord where it can be walked on or pinched by items placed against it. Pay particular attention to the plug, electrical outlet, and the point where the cord extends from the server.

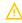

**WARNING:** To reduce the risk of injury from electric shock hazards, do not open power supplies. Refer all maintenance, upgrades, and servicing to qualified personnel

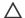

CAUTION: Mixing different types of power supplies in the same server might:

- Limit or disable some power supply features including support for power redundancy.
- Cause the system to become unstable and might shut down.

To ensure access to all available features, all power supplies in the same server should have the same output and efficiency ratings. Verify that all power supplies have the same part number and label color.

# Installing a hot-plug power supply

### **Prerequisites**

Before installing a power supply option, review the Power supply warnings and cautions.

#### About this task

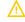

**WARNING:** To reduce the risk of personal injury from hot surfaces, allow the power supply, power supply blank, or dual slot power supply adapter to cool before touching it.

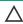

**CAUTION:** To prevent improper cooling and thermal damage, do not operate the server unless all bays are populated with either a component or a blank.

### **Procedure**

1. If you are installing a power supply in the power supply bay 2, remove the power supply blank.

Retain the blank for future use.

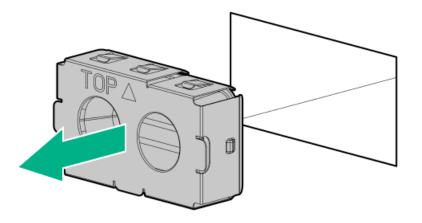

2. Immediately slide the power supply into the bay until it clicks into place.

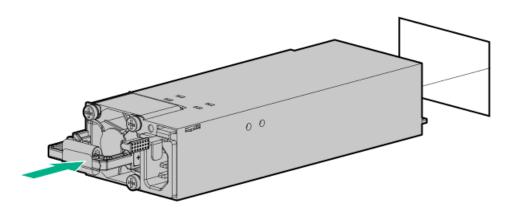

- 3. Connect the power cord to the power supply.
- 4. Secure the power cord in the strain relief strap attached to the power supply handle:
  - a. Unwrap the strain relief strap from the power supply handle.

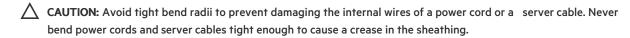

b. Secure the power cord with the strain relief strap. Roll the extra length of the strap around the power supply handle.

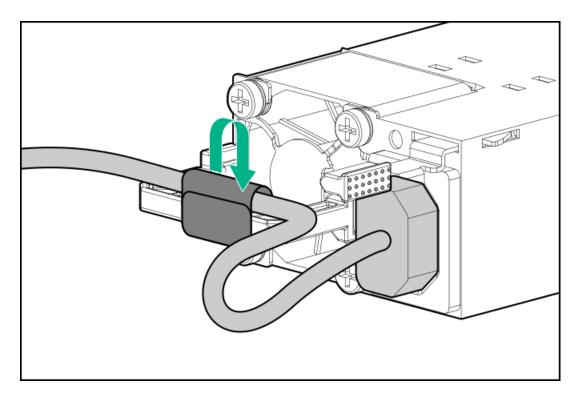

- 5. Connect each power cord to the server.
- Connect each power cord to the power source.
- 7. Make sure that the power supply LED is green.

#### **Results**

The installation is complete.

# **Transceiver option**

Transceivers serve as the connection between the adapter and the network cable for maintaining high-speed performance.

### **Subtopics**

Transceiver warnings and cautions

Installing a transceiver

# Transceiver warnings and cautions

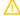

### **WARNING:**

Fiber-optic transceivers and fiber-optic cables connected to transceivers emit laser light that can damage your eyes. To avoid eye injuries, avoid direct eye exposure to the beam from the fiber-optic transceiver or into the ends of fiber-optic cables when they are powered-up.

# **CAUTION:**

The presence of dust in transceiver ports can cause poor cable connectivity. To prevent dust from entering, install a dust plug in an unused transceiver port.

# 

Supported transceivers can be hot-swapped—removed and installed while the server is powered-on. However, to prevent potential damage to the transceiver or the fiber-optic cable, disconnect the cable from the transceiver before hot-swapping it.

### **CAUTION:**

Do not remove and install transceivers more often than is necessary. Doing so can shorten the useful life of the transceiver.

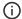

#### **IMPORTANT:**

When you replace a transceiver with another of a different type, the server might retain selected port-specific configuration settings that were configured for the replaced transceiver. Be sure to validate or reconfigure port settings as required.

# Installing a transceiver

#### **Prerequisites**

Before installing a transceiver option, review the following:

- Transceiver warnings and cautions
- Transceiver documentation for specific operational and cabling requirements

### **Procedure**

1. Hold the transceiver by its sides and gently insert it into the network adapter port until it clicks into place.

Transceivers are keyed so that they can only be inserted in the correct orientation. If the transceiver does not fit easily into the port, you might have positioned it incorrectly. Reverse the orientation of the transceiver and insert it again.

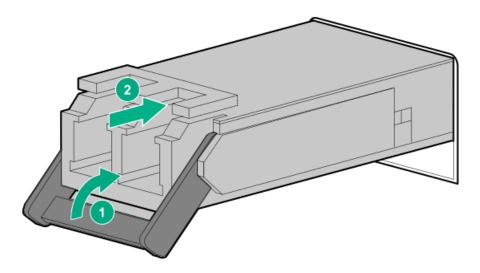

- 2. Remove the dust plug or protective cover from the transceiver.
- 3. Connect a compatible LAN segment cable to the transceiver.
- 4. Make sure that the NIC link LED on the port is solid green.

For more information on the port LED behavior, see the documentation that ships with the transceiver.

5. If needed, see the transceiver documentation for the model-specific fastening mechanism applicable to the transceiver.

#### Results

# Pass-through board option

In the 4 SFF hot-plug drive configuration, the pass-through board (PTB) is required when installing the following options:

- Two-bay SFF drive cage
- Optical drive—When the direct attached SATA SSDs are installed.

### **Subtopics**

Installing the pass-through board (PTB)

# Installing the pass-through board (PTB)

### **Prerequisites**

Before you perform this procedure, make sure that you have a T-15 Torx screwdriver available.

#### About this task

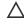

**CAUTION:** A discharge of static electricity from a finger or other conductor might damage system boards or other static-sensitive devices. To prevent damage, observe <u>antistatic precautions</u>.

#### **Procedure**

- 1. Power down the server.
- 2. Remove all power:
  - a. Disconnect each power cord from the power source.
  - b. Disconnect each power cord from the server.
- 3. Disconnect all peripheral cables from the server.
- 4. Remove the server from the rack.
- 5. Place the server on a flat, level work surface.
- 6. Remove the access panel.
- 7. Remove the OCP air baffle.

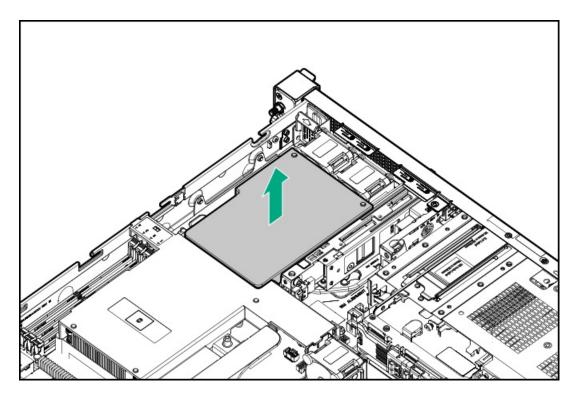

8. Remove the processor air baffle.

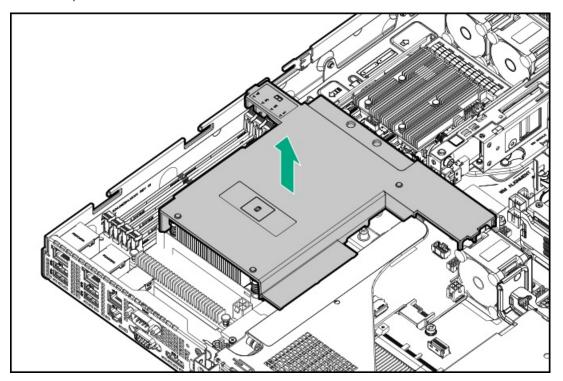

9. Remove the OCP cage.

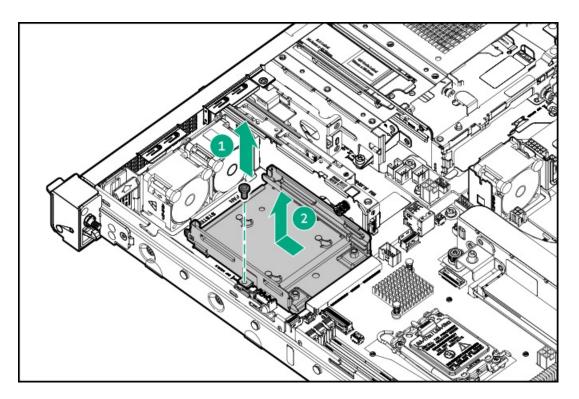

10. Remove the OCP cage rail.

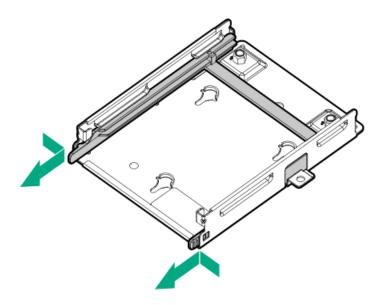

11. Install the PTB on the OCP cage rail.

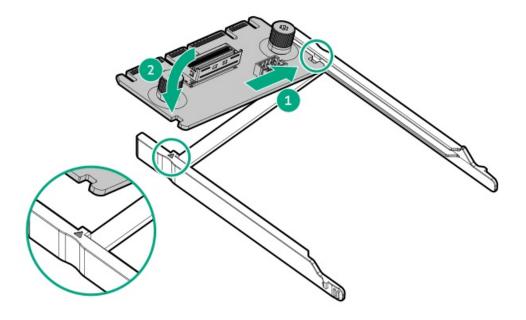

# 12. Install the PTB in the OCP cage.

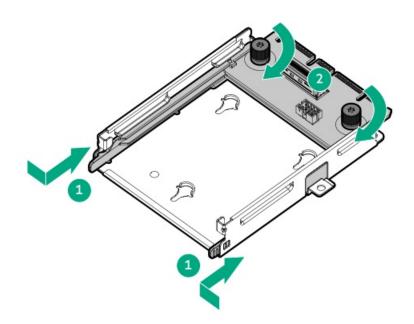

# 13. Install the OCP cage.

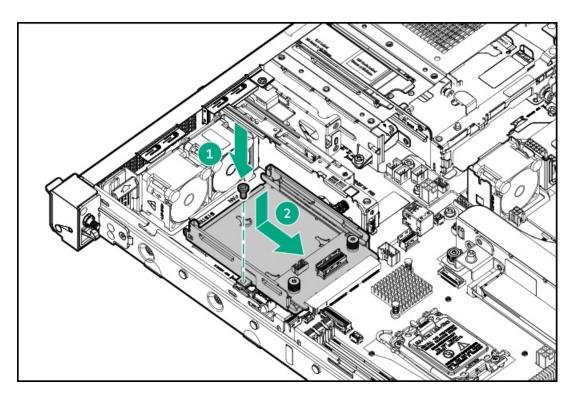

## 14. Connect one of the following:

- 4 SFF hot-plug drive configuration: Optical drive cable
- 4 + 2 SFF drive configuration: <u>Drive box 1 onboard SATA cable</u>
- 15. Install the processor air baffle.

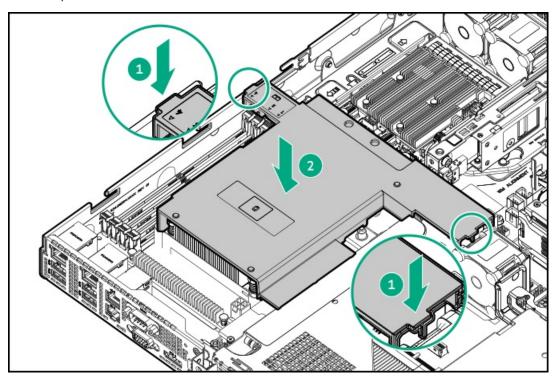

16. Install the OCP air baffle.

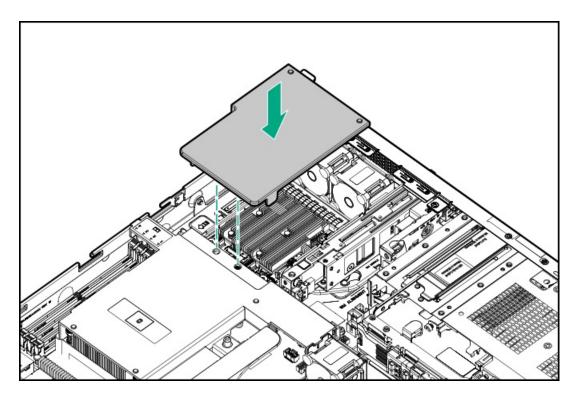

- 17. Install the access panel.
- 18. Install the server into the rack.
- 19. Connect all peripheral cables to the server.
- 20. Connect each power cord to the server.
- 21. Connect each power cord to the power source.
- 22. Power up the server.

### **Results**

The installation is complete.

# Installing the two-bay SFF drive cage option

### **Prerequisites**

- A Flexible Slot power supply is required in 4 + 2 SFF hot-plug drive configurations .
- Make sure that the PTB is installed.
- Before you perform this procedure, make sure that you have a T-10 Torx screwdriver available.

### About this task

For additional storage capacity, install the 2 SFF hot-plug drive cage option in the media bay of the SFF chassis. This drive cage option supports SAS, SATA, or U.3 NVMe drives .

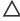

**CAUTION:** A discharge of static electricity from a finger or other conductor might damage system boards or other static-sensitive devices. To prevent damage, observe <u>antistatic precautions</u>.

### **Procedure**

- 1. If installed, remove the front bezel.
- 2. Power down the server.

### 3. Remove all power:

- a. Disconnect each power cord from the power source.
- b. Disconnect each power cord from the server.
- 4. Disconnect all peripheral cables from the server.
- 5. Remove the server from the rack.
- 6. Place the server on a flat, level work surface.
- 7. Remove the access panel.
- 8. Remove the OCP air baffle.

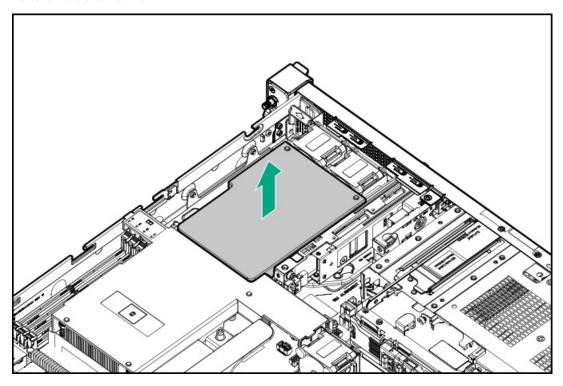

9. Remove the processor air baffle.

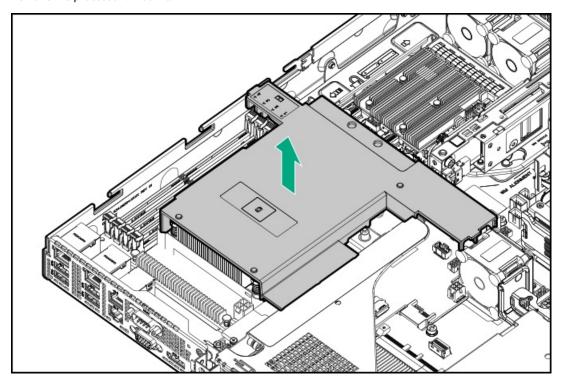

### 10. Remove the media bay blank:

- a. Remove the media bay blank screws.
- b. Disengage the media bay blank.
- c. Remove the media bay blank.

Retain the blank and its screws for future use.

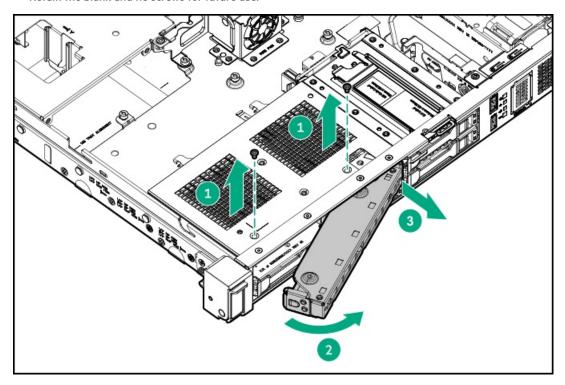

# 11. Install the 2 SFF hot-plug drive cage:

- a. Slide the drive cage into the media bay (callout 1).
- b. Secure the drive cage with the media bay screws (callout 2).

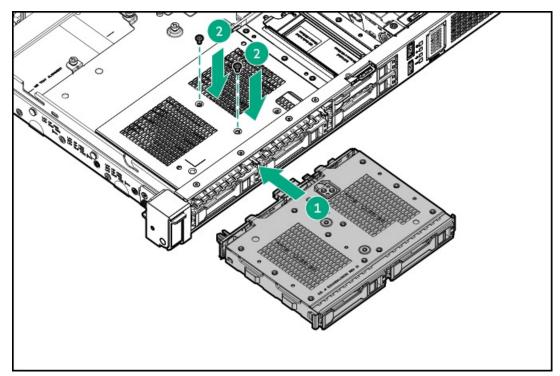

12. Connect the drive cables.

### 13. Install the processor air baffle.

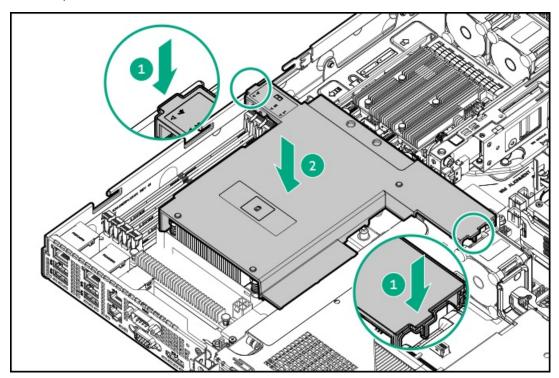

### 14. Install the OCP air baffle.

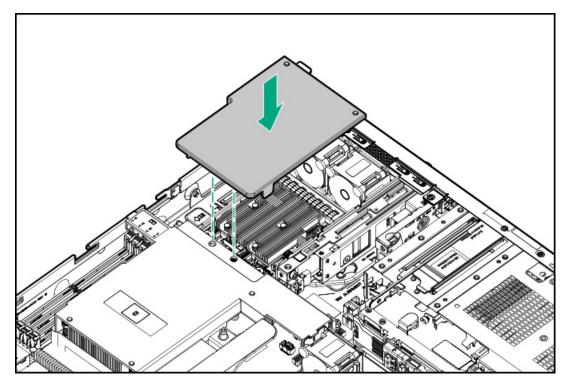

- 15. Install the access panel.
- 16. Install the server into the rack.
- 17. If removed, install the front bezel.
- 18. Connect all peripheral cables to the server.
- 19. Connect each power cord to the server.
- 20. Connect each power cord to the power source.
- 21. Power up the server.

22. Install the drives.

### Results

The installation is complete.

# Optical drive option

The server supports a slim-type SATA optical drive.

### **Subtopics**

Installing an optical drive in the LFF drive chassis

Installing an optical drive in the SFF drive chassis

# Installing an optical drive in the LFF drive chassis

### **Prerequisites**

- In the LFF drive chassis, the optical drive installation requires the P71917-B21 optical drive splitter cable option.
- Before you perform this procedure, make sure that you have the following items available:
  - o T-10 Torx screwdriver
  - o Phillips No. 1 screwdriver

### About this task

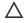

↑ CAUTION: A discharge of static electricity from a finger or other conductor might damage system boards or other staticsensitive devices. To prevent damage, observe antistatic precautions.

### **Procedure**

- 1. If installed, remove the front bezel.
- 2. Power down the server.
- 3. Remove all power:
  - a. Disconnect each power cord from the power source.
  - b. Disconnect each power cord from the server.
- 4. Disconnect all peripheral cables from the server.
- 5. Remove the server from the rack.
- 6. Place the server on a flat, level work surface.
- 7. Remove the access panel.
- 8. If a type-o or type-p controller is installed:
  - a. Remove the OCP air baffle.

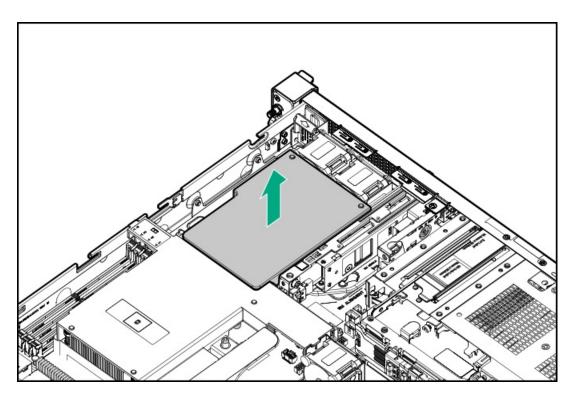

b. Remove the processor air baffle.

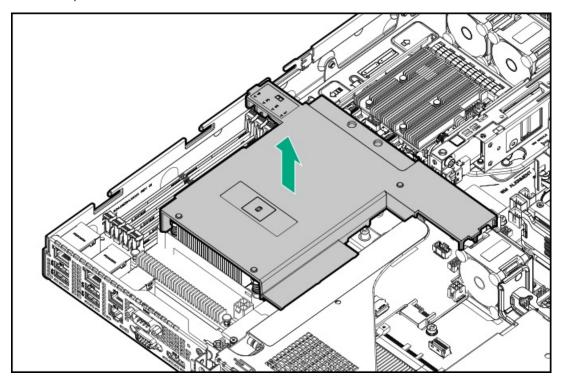

9. Remove the optical drive blank.

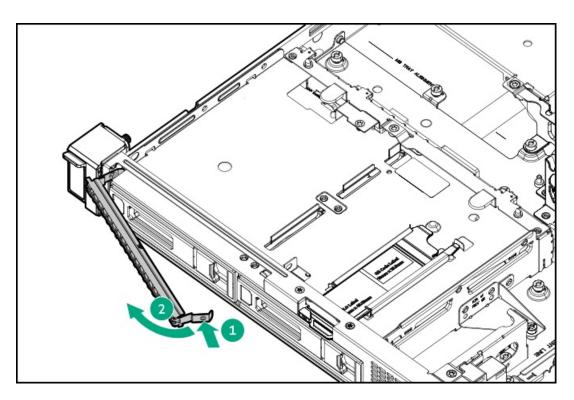

10. Install the optical drive bracket.

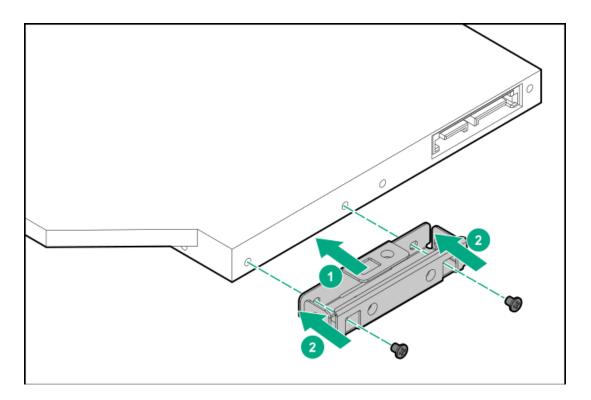

11. Install the optical drive.

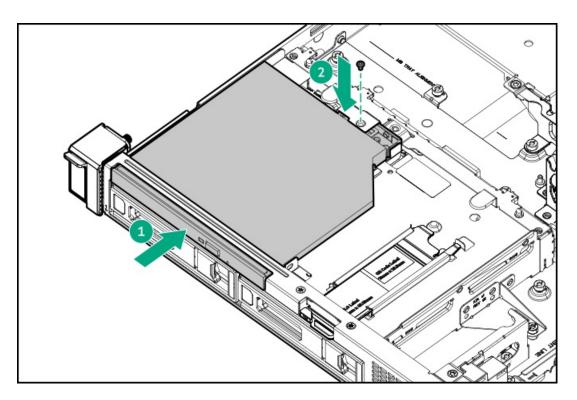

## 12. Cable the optical drive.

# 13. If removed:

a. Install the processor air baffle.

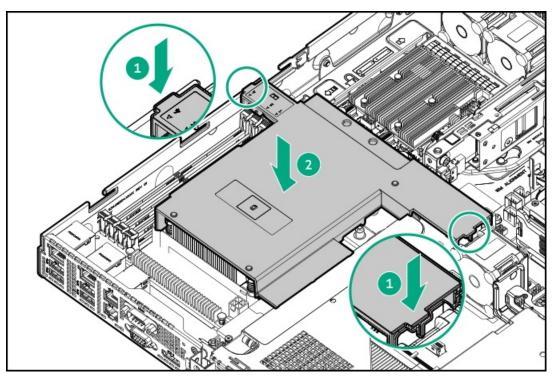

b. Install the OCP air baffle.

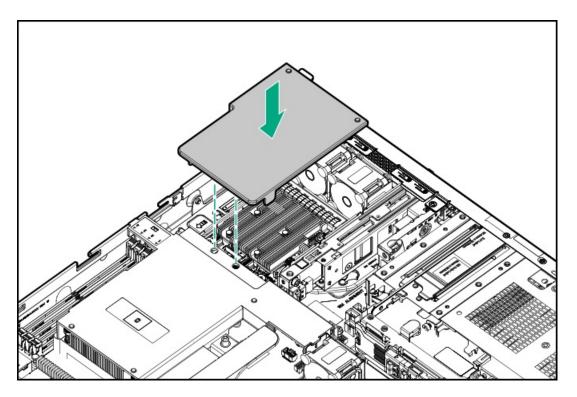

- 14. Install the access panel.
- 15. Install the server into the rack.
- 16. If removed, install the front bezel.
- 17. Connect all peripheral cables to the server.
- 18. Connect each power cord to the server.
- 19. Connect each power cord to the power source.
- 20. Power up the server.

### **Results**

The installation is complete.

# Installing an optical drive in the SFF drive chassis

### **Prerequisites**

- In the SFF drive chassis, the optical drive enablement option is required depending on the storage controller:
  - o Intel VROC direct attached drive: P65417-B21
  - o Type-p or type-o storage controller: P65418-B21
- Before you perform this procedure, make sure that you have the following items available:
  - o T-10 Torx screwdriver
  - T-15 Torx screwdriver
  - Phillips No. 1 screwdriver

#### About this task

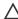

CAUTION: A discharge of static electricity from a finger or other conductor might damage system boards or other staticsensitive devices. To prevent damage, observe antistatic precautions.

### **Procedure**

- 1. If installed, remove the front bezel.
- Power down the server.
- Remove all power:
  - a. Disconnect each power cord from the power source.
  - b. Disconnect each power cord from the server.
- 4. Disconnect all peripheral cables from the server.
- 5. Remove the server from the rack.
- 6. Place the server on a flat, level work surface.
- 7. Remove the access panel.
- 8. Remove the OCP air baffle.

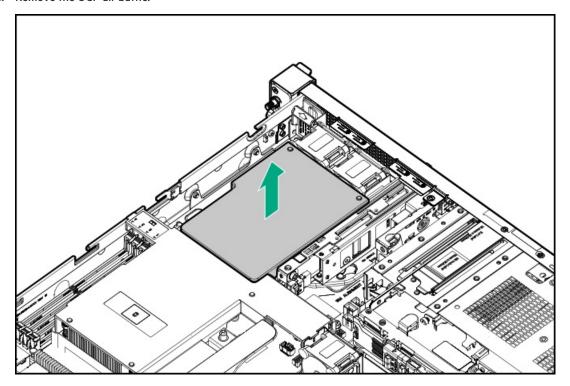

9. Remove the processor air baffle.

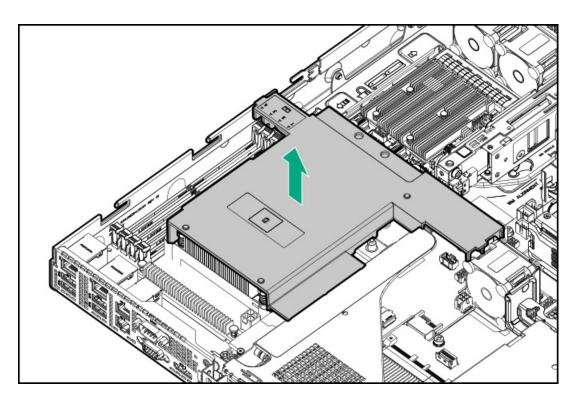

# 10. Remove the media bay blank:

- a. Remove the media bay blank screws.
- b. Disengage the media bay blank.
- c. Remove the media bay blank.

Retain the blank and its screws for future use.

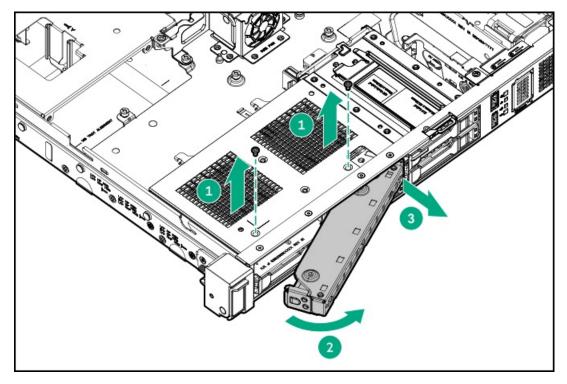

11. Remove the optical drive blank.

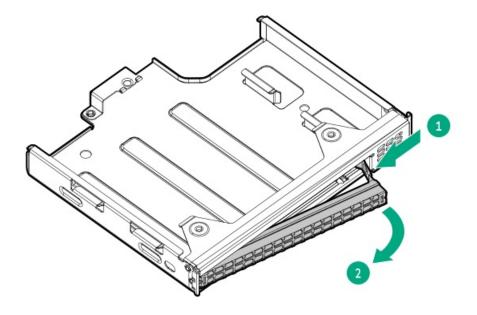

# 12. Install the optical drive bracket.

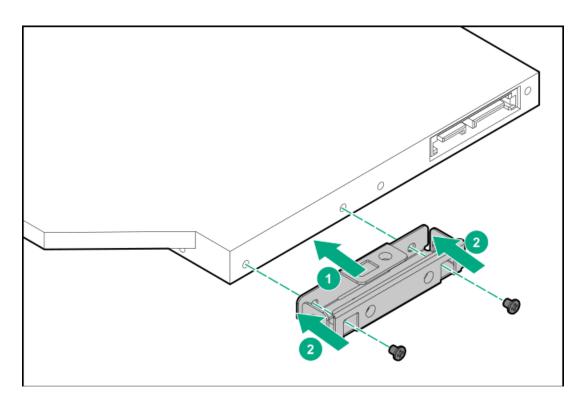

13. Install the optical drive in the optical drive cage.

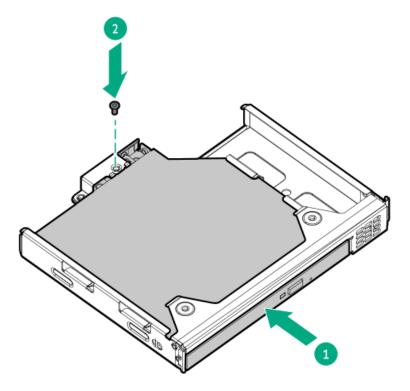

14. Install the optical drive cage in the media bay.

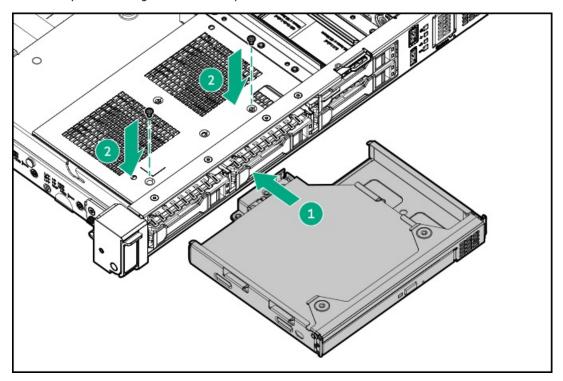

- 15. Cable the optical drive.
- 16. Install the processor air baffle.

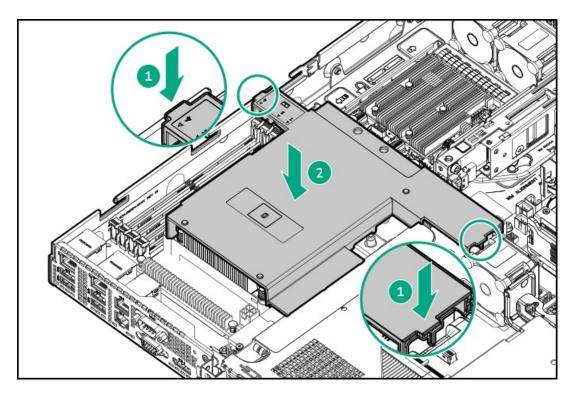

17. Install the OCP air baffle.

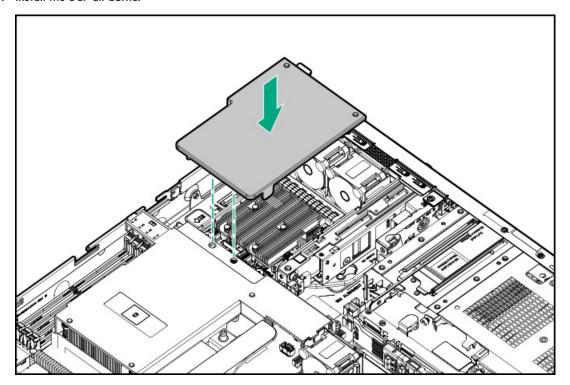

- 18. Install the access panel.
- 19. Install the server into the rack.
- 20. If removed, install the front bezel.
- 21. Connect all peripheral cables to the server.
- 22. Connect each power cord to the server.
- 23. Connect each power cord to the power source.
- 24. Power up the server.

# **Memory option**

The server has four DIMM slots supporting DDR5 UDIMM with ECC. Non-ECC UDIMM is not supported .

**Subtopics** 

**DIMM population information** 

**DIMM installation guidelines** 

Installing a DIMM

# **DIMM** population information

The arrow points to the front of the server.

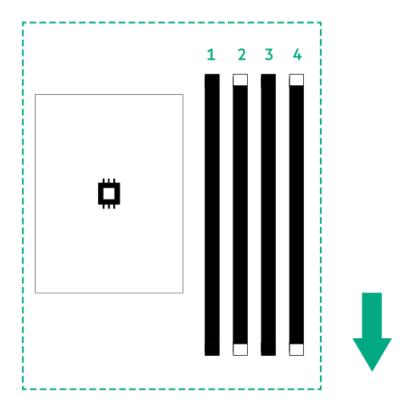

| Number of DIMM(s) to populate | Slot 1 | Slot 2 | Slot 3 | Slot 4 |
|-------------------------------|--------|--------|--------|--------|
| 1                             |        | ✓      |        |        |
| 2                             |        | ✓      |        | ✓      |
| 4                             | ✓      | ✓      | ✓      | ✓      |

For detailed DIMM population and memory speed information, see the relevant memory technical paper in:

https://www.hpe.com/docs/server-memory

# **DIMM** installation guidelines

When handling a DIMM, observe the following:

- Observe <u>antistatic precautions</u>.
- Handle the DIMM only along the edges.
- Do not touch the components on the sides of the DIMM.
- Do not touch the connectors on the bottom of the DIMM.
- Never wrap your fingers around a DIMM.
- · Never bend or flex the DIMM.

When installing a DIMM, observe the following:

- To align and seat the DIMM, use two fingers to hold the DIMM along the side edges.
- To seat the DIMM, use two fingers to apply gentle pressure along the top of the DIMM.

For more information, see the Hewlett Packard Enterprise website (https://www.hpe.com/support/DIMM-20070214-CN).

# Installing a DIMM

### **Prerequisites**

Before you perform this procedure, review the:

- DIMM population information
- DIMM installation guidelines

### About this task

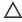

**CAUTION:** A discharge of static electricity from a finger or other conductor might damage system boards or other static-sensitive devices. To prevent damage, observe <u>antistatic precautions</u>.

### **Procedure**

- 1. Power down the server.
- 2. Remove all power:
  - a. Disconnect each power cord from the power source.
  - b. Disconnect each power cord from the server.
- 3. Disconnect all peripheral cables from the server.
- 4. Remove the server from the rack.
- 5. Place the server on a flat, level work surface.
- 6. Remove the access panel.
- 7. Remove the OCP air baffle.

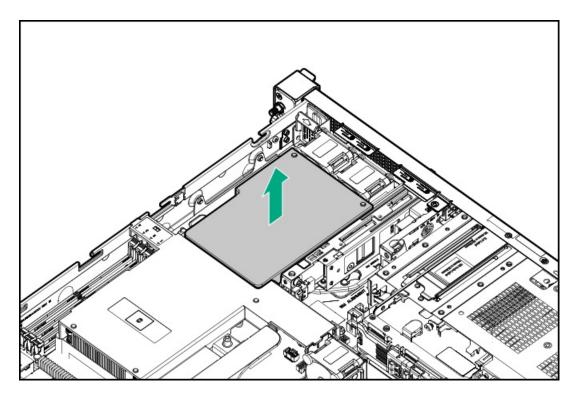

8. Remove the processor air baffle.

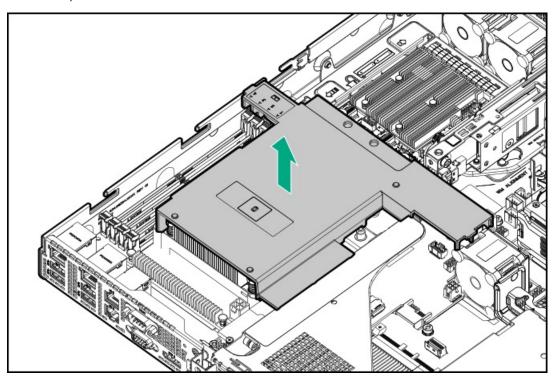

### 9. Install the DIMM:

- a. Open the DIMM slot latches.
- b. Align the notch on the bottom edge of the DIMM with the keyed surface of the DIMM slot, and then fully press the DIMM into the slot until the latches snap back into place.

The DIMM slots are structured to ensure proper installation. If you try to insert a DIMM but it does not fit easily into the slot, you might have positioned it incorrectly. Reverse the orientation of the DIMM and insert it again.

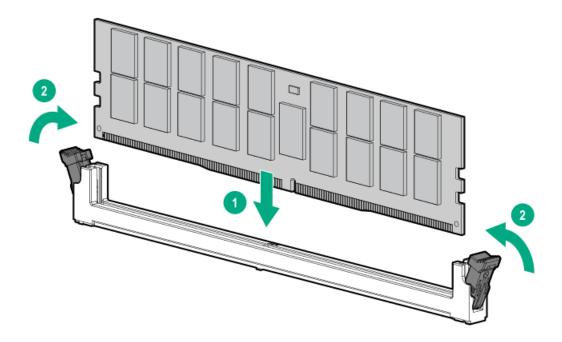

## 10. Install the processor air baffle.

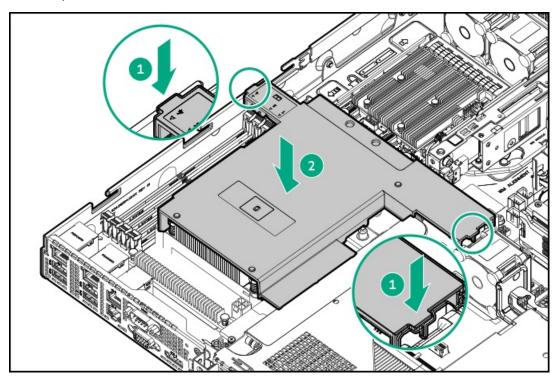

11. Install the OCP air baffle.

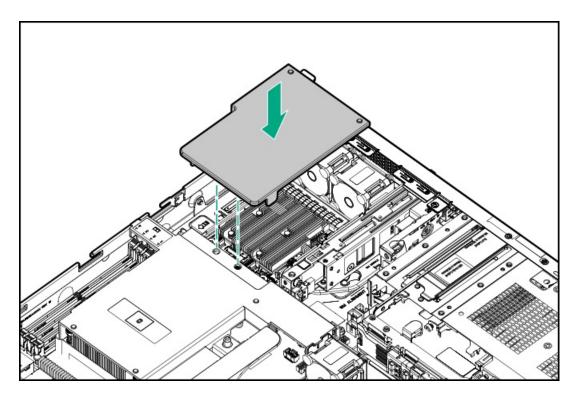

- 12. Install the access panel.
- 13. Install the server into the rack.
- 14. Connect all peripheral cables to the server.
- 15. Connect each power cord to the server.
- 16. Connect each power cord to the power source.
- 17. Power up the server.
- 18. To configure the memory settings:
  - a. From the boot screen, press F9 to access the UEFI System Utilities.
  - b. From the System Utilities screen, select System Configuration > BIOS/Platform Configuration (RBSU) > Memory Options.

### **Results**

The installation is complete.

# **PCle riser option**

The server supports the PCle5 x16 riser that supports expansion card options.

For more information on the riser slots, see Riser board component.

### **Subtopics**

Installing a riser option

# Installing a riser option

**Prerequisites** 

Before you perform this procedure, make sure that you have a T-15 Torx screwdriver available.

### About this task

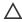

**CAUTION:** A discharge of static electricity from a finger or other conductor might damage system boards or other static-sensitive devices. To prevent damage, observe <u>antistatic precautions</u>.

#### **Procedure**

- 1. Power down the server.
- 2. Remove all power:
  - a. Disconnect each power cord from the power source.
  - b. Disconnect each power cord from the server.
- 3. Disconnect all peripheral cables from the server.
- 4. Remove the server from the rack.
- 5. Place the server on a flat, level work surface.
- 6. Remove the access panel.
- 7. Remove the riser cage.
- 8. Install the riser on the riser cage.

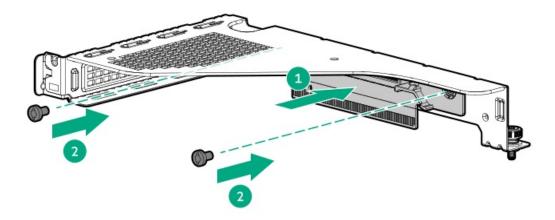

- 9. Install the planned expansion option in the riser slot.
- 10. Install the riser cage.
- 11. <u>Install the access panel</u>.
- 12. Install the server into the rack.
- 13. Connect all peripheral cables to the server.
- 14. Connect each power cord to the server.
- 15. Connect each power cord to the power source.
- 16. Power up the server.

### Results

The installation is complete.

DIVIUGE CONTIONED OPTIONS

The server supports the following storage controllers:

- Intel VROC for HPE Gen11 (Intel VROC)—Provides enterprise-level hybrid RAID support for direct attached SATA SSDs.
- HPE MR type-o and type-p Gen11 controllers
- HPE Smart Array E208e-p SR Gen10 Controller

For more information on drive array and storage controller configuration, see Configuring storage controllers.

### **Subtopics**

Preparing the server for storage controller installation

Installing the type-o storage controller

Installing the type-p controller option

# Preparing the server for storage controller installation

### **Prerequisites**

Before beginning this procedure, download the Service Pack for ProLiant (SPP) from the Hewlett Packard Enterprise website (https://www.hpe.com/servers/spp/download).

#### Procedure

- 1. If the server was previously configured:
  - a. Back up data on the system.
  - b. Close all applications.
  - c. Ensure that users are logged off and that all tasks are completed on the server.

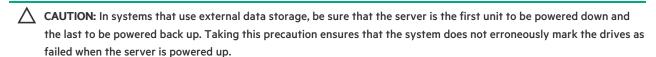

- 2. If the server firmware is not the latest revision, update the firmware.
- 3. If the new controller is the new boot device, install the controller drivers.

# Installing the type-o storage controller

### **Prerequisites**

Before you perform this procedure, make sure that you have the following items available:

- Compatible controller cable
- T-10 Torx screwdriver

#### About this task

This server supports type-o storage controller installation in the OCP slot 14 (internal OCP).

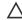

CAUTION: A discharge of static electricity from a finger or other conductor might damage system boards or other staticsensitive devices. To prevent damage, observe antistatic precautions.

# **CAUTION:**

The port blank provides EMI shielding and helps maintain proper thermal status inside the server. Do not operate the server when a port blank is removed without the corresponding I/O port option installed.

#### **Procedure**

- 1. Power down the server.
- Remove all power:
  - a. Disconnect each power cord from the power source.
  - b. Disconnect each power cord from the server.
- 3. Disconnect all peripheral cables from the server.
- Remove the server from the rack.
- Place the server on a flat, level work surface.
- Remove the access panel. 6.
- 7. Remove the OCP air baffle.

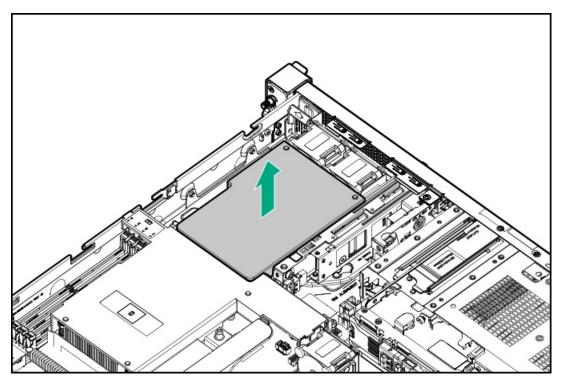

8. Remove the processor air baffle.

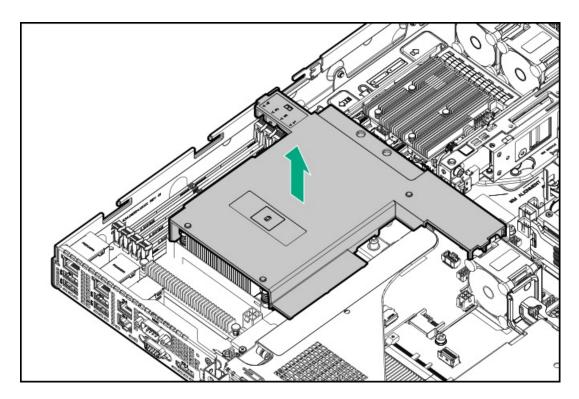

# 9. Remove the OCP cage.

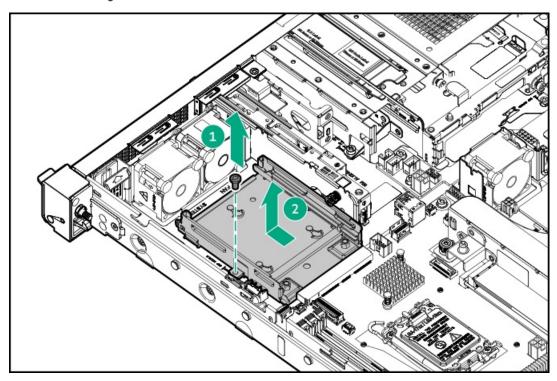

10. Remove the OCP cage rail.

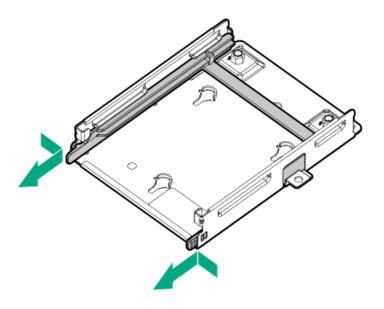

11. Install the type-o controller on the OCP cage rail.

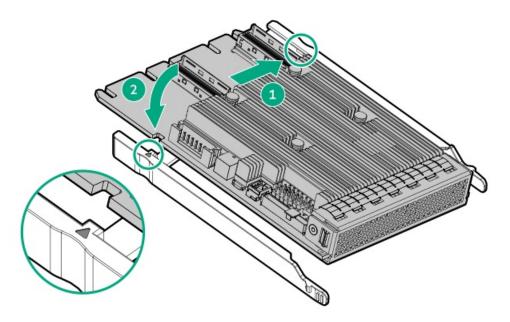

12. Remove the OCP cage hex screws.

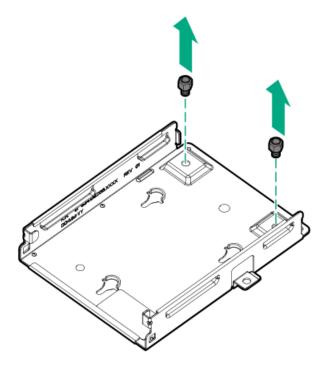

13. Install the type-o controller in the OCP cage.

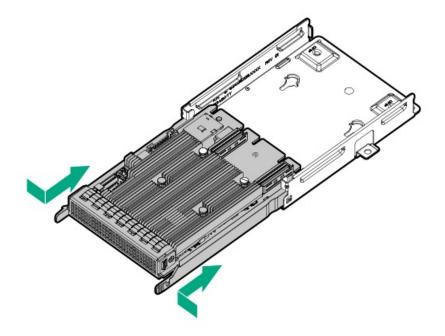

14. Install the OCP cage.

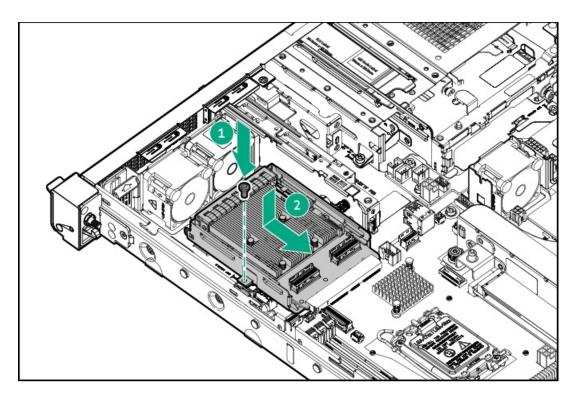

- 15. Cable the type-o storage controller.
- 16. Install the processor air baffle.

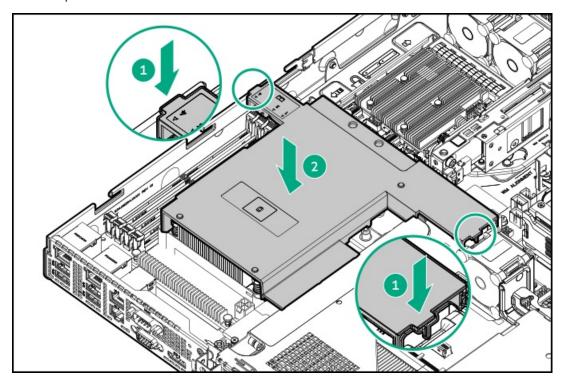

17. Install the OCP air baffle.

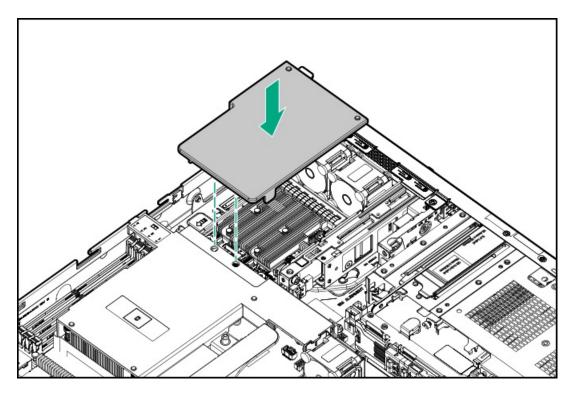

- 18. Install the access panel.
- 19. Install the server into the rack.
- 20. Connect all peripheral cables to the server.
- 21. Connect each power cord to the server.
- 22. Connect each power cord to the power source.
- 23. Power up the server.
- 24. To configure the controller, see the relevant storage controller guide.

### Results

The installation is complete.

# Installing the type-p controller option

### **Prerequisites**

- To enable the flash-backed write cache (FBWC) feature of a storage controller option, install an energy pack.
  - For more information on the controller caching feature, see the controller QuickSpecs on the Hewlett Packard Enterprise website (https://www.hpe.com/info/qs).
- The flash-backed write cache (FBWC) feature of some storage controllers requires the installation of an <a href="energy pack option">energy pack option</a>. For more information, see the controller QuickSpecs on the Hewlett Packard Enterprise website (<a href="https://www.hpe.com/info/qs">https://www.hpe.com/info/qs</a>).
- Before you perform this procedure, make sure that you have the following items available:
  - o Compatible controller cable option
  - T-10 Torx screwdriver

#### About this task

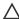

CAUTION: A discharge of static electricity from a finger or other conductor might damage system boards or other staticsensitive devices. To prevent damage, observe antistatic precautions.

### **Procedure**

- 1. Power down the server.
- Remove all power:
  - Disconnect each power cord from the power source.
  - b. Disconnect each power cord from the server.
- 3. Disconnect all peripheral cables from the server.
- Remove the server from the rack.
- 5. Place the server on a flat, level work surface.
- Remove the access panel.
- Remove the riser cage.
- (Optional) Install the riser on the riser cage.
- 9. Install the type-p controller:
  - a. Remove the riser slot screw and slot blank.

Retain the slot blank for future use.

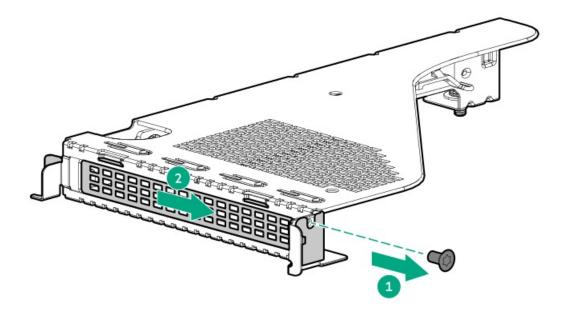

b. Install the controller.

Make sure that the controller is seated firmly in the slot.

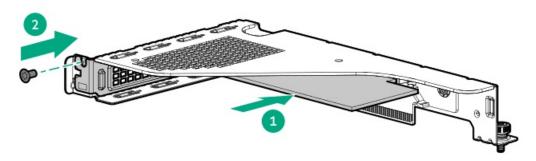

10. To enable HPE the SR SmartCache or MR CacheCade feature, install the energy pack.

SmartCache and CacheCade enable solid-state drives to be used as caching devices for hard drive media. These features accelerate access to frequently used data by caching hot data from the hard drives onto the solid-state drives.

- 11. Install the riser cage.
- 12. Cable the controller.
- 13. Install the access panel.
- 14. Install the server into the rack.
- 15. Connect all peripheral cables to the server.
- 16. Connect each power cord to the server.
- 17. Connect each power cord to the power source.
- 18. Power up the server.
- 19. To configure the controller, see the relevant storage controller guide.

#### Results

The installation is complete.

# **Energy pack option**

Hewlett Packard Enterprise offers the HPE Smart Storage Battery as a centralized backup power source options to back up write cache content on the controllers in an unplanned server power outage.

After it is installed, the status of the energy pack appears in HPE iLO. For more information, see the iLO user guide on the Hewlett Packard Enterprise website (https://www.hpe.com/support/ilo6).

### **Subtopics**

**HPE Smart Storage Battery** 

Installing an energy pack

# **HPE Smart Storage Battery**

The HPE Smart Storage Battery supports both HPE SR and MR storage controllers.

A single 96 W battery can support up to 24 devices.

After the battery is installed, it might take up to two hours to charge. Controller features requiring backup power are not re-enabled until the battery is capable of supporting the backup power.

This server supports the 96 W HPE Smart Storage Battery with the 145 mm cable.

For more information, see HPE Smart Storage Batteries and Hybrid Capacitors QuickSpecs:

https://www.hpe.com/psnow/doc/a00028553enw.pdf?jumpid=in\_pdp-psnow-qs

# Installing an energy pack

### **Prerequisites**

Before proceeding the installation, observe following guide line:

- Make sure that a compatible type-p storage controller is installed.
- Make sure that you have the storage controller backup power cable that ships with the storage controller.

### About this task

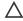

CAUTION: A discharge of static electricity from a finger or other conductor might damage system boards or other staticsensitive devices. To prevent damage, observe antistatic precautions.

### **Procedure**

- 1. Power down the server.
- Remove all power:
  - a. Disconnect each power cord from the power source.
  - b. Disconnect each power cord from the server.
- 3. Disconnect all peripheral cables from the server.
- 4. Remove the server from the rack.
- Place the server on a flat, level work surface.
- Remove the access panel.
- Remove the OCP air baffle.

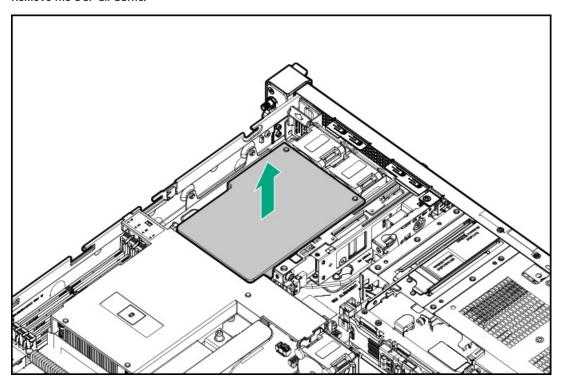

8. Remove the processor air baffle.

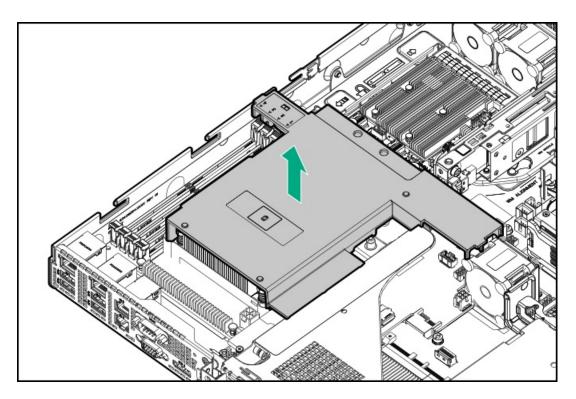

# 9. Install the energy pack:

- a. Attach one end of the energy pack on the chassis.
- b. Push the energy pack down from other end.

Make sure that the energy pack is locked in the retention latch.

c. Connect and route the energy pack cable.

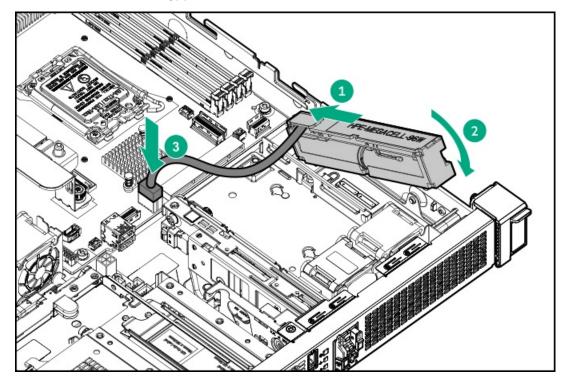

- 10. Connect the storage controller backup power cable .
- 11. Install the processor air baffle.

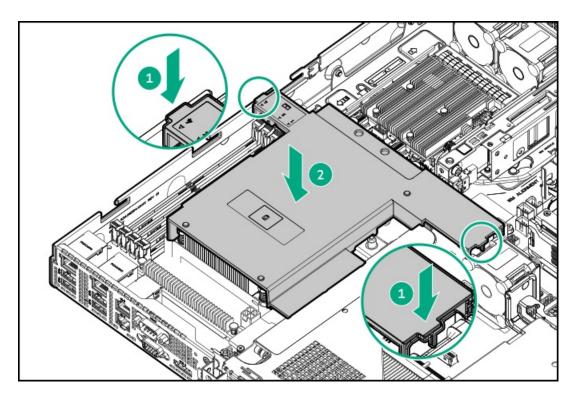

12. Install the OCP air baffle.

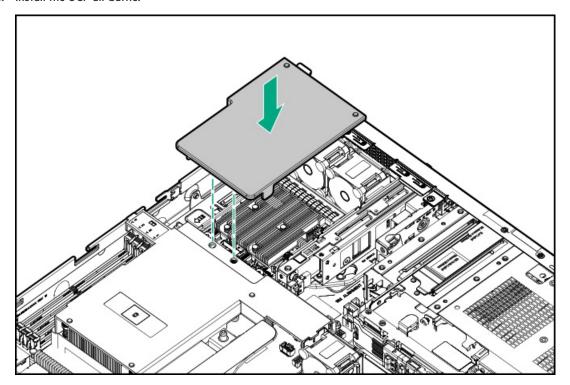

- 13. Install the access panel.
- Install the server into the rack.
- Connect all peripheral cables to the server. 15.
- Connect each power cord to the server. 16.
- 17. Connect each power cord to the power source.
- 18. Power up the server.

## Results

The installation is complete.

# **Expansion card options**

The server supports the installation of full-height, half-length and half-height, half-length (low-profile) PCIe expansion / add-in (AIC) cards such as:

- HPE type-p storage controller
- Ethernet adapter
- HDR InfiniBand adapter

For more information on the expansion options validated for this server, see the server QuickSpecs on the Hewlett Packard Enterprise website:

https://www.hpe.com/info/quickspecs

### **Subtopics**

Installing an expansion card

# Installing an expansion card

### **Prerequisites**

- Observe the Riser board component.
- Before you perform this procedure, make sure that you have a T-10 Torx screwdriver available.

### About this task

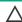

**CAUTION:** To prevent improper cooling and thermal damage, do not operate the server unless all PCle slots have either a riser slot blank or an expansion card installed.

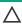

**CAUTION:** A discharge of static electricity from a finger or other conductor might damage system boards or other static-sensitive devices. To prevent damage, observe <u>antistatic precautions</u>.

## **Procedure**

- 1. Power down the server.
- 2. Remove all power:
  - a. Disconnect each power cord from the power source.
  - b. Disconnect each power cord from the server.
- 3. Disconnect all peripheral cables from the server.
- 4. Remove the server from the rack.
- 5. Place the server on a flat, level work surface.
- 6. Remove the access panel.
- 7. Remove the riser cage.
- 8. (Optional) Install the riser on the riser cage.
- 9. Make sure that any switches or jumpers on the expansion card are set properly.

For more information, see the documentation that ships with the option.

- 10. Install the expansion card:
  - a. Remove the riser slot screw and slot blank.

Retain the slot blank for future use.

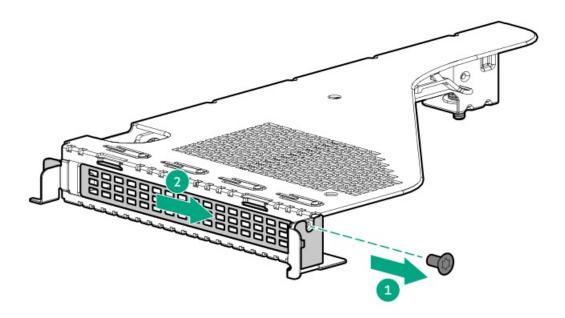

b. Install the expansion card.

Make sure that the expansion card is seated firmly in the slot.

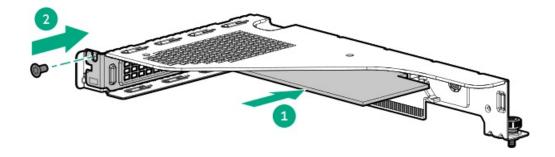

- 11. Install the riser cage.
- 12. Connect all necessary internal cabling to the expansion card. For more information on these cabling requirements, see the documentation that ships with the option.
- 13. Install the access panel.
- 14. Install the server into the rack.
- 15. Connect all peripheral cables to the server.
- 16. Connect each power cord to the server.
- 17. Connect each power cord to the power source.
- 18. Power up the server.

### Results

The installation is complete.

# HPE NS204i-u Boot Device option

Note the following information about the HPE NS204i-u Boot Device option:

- The HPE NS204i-u Gen11 NVMe Hot Plug Boot Optimized Storage Device is a PCIe custom form factor module that includes two hotpluggable 2280 M.2 NVMe SSDs.
- This boot device enables the deployed OS to be mirrored through a dedicated hardware RAID 1.
- The boot device auto-creates a RAID1 volume during boot. This means the boot device does not require further RAID configuration.
- This boot device is compatible with the following native OS:
  - Windows
  - Linux
  - VMware
- This boot device uses native inbox OS NVMe drivers.

### **Subtopics**

Installing the HPE NS204i-u Boot Device

# Installing the HPE NS204i-u Boot Device

### **Prerequisites**

- The server is updated with the <u>latest operating system firmware and drivers</u>.
- Identify the HPE NS204i Boot Device components.
- Before you perform this procedure, make sure that you have the following items available:
  - o T-10 Torx screwdriver
  - T-15 Torx screwdriver
  - Phillips No. 1 screwdriver

### About this task

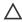

CAUTION: A discharge of static electricity from a finger or other conductor might damage system boards or other staticsensitive devices. To prevent damage, observe antistatic precautions.

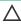

CAUTION: To prevent improper cooling and thermal damage, do not operate the server unless all bays are populated with either a component or a blank.

### **Procedure**

## Installing drives onto the boot device

- 1. Remove the boot device carrier:
  - a. Press and hold the carrier latch.
  - b. Pivot the latch to open.
  - c. Slide the carrier out from the boot device cage.

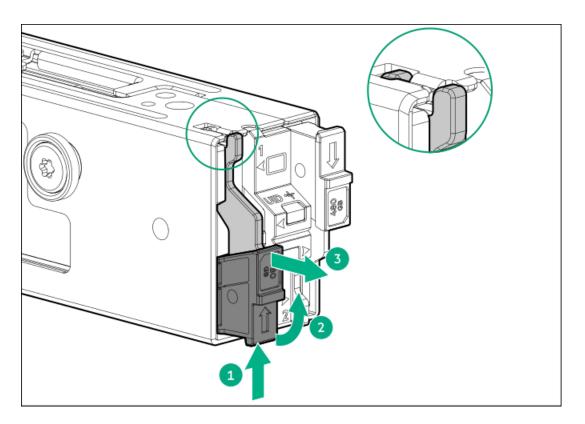

# 2. Install the SSD on the boot device carrier:

a. Remove the SSD mounting screw.

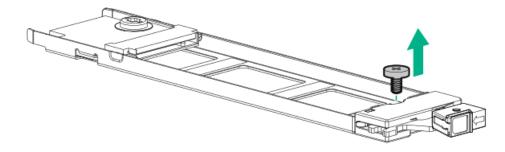

- b. Insert the SSD into the M.2 slot at a  $45^{\circ}$  angle.
- c. Carefully press the SSD down to the horizontal position.
- d. Install the SSD mounting screw.

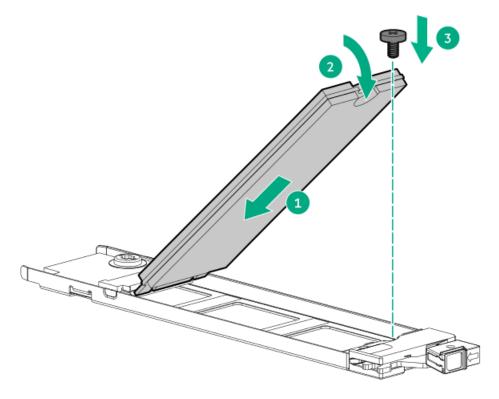

## 3. Install the boot device carriers:

- a. If closed, pivot the carrier latch to open.
- b. Slide the carrier into the boot device cage.
- c. Pivot the latch to close.

Make sure that the carrier latch is locked on the boot device cage.

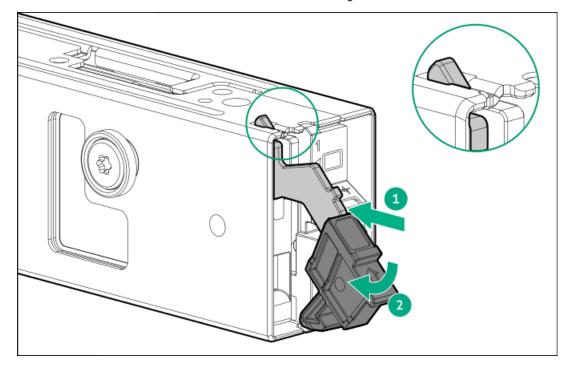

# Installing the boot device

- 4. Power down the server.
- 5. Remove all power:
  - a. Disconnect each power cord from the power source.

- b. Disconnect each power cord from the server.
- 6. Disconnect all peripheral cables from the server.
- 7. Remove the server from the rack.
- 8. Place the server on a flat, level work surface.
- Remove the access panel.
- 10. Remove the OCP air baffle.

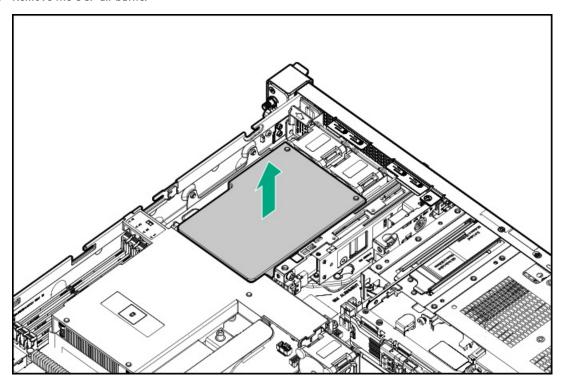

11. Remove the processor air baffle.

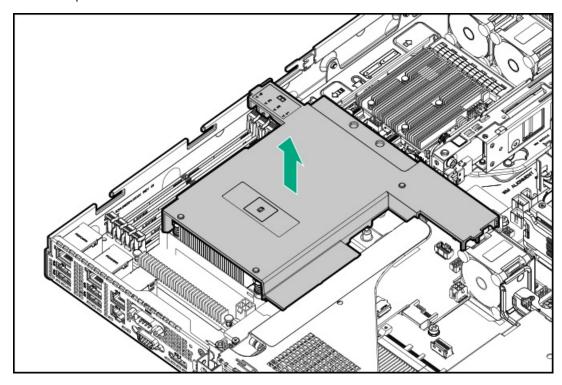

12. Remove the boot device bracket from the server.

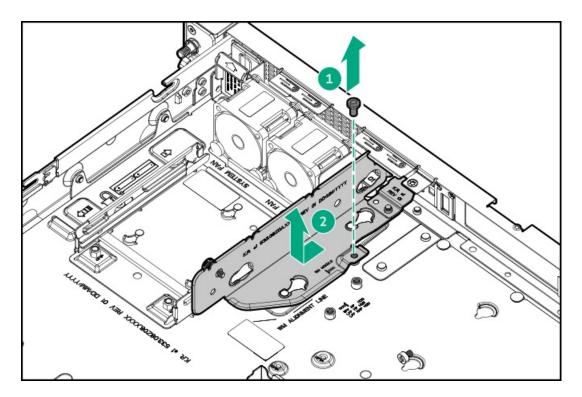

## 13. Remove the boot device bracket blank.

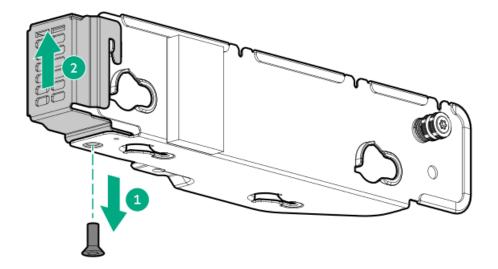

# 14. Install the boot device bracket:

- a. Insert the spools on the boot device with the notches on the bracket.
- $b. \quad \text{Tighten the bracket thumbscrew.} \\$

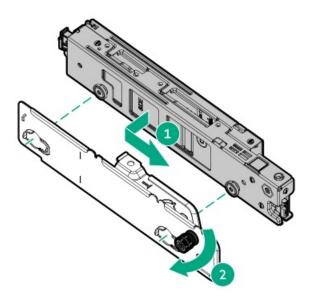

- 15. Connect the signal and power cables to the boot device.
- 16. Install the boot device.

For clarity, the connected power and signal cables are not shown in the following image.

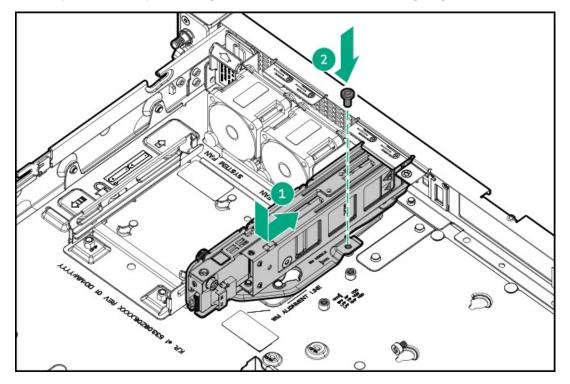

- 17. Connect the boot device signal and power cables to the PDB and mainboard.
- 18. Install the processor air baffle.

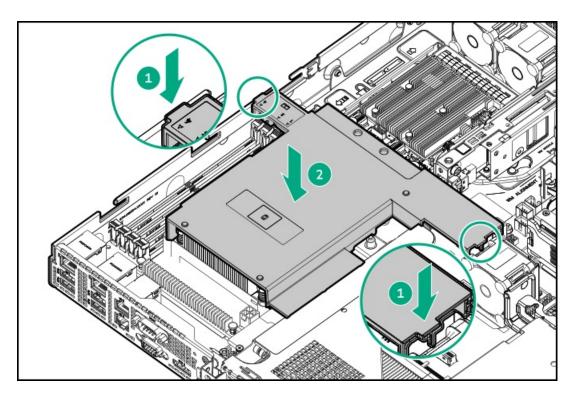

19. Install the OCP air baffle.

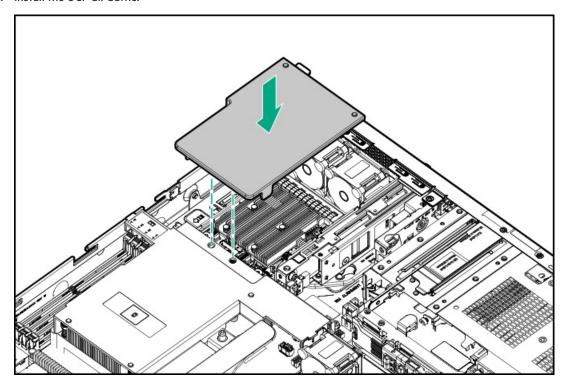

- 20. Install the access panel.
- 21. Install the server into the rack.
- 22. Connect all peripheral cables to the server.
- Connect each power cord to the server. 23.
- 24. Connect each power cord to the power source.
- 25. Power up the server.

## Results

The installation is complete.

# **OCP NIC 3.0 adapter option**

The server supports SFF dual-port and quad-port OCP NIC 3.0 adapter options with various interfaces and advanced interconnect features for high-bandwidth applications.

## **Subtopics**

OCP slot population rules

Installing the OCP NIC 3.0 adapter

# **OCP** slot population rules

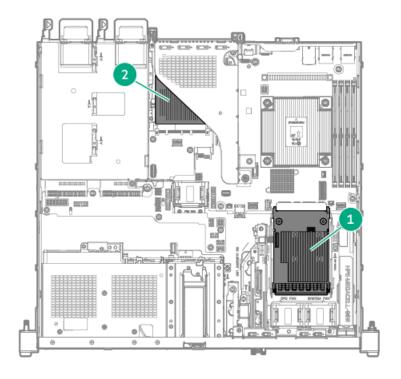

| Item | Slot number and description         | Supported expansion options |
|------|-------------------------------------|-----------------------------|
| 1    | Slot 14 OCP PCle5 x4 (internal OCP) | Type-o storage controller   |
| 2    | Slot 15 OCP PCle5 x4 (external OCP) | OCP NIC 3.0 adapter         |

# Installing the OCP NIC 3.0 adapter

## **Prerequisites**

- Review the OCP slot population rules.
- Before you perform this procedure, make sure that you have the following items available:
  - o T-10 Torx screwdriver
  - o External OCP enablement cable option kit (P65411-B21)

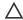

CAUTION: A discharge of static electricity from a finger or other conductor might damage system boards or other staticsensitive devices. To prevent damage, observe antistatic precautions.

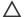

# 

The port blank provides EMI shielding and helps maintain proper thermal status inside the server. Do not operate the server when a port blank is removed without the corresponding I/O port option installed.

### **Procedure**

- 1. Power down the server.
- 2. Remove all power:
  - Disconnect each power cord from the power source.
  - Disconnect each power cord from the server.
- Disconnect all peripheral cables from the server.
- Remove the server from the rack.
- Place the server on a flat, level work surface.
- Remove the access panel.
- Remove the riser cage.
- Remove the OCP slot blank:
  - Remove the blank screw.
  - b. Remove the blank.

Retain the screw and blank for future use.

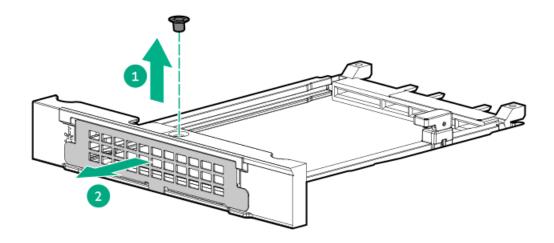

- 9. Install the OCP NIC 3.0 adapter:
  - a. Rotate the locking pin to the open (vertical) position.
  - b. Slide the adapter into the bay until it clicks into place.
    - Make sure that the adapter is seated firmly in the slot.
  - c. Rotate the locking pin to the close (horizontal) position.

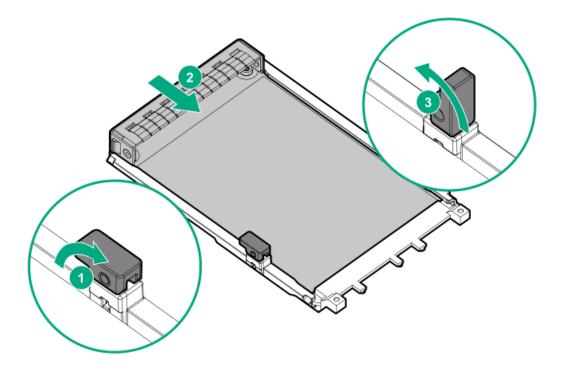

- 10. Connect the external OCP enablement cables .
- 11. Install the riser cage.
- 12. <u>Install the access panel</u>.
- 13. Install the server into the rack.
- 14. Connect all peripheral cables to the server.
- 15. Connect each power cord to the server.
- 16. Connect each power cord to the power source.
- 17. Power up the server.

### Results

The installation is complete.

# iLO-M.2-serial module option

Install the multifunction iLO-M.2-serial module to support the following:

- NVMe SSD in 2280 or 22110 form factor
- Serial port
- iLO dedicated network port

## **Subtopics**

Installing the iLO-M.2-serial module

### **Prerequisites**

- Identify the iLO-M.2-serial module components.
- Before you perform this procedure, make sure that you have the following items available:
  - Spudger or any small prying tool
  - T-15 Torx screwdriver
  - Phillips No. 1 screwdriver
  - 4.775 mm hex screwdriver—This tool is required for installing the serial port cable.
  - 4.5 mm hex nut screwdriver—The tool is required when installing an M.2 SSD.

### About this task

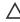

CAUTION: A discharge of static electricity from a finger or other conductor might damage system boards or other staticsensitive devices. To prevent damage, observe antistatic precautions.

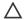

## CAUTION:

The port blank provides EMI shielding and helps maintain proper thermal status inside the server. Do not operate the server when a port blank is removed without the corresponding I/O port option installed.

### **Procedure**

- Power down the server.
- Remove all power:
  - a. Disconnect each power cord from the power source.
  - Disconnect each power cord from the server.
- 3. Disconnect all peripheral cables from the server.
- 4. Remove the server from the rack.
- 5. Place the server on a flat, level work surface.
- 6. Remove the access panel.
- 7. Remove the OCP air baffle.

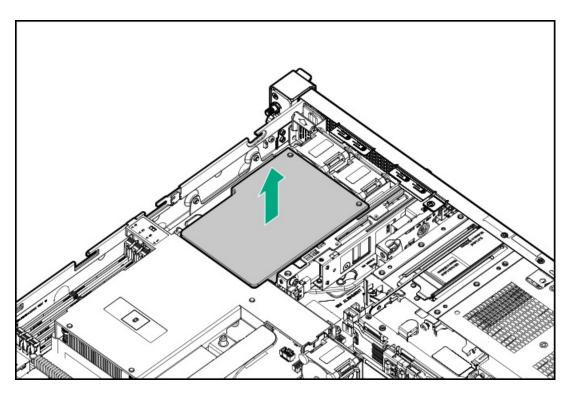

8. Remove the processor air baffle.

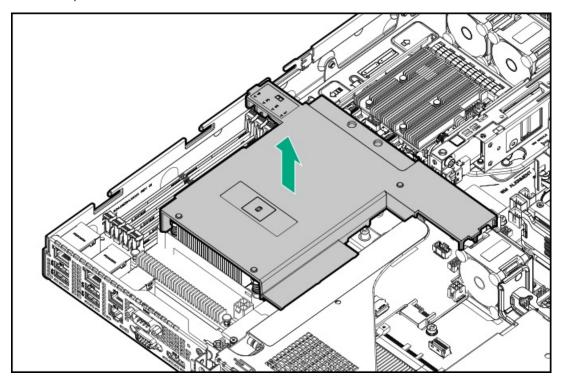

# Installing the iLO-M.2-serial module

- 9. Remove the iLO dedicated network port blank:
  - a. Use a spudger to pry the blank from the chassis.
  - b. Remove the blank.

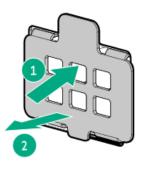

### 10. Install the iLO-M.2-serial module:

- a. Insert the module into the M.2 slot at a 45° angle.
- b. Carefully press the module down in a horizontal position.
- c. Install the module screw that is included in the module kit.

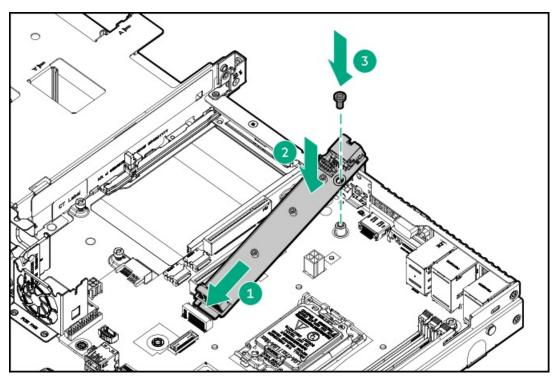

d. Install the module stabilizer.

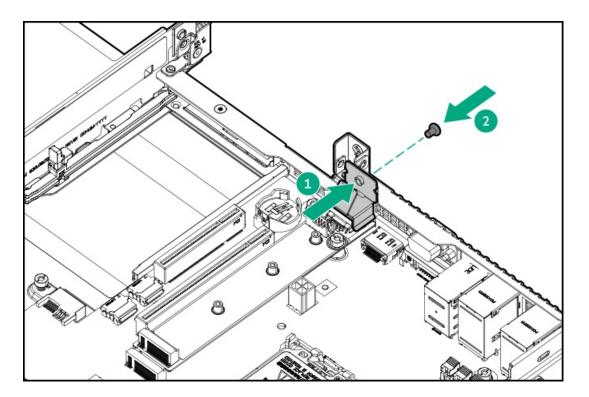

11. (Optional) Install an M.2 SSD on the module.

# Installing the serial port

12. Remove the serial port blank.

Retain the blank for future use.

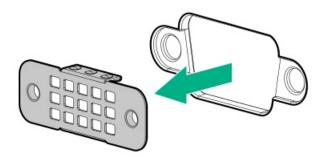

- 13. Install the serial port cable:
  - a. Insert the serial port into the rear panel opening.
  - b. Install the hex screws.

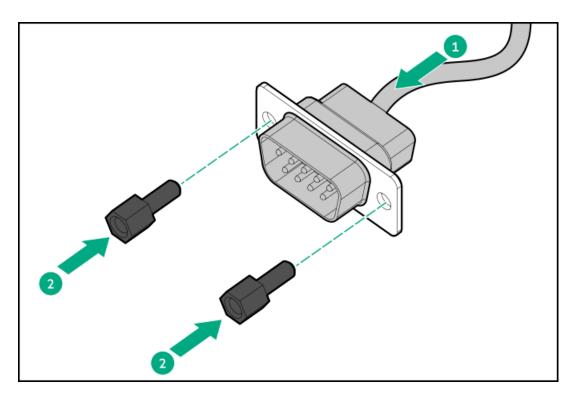

14. Connect the serial port cable to the iLO-M.2-serial module.

# Completing the installation

15. Install the processor air baffle.

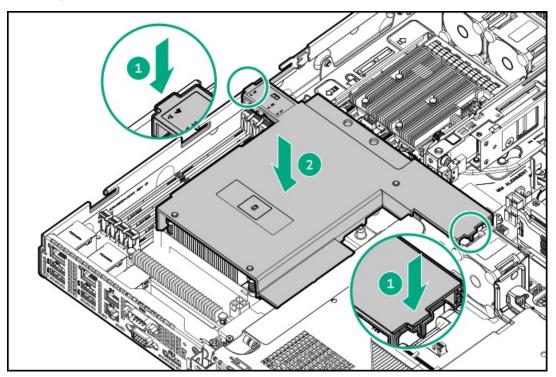

16. Install the OCP air baffle.

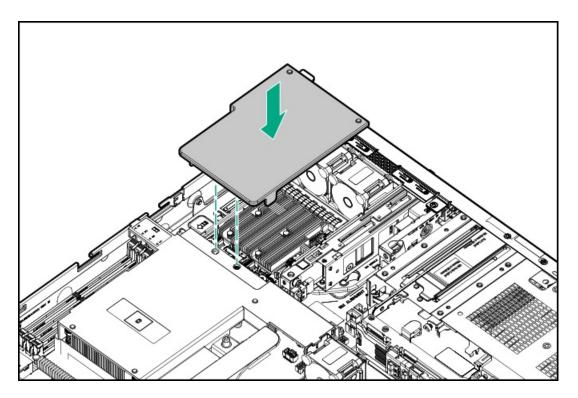

- Install the access panel.
- Install the server into the rack.
- Connect all peripheral cables to the server.
- Connect each power cord to the server. 20.
- Connect each power cord to the power source.
- 22. Power up the server.

### Enabling the iLO dedicated network port

#### 23. (i) IMPORTANT:

If the iLO configuration settings are reset to the default values, remote access to the machine will be lost. Access the physical machine and repeat the procedure described in this section to re-enable the iLO dedicated network port.

The onboard NIC 1 / iLO shared port is the default system iLO port.

- From the boot screen, press F9 to access the UEFI System Utilities.
- From the System Utilities screen, select System Configuration > iLO 6 Configuration Utility > Network Options.
- Set the Network Interface Adapter field to ON, and then press Enter.
- Press F10 to save your changes.
- Press Enter to reboot the iLO settings.
- f. Press Esc until the main menu is appeared.
- g. Select Reboot the System to exit the utility and resume the boot process.

The IP address of the iLO dedicated network port appears on the POST screen on the subsequent boot-up. Access the Network Options screen again to view this IP address for later reference.

### Configuring the serial port

- 24. To configure the serial port setting:
  - a. From the boot screen, press F9 to access the UEFI System Utilities.
  - b. From the System Utilities screen, select System Configuration > BIOS/Platform Configuration (RBSU) > System Options > Serial Port

Options > Embedded Serial Port.

- c. Select a setting.
- d. Press F12 key to save your selection.
- e. Click Yes-Save Changes.
- f. Click Reboot.

### Results

The installation is complete.

# M.2 SSD option

The M.2 slot on the mainboard does not support direct SSD installation. This slot instead supports the <u>iLO-M.2 serial module</u>. Use this module to install an NVMe SSD in 2280 or 22110 form factor.

Install an M.2 SSD for:

- · Booting up from flash solution
- Data backup/redundancy

### **Subtopics**

Installing an M.2 SSD on the iLO-M.2-serial module

# Installing an M.2 SSD on the iLO-M.2-serial module

### **Prerequisites**

- The iLO-M.2 serial module is installed in the server.
- Before you perform this procedure, make sure that you have the following items available:
  - o Phillips No. 1 screwdriver
  - o 4.5 mm hex nut screwdriver—The tool is required when installing an M.2 SSD.

### About this task

Δ

**CAUTION:** A discharge of static electricity from a finger or other conductor might damage system boards or other static-sensitive devices. To prevent damage, observe <u>antistatic precautions</u>.

### **Procedure**

- 1. Power down the server.
- 2. Remove all power:
  - a. Disconnect each power cord from the power source.
  - b. Disconnect each power cord from the server.
- 3. Disconnect all peripheral cables from the server.
- 4. Remove the server from the rack.
- 5. Place the server on a flat, level work surface.

- 6. Remove the access panel.
- 7. Remove the OCP air baffle.

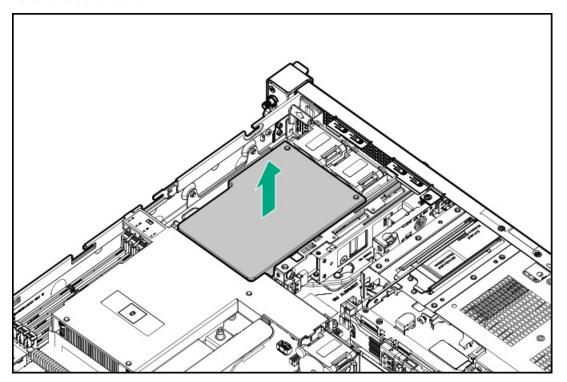

8. Remove the processor air baffle.

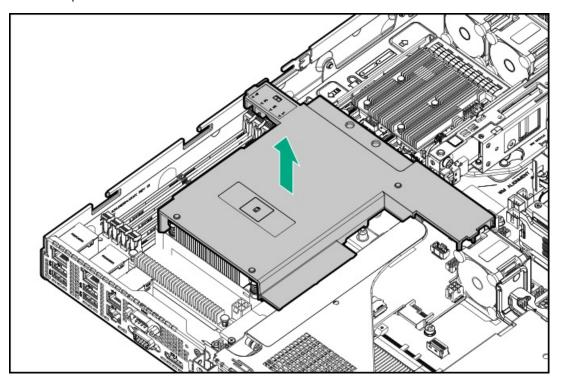

- 9. Install the hex nut from the iLO-M.2 serial module option kit on the M.2 standoff location.
  - M.2 2280

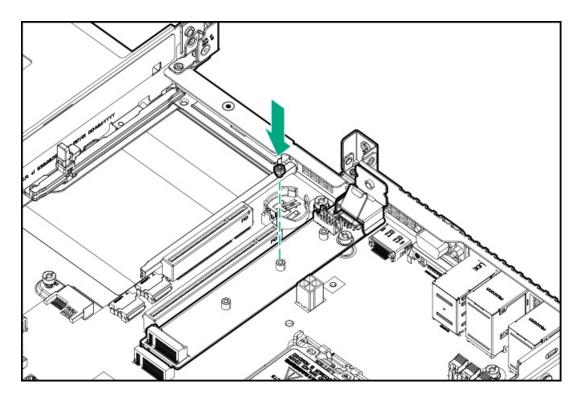

## • M.2 22110

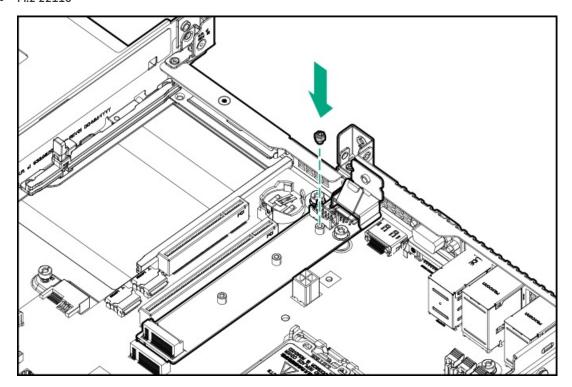

# 10. Install the SSD:

- a. Insert the SSD on the iLO-M.2 serial module at a  $45^{\circ}$  angle.
- b. Carefully press the SSD down to the horizontal position.
- c. Install the SSD mounting screw.

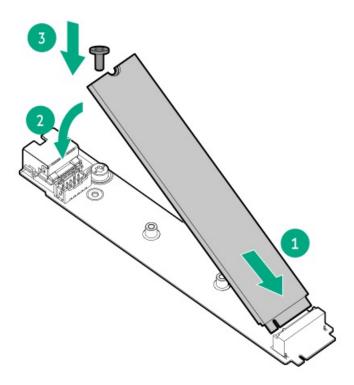

# 11. Install the processor air baffle.

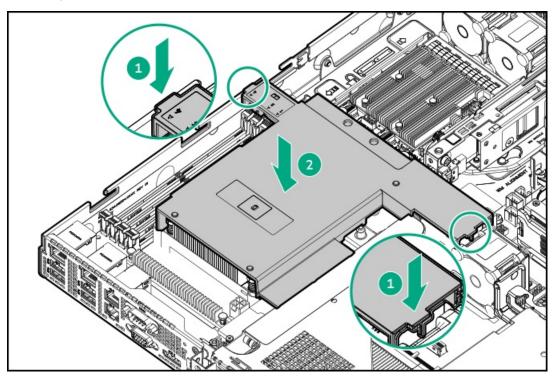

12. Install the OCP air baffle.

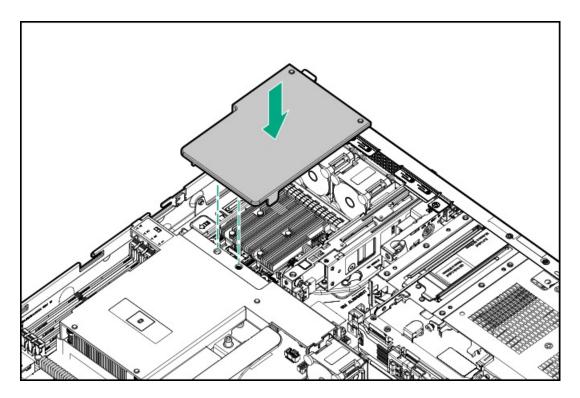

- Install the access panel.
- Install the server into the rack.
- 15. Connect all peripheral cables to the server.
- Connect each power cord to the server.
- Connect each power cord to the power source.
- Power up the server.
- 19. To configure the M.2 SSD, use the native OS NVMe driver. See the related OS documentation.

### **Results**

The installation is complete.

# Chassis intrusion detection switch option

The chassis intrusion detection switch enables iLO to record an event in the Integrated Management Log (IML) whenever the access panel is physically opened or removed. An alert is also sent to the BIOS whenever a chassis intrusion is detected. The chassis intrusion detection occurs as long as the server is plugged in, regardless of whether the server is powered on or off.

# **Subtopics**

Installing the chassis intrusion detection switch

# Installing the chassis intrusion detection switch

### About this task

 $\bigwedge$  CAUTION: A discharge of static electricity from a finger or other conductor might damage system boards or other staticsensitive devices. To prevent damage, observe antistatic precautions.

### **Procedure**

- 1. Power down the server.
- 2. Remove all power:
  - a. Disconnect each power cord from the power source.
  - b. Disconnect each power cord from the server.
- 3. Disconnect all peripheral cables from the server.
- 4. Remove the server from the rack.
- 5. Place the server on a flat, level work surface.
- 6. Remove the access panel.
- 7. Remove the OCP air baffle.

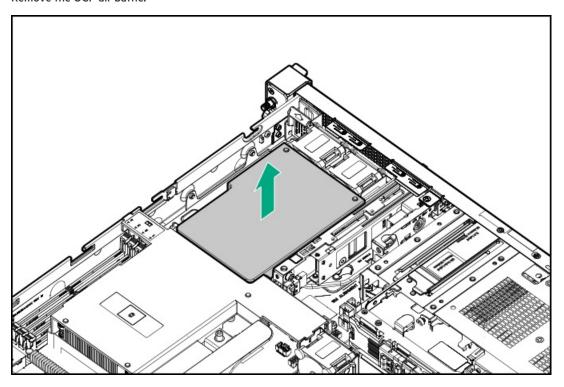

8. Remove the processor air baffle.

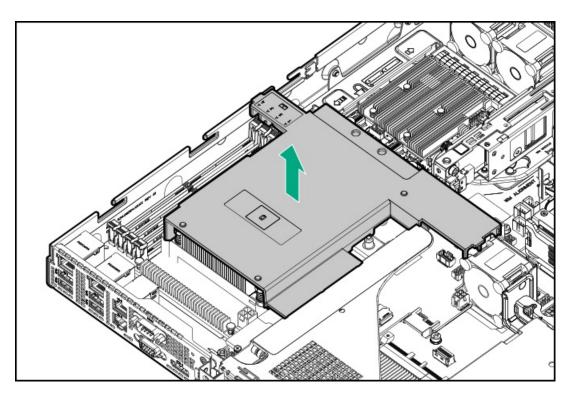

- 9. Install the chassis intrusion detection switch:
  - a. Insert the switch tab into the chassis slot until the switch clicks into place.
  - b. Connect the switch cable, and <u>route the rest of the cable</u>.

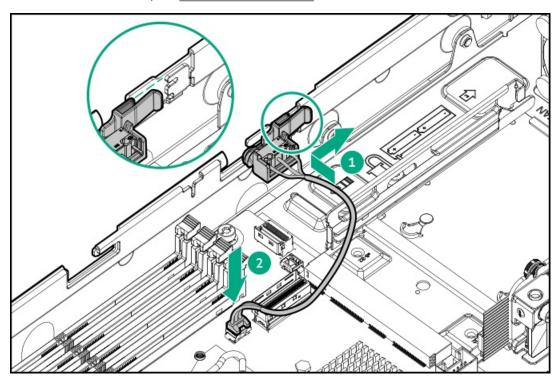

10. Install the processor air baffle.

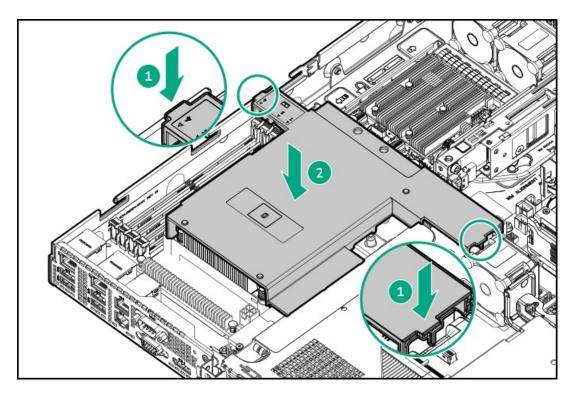

11. Install the OCP air baffle.

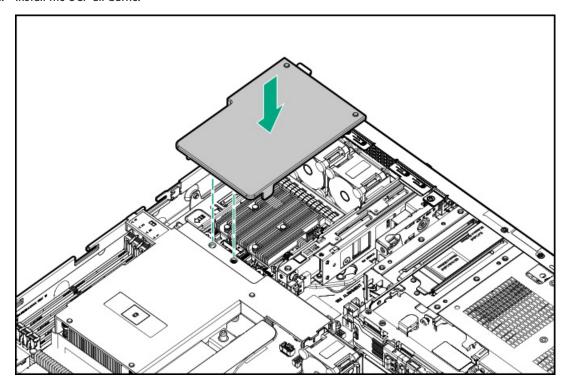

- 12. Install the access panel.
- Install the server into the rack.
- Connect all peripheral cables to the server.
- Connect each power cord to the server. 15.
- 16. Connect each power cord to the power source.
- 17. Power up the server.

## Results

The installation is complete.

The System Intrusion Detection setting in the UEFI System Utilities is automatically enabled after installing the chassis intrusion detection switch. To view a log of intrusion events, use the iLO web interface to access the IML or the iLO event log. For more information, see the iLO user guide on the Hewlett Packard Enterprise website (<a href="https://www.hpe.com/support/ilo-docs">https://www.hpe.com/support/ilo-docs</a>).

# Internal USB device options

The server has stacked, internal dual USB 3.2 Gen 2 ports that you can use to install an internal USB flash media device for:

- booting up from flash solution
- data backup/redundancy

### **Subtopics**

Installing an internal USB device

# Installing an internal USB device

### About this task

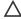

**CAUTION:** A discharge of static electricity from a finger or other conductor might damage system boards or other static-sensitive devices. To prevent damage, observe <u>antistatic precautions</u>.

### **Procedure**

- Power down the server.
- 2. Remove all power:
  - a. Disconnect each power cord from the power source.
  - b. Disconnect each power cord from the server.
- 3. Disconnect all peripheral cables from the server.
- 4. Remove the server from the rack.
- 5. Place the server on a flat, level work surface.
- Remove the access panel.
- 7. Locate the internal USB port.
- 8. To keep enough space for the internal USB, use a cable tie to secure the fan and front I/O cables that block the internal USB port.
- 9. Plug in the USB device into the USB port.

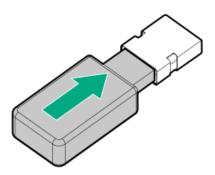

- 10. Install the access panel.
- 11. Install the server into the rack.
- 12. Connect all peripheral cables to the server.
- 13. Connect each power cord to the server.
- 14. Connect each power cord to the power source.
- 15. Power up the server.

### **Results**

The installation is complete.

# **Cabling**

This chapter includes cabling guidelines and diagrams for internal component cabling.

Subtopics

**Cabling guidelines** 

**Cabling diagrams** 

Internal cabling management

Storage cabling

Optical drive cabling

HPE NS204i-u Boot Device cabling

**External OCP enablement cabling** 

Fan cabling

Chassis intrusion detection switch cabling

Serial port cabling

Front I/O cabling

System power cabling

Non-hot-plug power supply cabling

# Cabling guidelines

Observe the following:

- For cable option kits, see the product QuickSpecs.
- For cable spare part numbers, see the Illustrated parts catalog in the maintenance and service guide.
- Some diagrams show alphabetical callouts such as A, B, C, etc. These callouts correspond to labels near the connectors on the cable.
- Some cables have more than one connector, such as a Y-cable, but not all connectors are used.
- The cable colors in the cabling diagrams used in this chapter are for illustration purposes only.

• Observe all guidelines when working with server cables.

### Before connecting cables

- Note the port labels on the PCA components. Not all these components are used by all servers:
  - o System board ports
  - Drive and power supply backplane ports
  - o Expansion board ports (controllers, retimers, adapters, expanders, risers, and similar boards)
- Note the label near each cable connector. This label indicates the destination port for the cable connector.
- Some data cables are prebent. Do not unbend or manipulate the cables.
- To prevent mechanical damage or depositing oil that is present on your hands, and other contamination, do not touch the ends of the connectors.

## When connecting cables

- Before connecting a cable to a port, lay the cable in place to verify the length of the cable.
- Use the internal cable management features to properly route and secure the cables.
- When routing cables, be sure that the cables are not in a position where they can be pinched or crimped.
- Avoid tight bend radii to prevent damaging the internal wires of a power cord or a server cable. Never bend power cords and server
  cables tight enough to cause a crease in the sheathing.
- Make sure that the excess length of cables is properly secured to avoid excess bends, interference issues, and airflow restriction.
- To prevent component damage and potential signal interference, make sure that all cables are in their appropriate routing position before installing a new component and before closing up the server after hardware installation/maintenance.

### When disconnecting cables

- Grip the body of the cable connector. Do not pull on the cable itself because this action can damage the internal wires of the cable or the pins on the port.
- If a cable does not disconnect easily, check for any release latch that must be pressed to disconnect the cable.

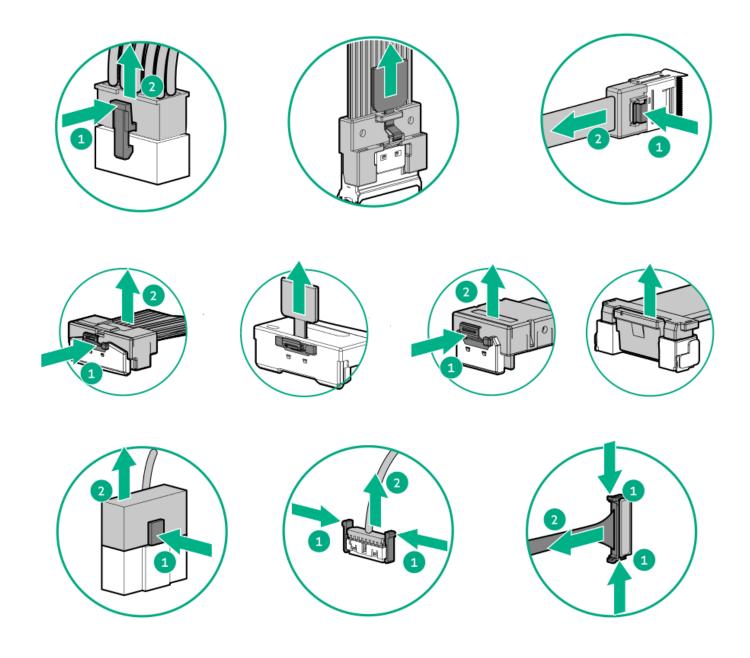

• Remove cables that are no longer being used. Retaining them inside the server can restrict airflow. If you intend to use the removed cables later, label and store them for future use.

# **Cabling diagrams**

Observe the following:

- Before cabling components, see the <u>cabling guidelines</u>.
- Use the cable part number or search feature to find your diagram.

| Component cabling                | Cable part number |
|----------------------------------|-------------------|
| Drive storage controller cabling |                   |
| 2 LFF non-hot-plug drive cable   | P63686-001        |

| Component cabling                                                                  | Cable part number   |  |
|------------------------------------------------------------------------------------|---------------------|--|
| 2 LFF hot-plug drive onboard SATA cable                                            | P63692-001          |  |
| 4 SFF hot-plug drive onboard SATA cable                                            | P63074-001          |  |
| 4 + 2 SFF hot-plug drive onboard SATA cables                                       | • <u>P63074-001</u> |  |
|                                                                                    | • <u>P63694-001</u> |  |
| 2 LFF hot-plug drive controller cable: Type-o controller                           | P63698-001          |  |
| 2 LFF hot-plug drive controller cable: Type-p controller                           | P63695-001          |  |
| 4 SFF hot-plug drive controller cable: Type-o controller                           | P63698-001          |  |
| 4 SFF hot-plug drive controller cable: Type-p controller                           | P63695-001          |  |
| 4 + 2 SFF hot-plug drive controller cable: One-port type-o controller              | P63699-001          |  |
| 4 + 2 SFF hot-plug drive controller cable: Two-port type-o controller              | P63698-001          |  |
|                                                                                    | P63700-001          |  |
| 4 + 2 SFF hot-plug drive controller cable: Type-p controller cabling               | P63695-001          |  |
|                                                                                    | P63696-001          |  |
| Drive power cable                                                                  | _                   |  |
| 2 LFF hot-plug drive power cable                                                   | P63687-001          |  |
| 4 SFF hot-plug drive power cable                                                   | P63688-001          |  |
| 4 + 2 SFF hot-plug drive power cable                                               | P63688-001          |  |
|                                                                                    | P06066-001          |  |
| Storage controller backup cabling                                                  | <u>877850-001</u>   |  |
| Optical drive cabling                                                              | _                   |  |
| Optical drive cable in the 2 LFF non-hot-plug drive cable                          | P63686-001          |  |
| Optical drive cable in the 2 LFF hot-plug drive cable: Drive onboard controller    | P63692-001          |  |
| Optical drive cable in the 2 LFF hot-plug drive cable: Type-o or type-p controller | • <u>P63702-001</u> |  |
|                                                                                    | • <u>P63687-001</u> |  |
| Optical drive cable in the 4 SFF hot-plug drive cable: Drive onboard controller    | • <u>P63701-001</u> |  |
|                                                                                    | • <u>P63688-001</u> |  |
| Optical drive cable in the 4 SFF hot-plug drive cable: Type-o or type-p controller | • P63702-001        |  |
|                                                                                    | • <u>P63688-001</u> |  |
| HPE NS204i-u Boot Device cabling                                                   |                     |  |
| HPE NS204i-u Boot Device power cable                                               | P63685-001          |  |
| HPE NS204i-u Boot Device signal cable                                              | P63684-001          |  |
| External OCP cabling                                                               |                     |  |
| External OCP PCIe cable                                                            | P63683-001          |  |
| External OCP sideband cable                                                        | P63690-001          |  |
| Chassis intrusion detection switch cabling                                         | P47751-001          |  |
| Serial port cabling                                                                | P63693-001          |  |
| Miscellaneous cabling                                                              | _                   |  |
| Front I/O cable                                                                    | P63681-001          |  |
| 4-pin processor power cable                                                        | P63691-001          |  |
| F F STORY                                                                          |                     |  |

| Component cabling                     | Cable part number |
|---------------------------------------|-------------------|
| Power supply sideband cable           | P63689-001        |
| 4-pin PDB to system board power cable | P63697-001        |

# Internal cabling management

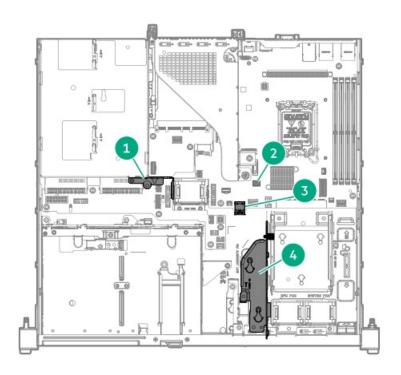

| Item | Description                      |
|------|----------------------------------|
| 1    | Cable guard                      |
| 2    | Inductor                         |
| 3    | Stacked internal USB ports       |
| 4    | HPE NS204i-u Boot Device bracket |

# Storage cabling

Subtopics

Storage controller cabling

**Drive power cabling** 

**Energy pack cabling** 

Storage controller backup power cabling

# Storage controller cabling

**Subtopics** 

2 LFF non-hot-plug drive cabling

2 LFF hot-plug drive cabling

4 SFF hot-plug drive cabling

4 + 2 SFF hot-plug drive cabling

# 2 LFF non-hot-plug drive cabling

The 2 LFF non-hot-plug drive configuration uses a preinstalled single multiconnector cable for the drive-optical drive signal and power connections.

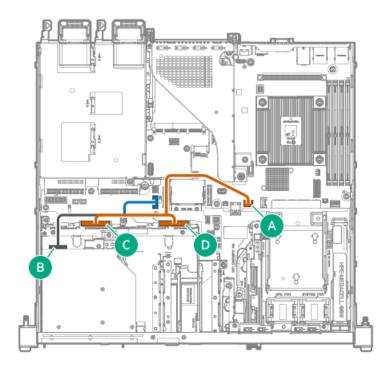

| Cable part number | Color  | From           | То                              |
|-------------------|--------|----------------|---------------------------------|
| P63686-001        | Orange | Drive 1 port   | SlimSAS x4 port 2               |
|                   |        | • Drive 2 port |                                 |
|                   | Blue   | _              | Drive backplane power connector |

# 2 LFF hot-plug drive cabling

## 2 LFF drive: Onboard SATA cabling

The 2 LFF hot-plug drive configuration uses a preinstalled single multiconnector cable for the drive-optical drive signal and power connections.

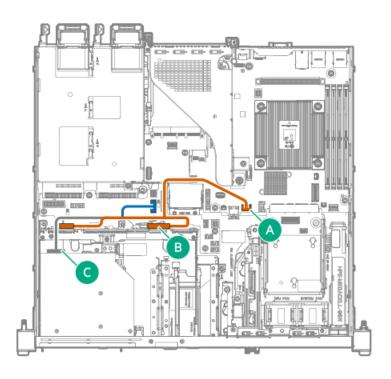

| Cable part number | Color  | From                        | То                              |
|-------------------|--------|-----------------------------|---------------------------------|
| P63692-001        | Orange | Drive box 1 MiniSAS port    | SlimSAS x4 port 2               |
|                   |        | Drive box 1 power connector |                                 |
|                   | Blue   | _                           | Drive backplane power connector |

### 2 LFF drive: Type-o controller cabling

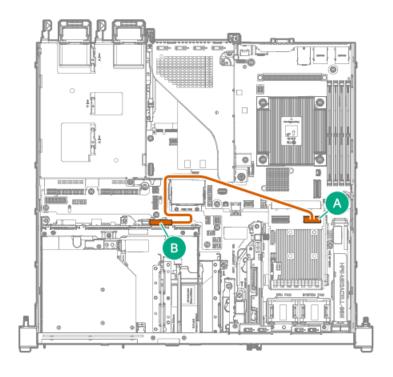

| Cable part number       | Color  | From                    | То                       |
|-------------------------|--------|-------------------------|--------------------------|
| P63698-001 <sup>1</sup> | Orange | Drive box 1 MiniSAS por | Type-o controller port 2 |

### Option kit: P65412-B21

### 2 LFF drive: Type-p controller cabling

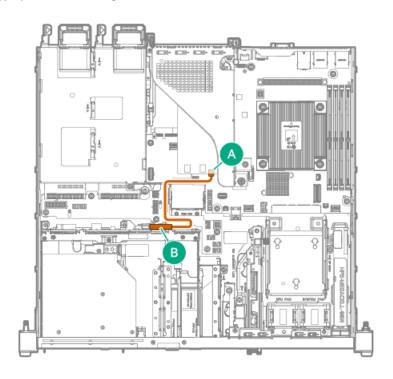

| Cable part number       | Color  | From                    | То                       |
|-------------------------|--------|-------------------------|--------------------------|
| P63695-001 <sup>1</sup> | Orange | Drive box 1 MiniSAS por | Type-p controller port 2 |

Option kit: P65413-B21

# 4 SFF hot-plug drive cabling

4 SFF drive: Onboard SATA cabling

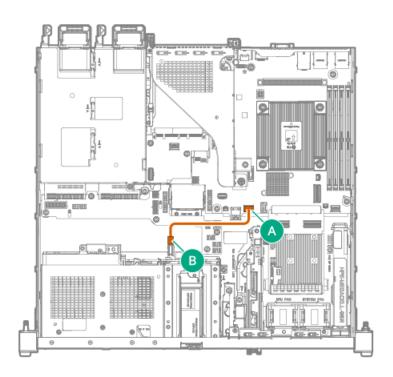

| Cable part number | Color  | From                    | То                  |
|-------------------|--------|-------------------------|---------------------|
| P63074-001        | Orange | Drive box 2 MiniSAS por | t SlimSAS x4 port 2 |

### 4 SFF drive: Type-o controller cabling

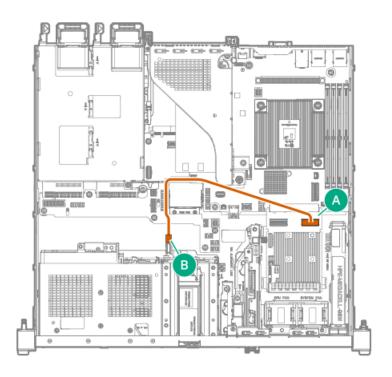

| Cable part number       | Color  | From                     | То                       |
|-------------------------|--------|--------------------------|--------------------------|
| P63698-001 <sup>1</sup> | Orange | Drive box 2 MiniSAS port | Type-o controller port 2 |

Option kit: P65412-B21

4 SFF drive: Type-p controller cabling

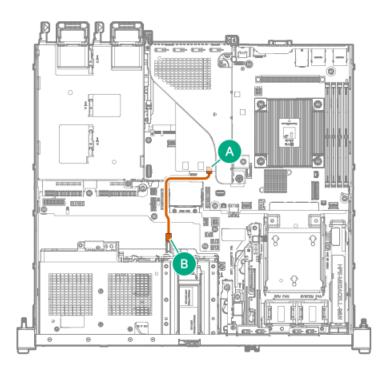

| Cable part number       | Color  | From                    | То                       |
|-------------------------|--------|-------------------------|--------------------------|
| P63695-001 <sup>1</sup> | Orange | Drive box 2 MiniSAS por | Type-p controller port 2 |

Option kit: P65413-B21

# 4 + 2 SFF hot-plug drive cabling

### 4 + 2 SFF drive: Onboard SATA cabling

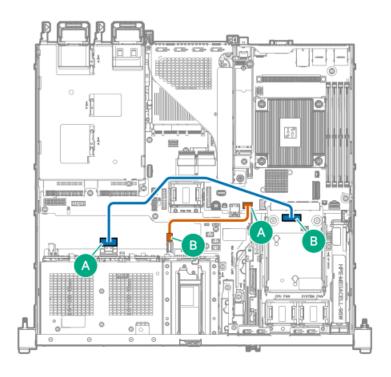

| Cable part number       | Color  | From                     | То                |
|-------------------------|--------|--------------------------|-------------------|
| P63074-001              | Orange | Drive box 2 MiniSAS port | SlimSAS x4 port 2 |
| P63694-001 <sup>1</sup> | Blue   | Drive box 1 port 1       | SlimSAS x8 port 3 |

Option kit: P65406-B21

# 4 + 2 SFF drive: Type-o controller cabling

• Single-port type-o controller

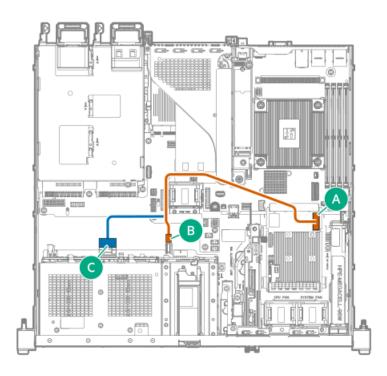

| Cable part number       | Color  | From                     | То                       |
|-------------------------|--------|--------------------------|--------------------------|
| P63699-001 <sup>1</sup> | Orange | Drive box 2 MiniSAS port | Type-o controller port 1 |
|                         | Blue   | Drive box 1 port 1       |                          |

Option kit: P65416-B21

Dual-port type-o controller

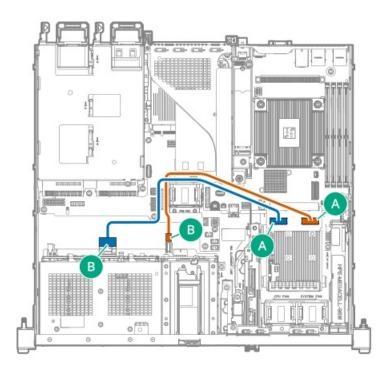

| Cable part number       | Color  | From                     | То                       |
|-------------------------|--------|--------------------------|--------------------------|
| P63698-001 <sup>1</sup> | Orange | Drive box 2 MiniSAS port | Type-o controller port 2 |
| P63700-001 <sup>2</sup> | Blue   | Drive box 1 port 1       | Type-o controller port 1 |

Option kit: P65412-B21 1 Option kit: P65415-B21 2

### 4 + 2 SFF drive: Type-p controller cabling

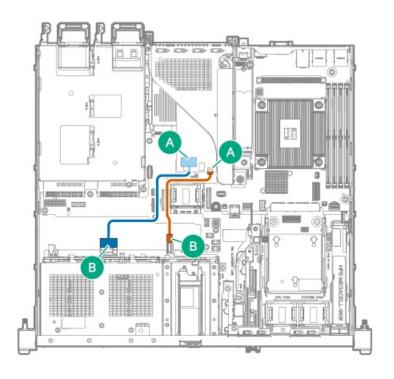

| Cable part number       | Color  | From                     | То                       |
|-------------------------|--------|--------------------------|--------------------------|
| P63695-001 <sup>1</sup> | Orange | Drive box 2 MiniSAS port | Type-p controller port 2 |
| P63696-001 <sup>2</sup> | Blue   | Drive box 1 port 1       | Type-p controller port 1 |

<u>1</u> Option kit: P65413-B21 <u>2</u> Option kit: P65414-B21

# **Drive power cabling**

Some drive power cables are either preinstalled in the server or structured under the relevant storage controller cable option kit.

### 2 LFF hot-plug drive

This splitter cable is used for drive and optical drive power connections when a type-o or type-p controller is installed.

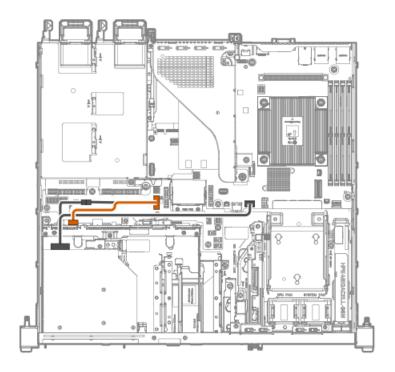

| Cable part number | Cable color | From                        | То                              |
|-------------------|-------------|-----------------------------|---------------------------------|
| P63687-001        | Orange      | Drive box 1 power connector | Drive backplane power connector |

### 4 SFF hot-plug drive

This Y-cable is used for drive and optical drive power connections.

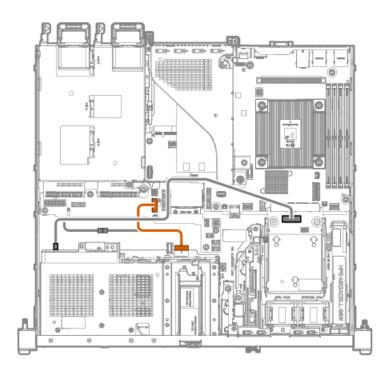

| Cable part number | Cable color | From                              | То                              |
|-------------------|-------------|-----------------------------------|---------------------------------|
| P63688-001        | Orange      | Drive box 2 6-pin power connector | Drive backplane power connector |

## 4 + 2 SFF hot-plug drive

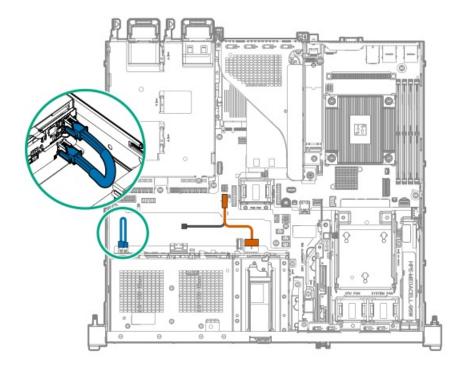

| Cable part number       | Cable color | From                              | То                              |
|-------------------------|-------------|-----------------------------------|---------------------------------|
| P63688-001              | Orange      | Drive box 2 6-pin power connector | Drive backplane power connector |
| P06066-001 <sup>1</sup> | Blue        | Drive box 2 4-pin power connector | Drive box 1 power connector     |

# **Energy pack cabling**

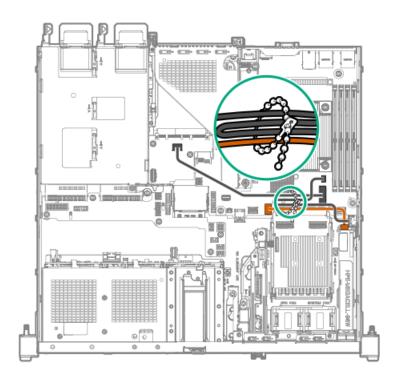

# Storage controller backup power cabling

The exact route of the storage controller backup power cabling will depend on:

- The riser slot where the controller is installed
- The location of the storage controller backup power connector on the controller

Use the following diagrams for reference only.

Type-o storage controller

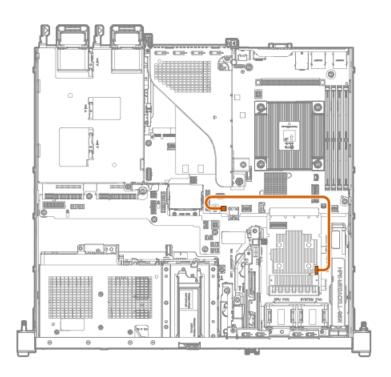

| Color  | From              | То                                        |
|--------|-------------------|-------------------------------------------|
| Orange | Type-o controller | Storage controller backup power connector |

### Type-p storage controller

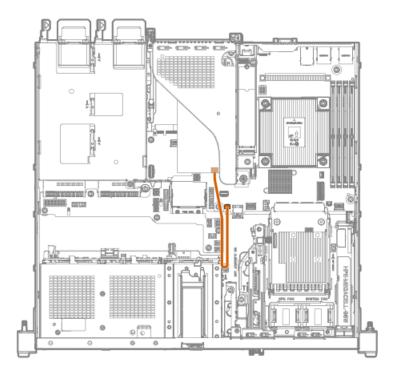

| Cable part number | Color  | From              | То                                        |
|-------------------|--------|-------------------|-------------------------------------------|
| 877850-001        | Orange | Type-p controller | Storage controller backup power connector |

### 2 LFF non-hot-plug drive configuration

In the 2 LFF non-hot-plug drive configuration, the optical drive and non-hot-plug drives use a preinstalled single multiconnector cable for signal and power connections.

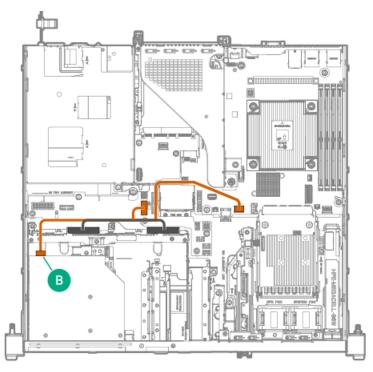

| Cable part number | Color  | From          | То                                                  |
|-------------------|--------|---------------|-----------------------------------------------------|
| P63686-001        | Orange | Optical drive | SlimSAS x4 port 2                                   |
|                   |        |               | <ul> <li>Drive backplane power connector</li> </ul> |

### 2 LFF hot-plug drive configuration: Drive onboard controller

In the 2 LFF hot-plug drive configuration, the optical drive and hot-plug drives use a preinstalled single multiconnector cable for signal and power connections.

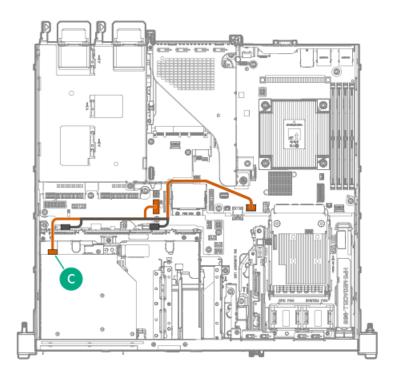

| Cable part number | Color  | From          | То                                                  |
|-------------------|--------|---------------|-----------------------------------------------------|
| P63692-001        | Orange | Optical drive | SlimSAS x4 port 2                                   |
|                   |        |               | <ul> <li>Drive backplane power connector</li> </ul> |

### 2 LFF hot-plug drive configuration: Type-o or type-p controller

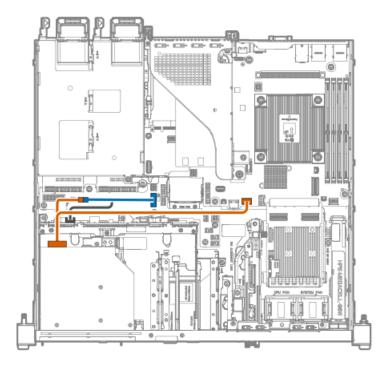

| Cable part number       | Color  | From          | То                              |
|-------------------------|--------|---------------|---------------------------------|
| P63702-001 <sup>1</sup> | Orange | Optical drive | SlimSAS x4 port 2               |
|                         |        |               | Drive power cable               |
| P63687-001              | Blue   | Optical cable | Drive backplane power connector |

Option kit: P71917-B21

### 4 SFF hot-plug drive configuration: Drive onboard controller

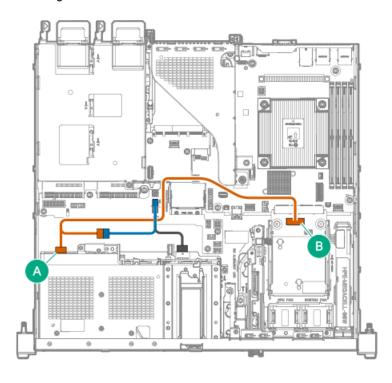

| Cable part number       | Color  | From                        | То                                 |
|-------------------------|--------|-----------------------------|------------------------------------|
| P63701-001 <sup>1</sup> | Orange | Optical drive               | SlimSAS x8 port 3                  |
|                         |        |                             | Drive power cable                  |
| P63688-001              | Blue   | Drive box 2 power connector | Drive backplane power<br>connector |
|                         |        |                             | Optical drive cable                |

Option kit: P65417-B21

<sup>4</sup> SFF hot-plug drive configuration: Type-o or type-p controller

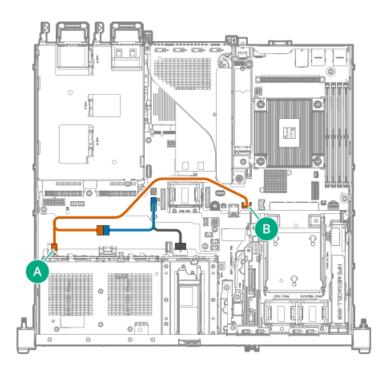

| Cable part number       | Color  | From          | То                              |
|-------------------------|--------|---------------|---------------------------------|
| P63702-001 <sup>1</sup> | Orange | Optical drive | SlimSAS x4 port 2               |
|                         |        |               | Drive power cable               |
| P63688-001              | Blue   | Optical cable | Drive backplane power connector |

Option kit: P65418-B21

# HPE NS204i-u Boot Device cabling

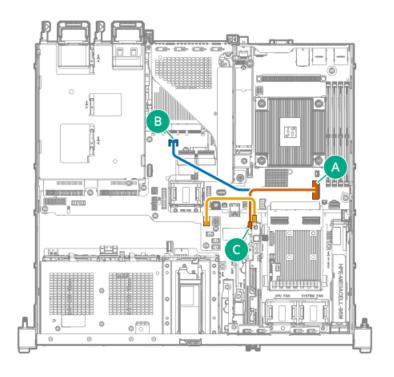

| Cable part number       | Color  | From                         | То                       |
|-------------------------|--------|------------------------------|--------------------------|
| P63684-001 <sup>1</sup> | Orange | Boot device signal connector | SlimSAS x8 port 1        |
|                         | Blue   |                              | SlimSAS x4 port          |
| P63685-001 <sup>1</sup> | Gold   | Boot device power connector  | NS204i-u power connector |

Option kit: P65410-B21

# **External OCP enablement cabling**

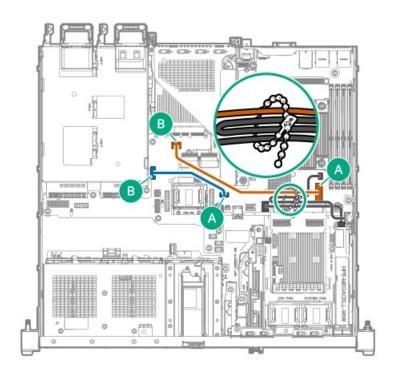

| Cable part number       | Cable color | From                                         | То                                                 |
|-------------------------|-------------|----------------------------------------------|----------------------------------------------------|
| P63683-001 <sup>1</sup> | Orange      | SlimSAS x8 port 1                            | SlimSAS x4 port                                    |
| P63690-001 <sup>1</sup> | Blue        | PTB: Slot 15 external OCP sideband connector | Mainboard: Slot 15 external OCP sideband connector |

Option kit: P65411-B21

# Fan cabling

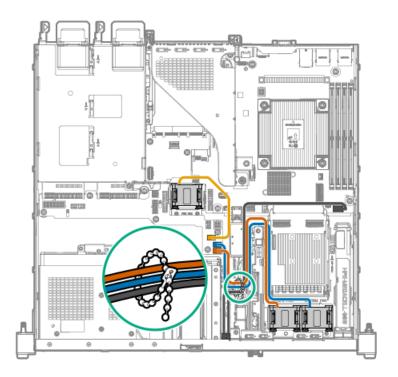

| Cable part number | Color  | From          | То                      |
|-------------------|--------|---------------|-------------------------|
| P63538-001        | Orange | Processor fan | Processor fan connector |
|                   | Blue   | System fan    | System fan connector    |
|                   | Gold   | PCIe fan      | PCIe fan connector      |

### **Subtopics**

Cable routing in front of the PCle fan

# Cable routing in front of the PCle fan

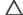

# **CAUTION:**

To prevent the cables in front of PCIe fan from blocking the fan airflow, route the cables beneath the PCIe fan outlet.

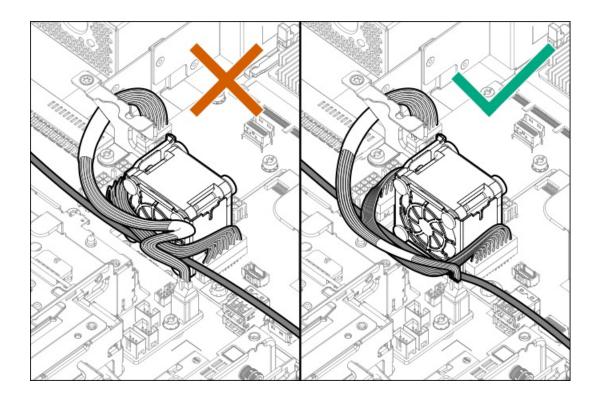

# Chassis intrusion detection switch cabling

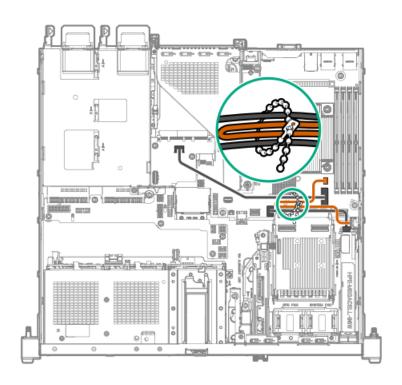

| Cable part number       | Color  | From                               | То                                           |
|-------------------------|--------|------------------------------------|----------------------------------------------|
| P47751-001 <sup>1</sup> | Orange | Chassis intrusion detection switch | Chassis intrusion detection switch connector |

Option kit: P48922-B21

# Serial port cabling

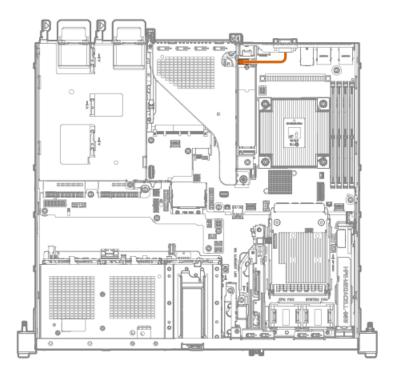

| Cable part number       | Color  | From        | То                                             |
|-------------------------|--------|-------------|------------------------------------------------|
| P63693-001 <sup>1</sup> | Orange | Serial port | D89 connector on the iLO-M.2-<br>serial module |

Option kit: P65407-B21

# Front I/O cabling

Front I/O cables are preinstalled in the server.

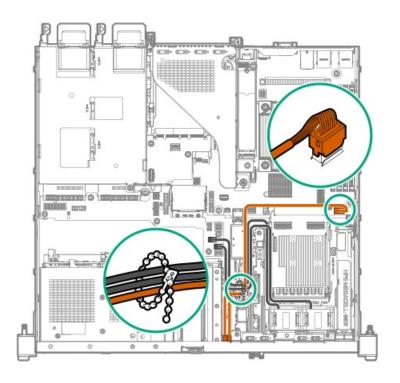

| Cable part number | Color  | From              | То                                                     |
|-------------------|--------|-------------------|--------------------------------------------------------|
| P63681-001        | Orange | iLO service port  | Front I/O & USB 3.2 Gen 1 & iLO service port connector |
|                   |        | USB 3.2 Gen1 port |                                                        |

# System power cabling

The power cables that connect the PDB to the mainboard are preinstalled in the server.

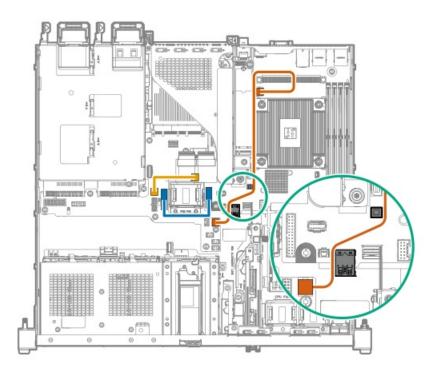

| Cable part number | Cable color | From                                       | То                                   |
|-------------------|-------------|--------------------------------------------|--------------------------------------|
| P63691-001        | Orange      | 4-pin processor power connector            | 4-pin processor power connector      |
| P63689-001        | Blue        | Mainboard: Power supply sideband connector | PDB: Power supply sideband connector |
| P63697-001        | Gold        | Mainboard: System power connector          | PDB: System power connector          |

# Non-hot-plug power supply cabling

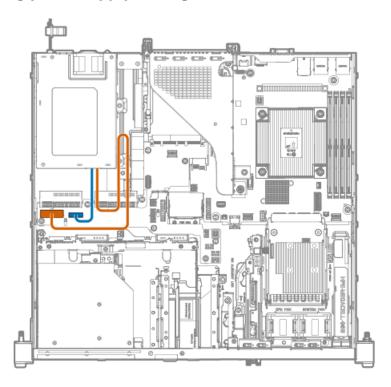

| Color  | Description                    | From                        | То                            |
|--------|--------------------------------|-----------------------------|-------------------------------|
| Orange | ATX power supply sideband cabl | e Non-hot-plug power supply | ATX sideband connector        |
| Blue   | 14-pin power supply cable      |                             | 14-pin power supply connector |

# **Configuration resources**

Use the following resources to find documentation for configuring and managing your server.

- Some utilities might not apply to your server. For information about server compatibility with the products listed in this chapter, see the product QuickSpecs (<a href="https://www.hpe.com/info/quickspecs">https://www.hpe.com/info/quickspecs</a>).
- Products ordered from HPE Factory Express might have already been configured with some or all the configurations in this chapter. To determine if any additional setup is required, see your HPE Factory Express order.
- For the most recent changes, feature enhancements, and bug fixes, see the latest product release notes.

#### **Subtopics**

**Updating firmware or system ROM** 

**Configuring the server** 

**Configuring storage controllers** 

Managing the HPE NS204i-u Boot Device

**Deploying an OS** 

**Configuring security** 

Optimizing the server

Server management

Managing Linux-based high performance compute clusters

# **Updating firmware or system ROM**

| То                                                            | Use                                      |
|---------------------------------------------------------------|------------------------------------------|
| Download service packs                                        | Service Pack for ProLiant (SPP)          |
|                                                               | https://www.hpe.com/servers/spp/download |
| Deploy service packs to a single server                       | Smart Update Manager (SUM)               |
|                                                               | https://www.hpe.com/info/sum-docs        |
| Deploy service packs to multiple servers                      | HPE OneView                              |
|                                                               | https://www.hpe.com/support/oneview-docs |
| Enable policy-based management of server or server group      | HPE GreenLake for Compute Ops Management |
| firmware for distributed server infrastructure                | https://www.hpe.com/info/com-docs        |
| Monitor server compliance with a configured firmware baseline |                                          |
| Receive automatic iLO firmware updates                        |                                          |
| Receive baseline update alerts                                |                                          |

# **Configuring the server**

| To configure                              | Use                                                                                                    |
|-------------------------------------------|----------------------------------------------------------------------------------------------------|
| Single server (GUI)                       | Intelligent Provisioning                                                                                                    |
|                                           | https://www.hpe.com/info/intelligentprovisioning/docs                                                                                                    |
|                                           | iLO remote console or web interface                                                                                                    |
|                                           | https://www.hpe.com/support/ilo6                                                                                                    |
|                                           | UEFI System Utilities                                                                                                    |
|                                           | https://www.hpe.com/info/UEFI-manuals                                                                                                    |
|                                           | HPE GreenLake for Compute Ops Management                                                                                                    |
|                                           | https://www.hpe.com/info/com-docs                                                                                                    |
| Single server (scripting)                 | RESTful Interface Tool                                                                                                    |
|                                           | https://www.hpe.com/support/restfulinterface/docs                                                                                                    |
|                                           | <ul> <li>Python iLO Redfish Library (python-ilorest-library)</li> </ul>                                                                                                    |
|                                           | https://github.com/HewlettPackard/python-ilorest-library                                                                                                    |
|                                           | Scripting Tools for Windows Powershell                                                                                                    |
|                                           | https://www.hpe.com/info/powershell/docs                                                                                                    |
|                                           | iLO RESTful API                                                                                                    |
|                                           | https://servermanagementportal.ext.hpe.com/docs/redfishservices/ilos/ilo6/                                                                                                    |
|                                           | HPE GreenLake for Compute Ops Management API                                                                                                    |
|                                           | https://developer.greenlake.hpe.com/                                                                                                    |
| Multiple servers (either UI or scripting) | HPE OneView <sup>1</sup>                                                                                                    |
|                                           | https://www.hpe.com/support/oneview-docs                                                                                                    |
|                                           | HPE GreenLake for Compute Ops Management                                                                                                    |
|                                           | https://www.hpe.com/info/com-docs                                                                                                    |
|                                           | <ul> <li>Server settings: Define server-specific parameters such as firmware<br/>baselines, and then apply them to server groups.</li> </ul>                                                                                       |
|                                           | <ul> <li>Server groups: Organize servers into custom-defined sets with<br/>associated server settings, and then apply group-specific policies to<br/>create a consistent configuration across the servers in the group.</li> </ul> |

For servers running HPE OneView, do not use another tool, such as iLO, to delete or change certain settings. For more information <u>1</u> about using HPE OneView and iLO to manage the same server, see the iLO user guide at <a href="https://www.hpe.com/support/ilo6">https://www.hpe.com/support/ilo6</a>.

# Configuring storage controllers

| Controller type          | Documentation                                                                                                    |
|--------------------------|----------------------------------------------------------------------------------------------------|
| HPE SR Gen10 controllers | HPE Smart Array SR Controller Gen10 User Guide                                                                           |
|                          | https://www.hpe.com/support/SR-Gen10-UG                                                                                  |
| HPE MR Gen11 controllers | HPE MR Gen11 Controller User Guide                                                                                       |
|                          | https://hpe.com/support/MR-Gen11-UG                                                                                      |
|                          | Configuration guides:                                                                                                    |
|                          | HPE MR Storage Administrator User Guide                                                                                  |
|                          | https://www.hpe.com/support/MRSA                                                                                         |
|                          | HPE StorCLI User Guide                                                                                                   |
|                          | https://www.hpe.com/support/StorCLI                                                                                      |
| Intel VROC for HPE Gen11 | Intel Virtual RAID on CPU for HPE Gen11 User Guide                                                                       |
|                          | https://hpe.com/support/VROC-Gen11-UG                                                                                    |
|                          | OS-specific configuration guides:                                                                                        |
|                          | Intel Virtual RAID on CPU (Intel VROC) for Windows User Guide                                                            |
|                          | https://www.intel.com/content/dam/support/us/en/documents/memory-<br>and-storage/338065_Intel_VROC_UserGuide_Windows.pdf |
|                          | Intel Virtual RAID on CPU (Intel VROC) for Linux User Guide                                                              |
|                          | https://www.intel.com/content/dam/support/us/en/documents/memory-and-storage/linux-intel-vroc-userguide-333915.pdf       |
|                          | Intel Volume Management Device Driver for VMware ESXi User Guide                                                         |
|                          | https://www.intel.com/content/dam/support/us/en/documents/memory-<br>and-storage/ESXi-Intel-VROC-UserGuide.pdf           |

# Managing the HPE NS204i-u Boot Device

For more information on supported features and maintenance information for the HPE NS204i-u Boot Device, see the HPE NS204i-u Boot **Device User Guide:** 

https://www.hpe.com/support/NS204-UG

# Deploying an OS

For a list of supported operating systems, see the HPE Servers Support & Certification Matrices:

https://www.hpe.com/support/Servers-Certification-Matrices

| То                                             | See                                                                             |
|------------------------------------------------|---------------------------------------------------------------------------------|
| Configure the server to boot from a SAN        | HPE Boot from SAN Configuration Guide                                           |
|                                                | https://www.hpe.com/info/boot-from-san-config-guide                             |
| Configure the server to boot from a PXE server | UEFI System Utilities User Guide for HPE ProLiant Gen11 Servers and HPE Synergy |
|                                                | https://www.hpe.com/support/UEFIGen11-UG-en                                     |
| Deploy an OS using iLO virtual media           | iLO user guide                                                                  |
|                                                | https://www.hpe.com/support/ilo6                                                |
| Deploy an OS using Intelligent Provisioning    | Intelligent Provisioning user guide                                             |
|                                                | https://www.hpe.com/info/intelligentprovisioning/docs                           |

# **Configuring security**

| То                                                                                                    | See                                                                              |
|----------------------------------------------------------------------------------------------------|----------------------------------------------------------------------------------|
| Implement server security best practices.                                                                                             | HPE Compute Security Reference Guide                                             |
|                                                                                                    | https://www.hpe.com/info/server-security-reference-en                            |
|                                                                                                    | HPE iLO 6 Security Technology Brief                                              |
|                                                                                                    | https://www.hpe.com/support/ilo6-security-en                                     |
| Configure and use the Server Configuration Lock feature on HPE<br>Trusted Supply Chain servers and other servers that have the Server | Server Configuration Lock User Guide for HPE ProLiant servers and er HPE Synergy |
| Configuration Lock feature enabled.                                                                                                   | https://www.hpe.com/info/server-config-lock-UG-en                                |

# Optimizing the server

| То                                                        | See                                                     |
|-----------------------------------------------------------|---------------------------------------------------------|
| Optimize server performance through management and tuning | HPE Server Performance Management and Tuning Guide      |
| features.                                                 | https://www.hpe.com/info/server-performance-management- |
|                                                           | <u>tuning-en</u>                                        |
| Obtain recommendations for resolving incorrect settings.  | HPE InfoSight for Servers User Guide                    |
|                                                           | https://www.hpe.com/support/InfoSight-for-Servers-UG-en |

# Server management

| To monitor                 | See                                      |
|----------------------------|------------------------------------------|
| Single server              | HPE iLO                                  |
|                            | https://www.hpe.com/support/ilo6         |
| Multiple servers           | HPE OneView                              |
|                            | https://www.hpe.com/support/oneview-docs |
| Single or multiple servers | HPE GreenLake for Compute Ops Management |
|                            | https://www.hpe.com/info/com-docs        |

## Managing Linux-based high performance compute clusters

| То                                                                                                    | Use                                                                                       |
|----------------------------------------------------------------------------------------------------|-------------------------------------------------------------------------------------------|
| Provision, manage, and monitor clusters.                                                                                                   | HPE Performance Cluster Manager  https://www.hpe.com/support/hpcm_manuals                 |
| Optimize your applications.                                                                                                    | HPE Performance Analysis Tools  https://www.hpe.com/info/perftools                        |
| Optimize software library for low latency and high bandwidth, both on-node and off-node, for point-to-point and collective communications. | HPE Cray Programming Environment User Guide  https://www.hpe.com/info/cray-pe-user-guides |

# **Troubleshooting**

**Subtopics** 

**NMI functionality** 

**Troubleshooting resources** 

# **NMI** functionality

An NMI crash dump enables administrators to create crash dump files when a system is not responding to traditional debugging methods.

An analysis of the crash dump log is an essential part of diagnosing reliability problems, such as hanging operating systems, device drivers, and applications. Many crashes freeze a system, and the only available action for administrators is to cycle the system power. Resetting the system erases any information that could support problem analysis, but the NMI feature preserves that information by performing a memory dump before a hard reset.

To force the OS to initiate the NMI handler and generate a crash dump log, the administrator can use the iLO Generate NMI feature.

Housieshouting resources

Troubleshooting resources are available for HPE Gen11 server products in the following documents:

 Troubleshooting Guide for HPE ProLiant Gen11 servers provides procedures for resolving common problems and comprehensive courses of action for fault isolation and identification, issue resolution, and software maintenance.

https://www.hpe.com/info/gen11-troubleshooting

 Integrated Management Log Messages for HPE ProLiant Gen10, Gen10 Plus, and Gen11 servers and HPE Synergy provides IML messages and associated troubleshooting information to resolve critical and cautionary IML events.

https://www.hpe.com/info/Troubleshooting-IML-en

## System battery replacement

If the server no longer automatically displays the correct date and time, then replace the battery that provides power to the real-time clock. Under normal use, battery life is 5–10 years.

**Subtopics** 

**System battery information** 

Removing and replacing the system battery

## System battery information

The server contains an internal lithium manganese dioxide, a vanadium pentoxide, or an alkaline battery that provides power to the real-time clock.

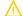

WARNING: If this battery is not properly handled, a risk of fire or burning exists. To reduce the risk of personal injury:

- Do not attempt to recharge the battery.
- Do not expose the battery to temperatures higher than 60°C (140°F).
- Do not expose the battery to low air pressure as it might lead to explosion or leakage of flammable liquid or gas.
- Do not disassemble, crush, puncture, short external contacts, or dispose of the battery in fire or water.

# Removing and replacing the system battery

#### **Prerequisites**

Before you perform this procedure, make sure that you have a small flat-bladed, nonconductive tool available.

#### About this task

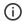

**IMPORTANT:** After replacing the system battery and applying power, wait for 10 minutes before powering on the server. This lead time is required for the server to reset and reinitialize the iLO configuration settings stored in SRAM.

#### **Procedure**

- 1. Power down the server.
- 2. Remove all power:

- a. Disconnect each power cord from the power source.
- b. Disconnect each power cord from the server.
- Disconnect all peripheral cables from the server.
- Remove the server from the rack.
- Place the server on a flat, level work surface.
- Remove the access panel. 6.
- Remove the riser cage. 7.
- Locate the battery on the mainboard.
- 9. Remove the system battery:
  - a. Use a small flat-bladed, nonconductive tool to press the battery latch.
  - b. Remove the system battery from the socket.

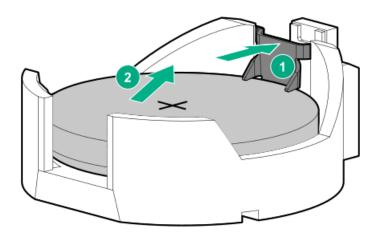

#### 10. Install the system battery:

- a. With the side of the battery showing the "+" sign facing up, insert the battery into the socket.
- b. Press the system battery down until it clicks into place.

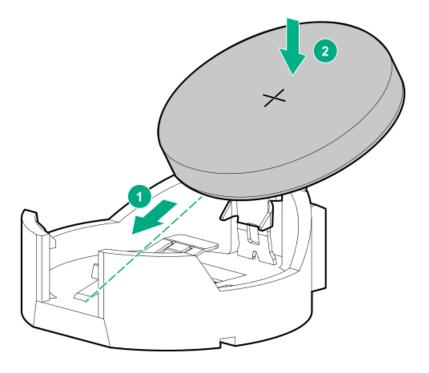

- 11. Install the riser cage.
- 12. Install the access panel.
- 13. Install the server into the rack.
- 14. Connect all peripheral cables to the server.
- 15. Connect each power cord to the server.
- 16. Connect each power cord to the power source.
- 17. Wait for 10 minutes for the server to reset and reinitialize the iLO configuration settings stored in SRAM.
  - (i) IMPORTANT: If iLO security is disabled, the configuration will not be restored. To restore the configuration manually, see <a href="https://www.hpe.com/support/ilo6">https://www.hpe.com/support/ilo6</a>.
- 18. Power up the server.
- 19. Properly dispose of the old battery.

For more information about proper battery disposal, contact an authorized reseller or an authorized service provider.

# Safety, warranty, and regulatory information

**Subtopics** 

**Regulatory information** 

**Warranty information** 

# **Regulatory information**

To view the regulatory information for your product, view the Safety and Compliance Information for Server, Storage, Power, Networking,

and Rack Products, available at the Hewlett Packard Enterprise Support Center:

#### https://www.hpe.com/support/Safety-Compliance-EnterpriseProducts

#### Additional regulatory information

Hewlett Packard Enterprise is committed to providing our customers with information about the chemical substances in our products as needed to comply with legal requirements such as REACH (Regulation EC No 1907/2006 of the European Parliament and the Council). A chemical information report for this product can be found at:

#### https://www.hpe.com/info/reach

For Hewlett Packard Enterprise product environmental and safety information and compliance data, including RoHS and REACH, see:

#### https://www.hpe.com/info/ecodata

For Hewlett Packard Enterprise environmental information, including company programs, product recycling, and energy efficiency, see:

#### https://www.hpe.com/info/environment

#### **Subtopics**

**Notices for Eurasian Economic Union** 

Turkey RoHS material content declaration

**Ukraine RoHS material content declaration** 

### **Notices for Eurasian Economic Union**

# EAC

#### Manufacturer and Local Representative Information

#### Manufacturer information:

Hewlett Packard Enterprise Company, 1701 E Mossy Oaks Road, Spring, TX 77389 U.S.

#### Local representative information Russian:

### Russia

ООО "Хьюлетт Паккард Энтерпрайз", Российская Федерация, 125171, г. Москва, Ленинградское шоссе, 16A, стр.3, Телефон: +7 499 403 4248 Факс: +7 499 403 4677

#### Kazakhstan

тоо «Хьюлетт-Паккард (К)», Республика Казахстан, 050040, г. Алматы, Бостандыкский район, проспект Аль-Фараби, 77/7, Телефон/факс: + 7 727 355 35 50

#### Local representative information Kazakh:

#### Russia

ЖШС "Хьюлетт Паккард Энтерпрайз", Ресей Федерациясы, 125171, Мәскеу, Ленинград тас жолы, 16A блок 3, Телефон: +7 499 403 4248 Факс: +7 499 403 4677

#### Kazakhstan

ЖШС «Хьюлетт-Паккард (К)», Қазақстан Республикасы, 050040, Алматы к., Бостандык ауданы, Әл-Фараби даңғ ылы, 77/7, Телефон/факс: +7 727 355 35 50

#### Manufacturing date:

The manufacturing date is defined by the serial number.

CCSYWWZZZZ (product serial number format) | WW = Week of manufacture (calendar week) = Year of manufacture (decade, year)

If you need help identifying the manufacturing date, contact tre@hpe.com.

### Turkey RoHS material content declaration

Türkiye Cumhuriyeti: AEEE Yönetmeliğine Uygundur

### Ukraine RoHS material content declaration

Обладнання відповідає вимогам Технічного регламенту щодо обмеження використання деяких небезпечних речовин в електричному та електронному обладнанні, затвердженого постановою Кабінету Міністрів України від 3 грудня 2008 № 1057

# **Warranty information**

To view the warranty information for your product, see the warranty check tool.

## **Specifications**

**Subtopics** 

**Environmental specifications** 

**Mechanical specifications** 

Power supply specifications

## **Environmental specifications**

| Specifications                    | Value                                                                                                    |
|-----------------------------------|----------------------------------------------------------------------------------------------------|
| Temperature range*                | _                                                                                                    |
| Operating                         | 10°C to 35°C (50°F to 95°F)                                                                                                    |
| Nonoperating                      | -30°C to 60°C (-22°F to 140°F)                                                                                                    |
| Relative humidity (noncondensing) | <del>-</del>                                                                                                    |
| Operating                         | 8% to 90%                                                                                                    |
|                                   | 28°C (82.4°F) maximum wet bulb temperature, noncondensing                                                                                  |
| Nonoperating                      | 5% to 95%                                                                                                    |
|                                   | 38.7°C (101.7°F) maximum wet bulb temperature, noncondensing                                                                               |
| Altitude                          | _                                                                                                    |
| Operating                         | 3050 m (10,000 ft)                                                                                                    |
|                                   | This value may be limited by the type and number of options installed. Maximum allowable altitude change rate is 457 m/min (1,500 ft/min). |
| Nonoperating                      | 9144 m (30,000 ft)                                                                                                    |
|                                   | Maximum allowable altitude change rate is 457 m/min (1,500 ft/min).                                                                        |

#### Standard operating support

10° to 35°C (50° to 95°F) at sea level with an altitude derating of 1.0°C per every 305 m (1.8°F per every 1,000 ft) above sea level to a maximum of 3,050 m (10,000 ft), no direct sustained sunlight. Maximum rate of change is 20°C/hr (36°F/hr). The upper limit and rate of change may be limited by the type and number of options installed.

System performance during standard operating support might be reduced if operating above 30°C (86°F).

### **Extended ambient operating support**

For approved hardware configurations, the supported system inlet range is extended to be:

- 5° to 10°C (41° to 50°F) and 35° to 40°C (95° to 104°F) at sea level with an altitude derating of 1.0°C per every 175 m (1.8°F per every 574 ft) above 900 m (2,953 ft) to a maximum of 3050 m (10,000 ft).
- 40°C to 45°C (104°F to 113°F) at sea level with an altitude derating of 1.0°C per every 125 m (1.8°F per every 410 ft) above 900 m (2953 ft) to a maximum of 3,050 m (10,000 ft).

The approved hardware configurations for this system are listed in the Extended Ambient Temperature Guidelines for Gen11 HPE ProLiant servers:

https://www.hpe.com/support/ASHRAEGen11

## **Mechanical specifications**

| Specification              | Value               |
|----------------------------|---------------------|
| Dimensions                 | _                   |
| Height                     | 4.28 cm (1.69 in)   |
| Depth                      | 38.74 cm (15.25 in) |
| Width                      | 43.46 cm (17.11 in) |
| Weight, approximate values | _                   |
| Minimum                    | 9.00 kg (19.84 lb)  |
| Maximum                    | 12.00 kg (26.46 lb) |
|                            | ·                   |

# **Power supply specifications**

Depending on the installed options and the regional location where the server was purchased, the server can be configured with one of the following power supplies. For detailed power supply specifications, see the QuickSpecs on the Hewlett Packard Enterprise website.

#### **Subtopics**

ATX 290 W Non-hot-plug Power Supply (92% efficiency)

ATX 290 W Platinum Non-hot-plug Power Supply (94% efficiency)

HPE 500 W Flex Slot Platinum Hot-plug Low Halogen Power Supply

HPE 800 W Flex Slot Titanium Hot-plug Low Halogen Power Supply

HPE 1000 W Flex Slot Titanium Hot-plug Power Supply

# ATX 290 W Non-hot-plug Power Supply (92% efficiency)

| Specification             | Value                                |
|---------------------------|--------------------------------------|
| Input requirements        | _                                    |
| Rated input voltage       | 100 VAC to 240 VAC                   |
| Rated input frequency     | 50 Hz to 60 Hz                       |
| Rated input current       | 5.5 A                                |
| Maximum rated input power | 331 W at 115 VAC<br>330 W at 230 VAC |
| Efficiency                | No less than 88% at 100% load        |
|                           | No less than 92% at 50% load         |
|                           | No less than 88% at 20% load         |
| Power supply output       | _                                    |
| Rated steady-state power  | 290 W                                |
| Maximum peak power        | 366 W                                |
| Rated output power        | 290 W                                |

ATX 290 W Platinum Non-hot-plug Power Supply (94% efficiency)

| Specification            | Value                                |
|--------------------------|--------------------------------------|
| Input requirements       | _                                    |
| Rated input voltage      | 100 VAC to 240 VAC                   |
| Rated input frequency    | 50 Hz to 60 Hz                       |
| Rated input current      | 5.5 A                                |
| Rated input power        | 331 W at 115 VAC<br>319 W at 230 VAC |
| Efficiency               | At 230 VAC, 50 Hz:                   |
|                          | No less than 91% at 100% load        |
|                          | No less than 94% at 50% load         |
|                          | No less than 90% at 20% load         |
|                          | No less than 80% at 10% load         |
|                          | At 115 VAC, 60 Hz:                   |
|                          | No less than 87.6% at 100% load      |
|                          | No less than 89.7% at 50% load       |
|                          | No less than 87.2% at 20% load       |
|                          | No less than 80.8% at 10% load       |
| Power supply output      | _                                    |
| Rated steady-state power | 290 W                                |
| Maximum peak power       | 366 W                                |
| Rated output power       | 290 W                                |

HPE 500 W Flex Slot Platinum Hot-plug Low Halogen Power Supply

| Specification             | Value                             |
|---------------------------|-----------------------------------|
| Input requirements        | _                                 |
| Rated input voltage       | 100 VAC to 240 VAC                |
|                           | 240 VDC for China                 |
| Rated input frequency     | 50 Hz to 60 Hz                    |
|                           | Not applicable to 240 VDC         |
| Rated input current       | 5.8 A at 100 VAC                  |
|                           | 2.8 A at 200 VAC                  |
|                           | 2.4 A at 240 VDC for China        |
| Maximum rated input power | 580 W at 100 VAC                  |
|                           | 560 W at 200 VAC                  |
|                           | 558 W at 240 VDC for China        |
| BTUs per hour             | 1999 at 100 VAC                   |
|                           | 1912 at 200 VAC                   |
|                           | 1904 at 240 VDC for China         |
| Power supply output       | _                                 |
| Rated steady-state power  | 500 W at 100 VAC to 127 VAC input |
|                           | 500 W at 100 VAC to 240 VAC input |
|                           | 500 W at 240 VDC input for China  |
| Maximum peak power        | 500 W at 100 VAC to 127 VAC input |
|                           | 500 W at 100 VAC to 240 VAC input |
|                           | 500 W at 240 VDC input for China  |

HPE 800 W Flex Slot Titanium Hot-plug Low Halogen Power Supply

| Specification             | Value                             |
|---------------------------|-----------------------------------|
| Input requirements        | _                                 |
| Rated input voltage       | 200 VAC to 240 VAC                |
|                           | 240 VDC for China                 |
| Rated input frequency     | 50 Hz to 60 Hz                    |
|                           | Not applicable to 240 VDC         |
| Rated input current       | 4.35 A at 200 VAC                 |
|                           | 3.62 A at 240 VAC                 |
|                           | 3.62 A at 240 VDC for China       |
| Maximum rated input power | 867 W at 200 VAC                  |
|                           | 848 W at 240 VAC                  |
|                           | 848 W at 240 VDC for China        |
| BTUs per hour             | 2905 at 200 VAC                   |
|                           | 2893 at 240 VAC                   |
|                           | 2893 at 240 VDC for China         |
| Power supply output       | _                                 |
| Rated steady-state power  | 800 W at 200 VAC to 240 VAC input |
|                           | 800 W at 240 VDC input for China  |
| Maximum peak power        | 800 W at 200 VAC to 240 VAC input |
|                           | 800 W at 240 VDC input for China  |

# **HPE 1000 W Flex Slot Titanium Hot-plug Power Supply**

| Specification             | Value                              |
|---------------------------|------------------------------------|
| Input requirements        | _                                  |
| Rated input voltage       | 100 VAC to 127 VAC                 |
|                           | 200 VAC to 240 VAC                 |
|                           | 240 VDC for China                  |
| Rated input frequency     | 50 Hz to 60 Hz                     |
| Rated input current       | 11.3 A at 100 VAC                  |
|                           | 6.1 A at 200 VAC                   |
| Maximum rated input power | 1130 W at 100 VAC                  |
|                           | 1090 W at 200 VAC                  |
| BTUs per hour             | 3764 at 100 VAC                    |
|                           | 3629 at 200 VAC                    |
| Power supply output       | _                                  |
| Rated steady-state power  | 1000 W at 100 VAC to 127 VAC       |
|                           | 1000 W at 200 VAC to 240 VAC input |
| Maximum peak power        | 1000 W at 100 VAC to 127 VAC       |
|                           | 1000 W at 200 VAC to 240 VAC       |

### **Websites**

#### **General websites**

Single Point of Connectivity Knowledge (SPOCK) Storage compatibility matrix

https://www.hpe.com/storage/spock

Product white papers and analyst reports

https://www.hpe.com/us/en/resource-library

For additional websites, see <u>Support and other resources</u>.

#### **Product websites**

HPE ProLiant DL20 Gen11 Server product page

https://buy.hpe.com/us/en/p/1014788779

HPE ProLiant DL20 Gen11 Server user documents

https://www.hpe.com/info/dl20gen11-docs

# Support and other resources

### **Subtopics**

Accessing Hewlett Packard Enterprise Support

**HPE** product registration

Accessing updates

**Customer self repair** 

Remote support

**Documentation feedback** 

### Accessing Hewlett Packard Enterprise Support

For live assistance, go to the Contact Hewlett Packard Enterprise Worldwide website:

https://www.hpe.com/info/assistance

To access documentation and support services, go to the Hewlett Packard Enterprise Support Center website:

https://www.hpe.com/support/hpesc

#### Information to collect

- Technical support registration number (if applicable)
- · Product name, model or version, and serial number
- Operating system name and version
- Firmware version
- Error messages
- Product-specific reports and logs
- Add-on products or components
- Third-party products or components

# **HPE product registration**

To gain the full benefits of the Hewlett Packard Enterprise Support Center and your purchased support services, add your contracts and products to your account on the HPESC.

- When you add your contracts and products, you receive enhanced personalization, workspace alerts, insights through the dashboards, and easier management of your environment.
- You will also receive recommendations and tailored product knowledge to self-solve any issues, as well as streamlined case creation for faster time to resolution when you must create a case.

To learn how to add your contracts and products, see https://www.hpe.com/info/add-products-contracts.

## **Accessing updates**

- Some software products provide a mechanism for accessing software updates through the product interface. Review your product documentation to identify the recommended software update method.
- To download product updates:

Hewlett Packard Enterprise Support Center

https://www.hpe.com/support/hpesc

My HPE Software Center

#### https://www.hpe.com/software/hpesoftwarecenter

To subscribe to eNewsletters and alerts:

#### https://www.hpe.com/support/e-updates

To view and update your entitlements, and to link your contracts and warranties with your profile, go to the Hewlett Packard Enterprise Support Center More Information on Access to Support Materials page:

https://www.hpe.com/support/AccessToSupportMaterials

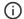

#### (i) IMPORTANT:

Access to some updates might require product entitlement when accessed through the Hewlett Packard Enterprise Support Center. You must have an HPE Account set up with relevant entitlements.

## Customer self repair

Hewlett Packard Enterprise customer self repair (CSR) programs allow you to repair your product. If a CSR part needs to be replaced, it will be shipped directly to you so that you can install it at your convenience. Some parts do not qualify for CSR.

For more information about CSR, contact your local service provider.

## Remote support

Remote support is available with supported devices as part of your warranty or contractual support agreement. It provides intelligent event diagnosis, and automatic, secure submission of hardware event notifications to Hewlett Packard Enterprise, which initiates a fast and accurate resolution based on the service level of your product. Hewlett Packard Enterprise strongly recommends that you register your device for remote support.

If your product includes additional remote support details, use search to locate that information.

**HPE Get Connected** 

https://www.hpe.com/services/getconnected

**HPE Tech Care Service** 

https://www.hpe.com/services/techcare

**HPE Complete Care Service** 

https://www.hpe.com/services/completecare

### Documentation feedback

Hewlett Packard Enterprise is committed to providing documentation that meets your needs. To help us improve the documentation, use the Feedback button and icons (at the bottom of an opened document) on the Hewlett Packard Enterprise Support Center portal (https://www.hpe.com/support/hpesc) to send any errors, suggestions, or comments. This process captures all document information.